## Performance Monitoring Guide

*OVOC Product Suite*

# **OVOC**

## Performance Monitoring Guide

Version 7.6

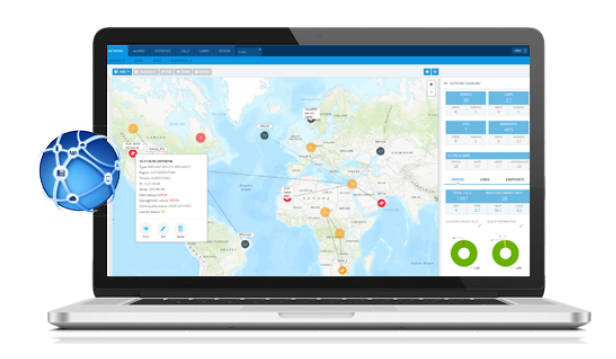

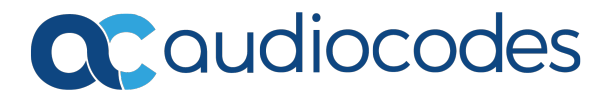

**This page is intentionally left blank.**

## **Notice**

Information contained in this document is believed to be accurate and reliable at the time of printing. However, due to ongoing product improvements and revisions, AudioCodes cannot guarantee accuracy of printed material after the Date Published nor can it accept responsibility for errors or omissions. Updates to this document can be downloaded from <https://www.audiocodes.com/library/technical-documents>.

This document is subject to change without notice.

Date Published: June-10-2019

#### **WEEE EU Directive**

Pursuant to the WEEE EU Directive, electronic and electrical waste must not be disposed of with unsorted waste. Please contact your local recycling authority for disposal of this product.

#### **Customer Support**

Customer technical support and services are provided by AudioCodes or by an authorized AudioCodes Service Partner. For more information on how to buy technical support for AudioCodes products and for contact information, please visit our website at [https://www.audiocodes.com/services-support/maintenance-and-support.](https://www.audiocodes.com/services-support/maintenance-and-support)

#### **Documentation Feedback**

AudioCodes continually strives to produce high quality documentation. If you have any comments (suggestions or errors) regarding this document, please fill out the Documentation Feedback form on our website at [https://online.audiocodes.com/documentation-feedback.](https://online.audiocodes.com/documentation-feedback)

#### **Stay in the Loop with AudioCodes**

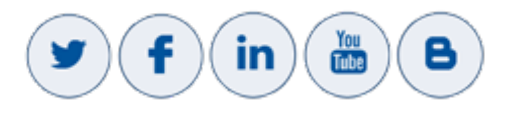

#### **Related Documentation**

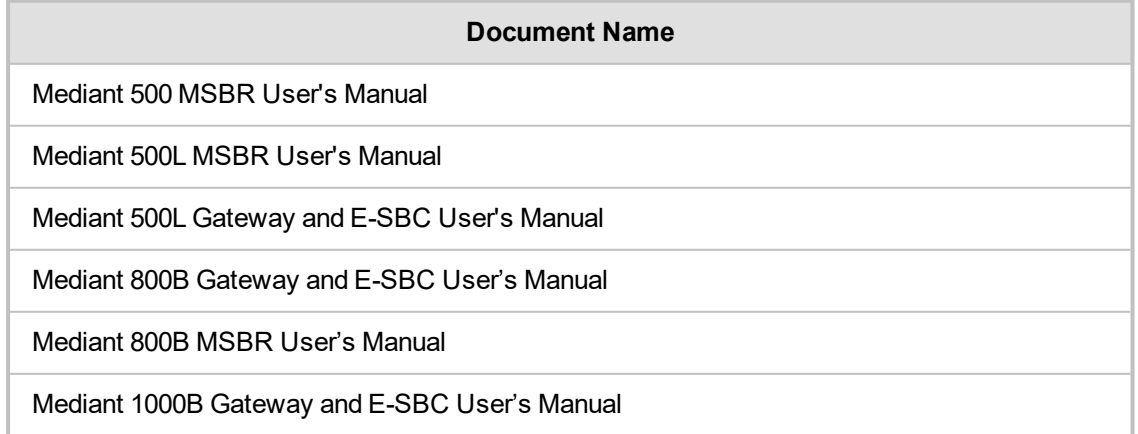

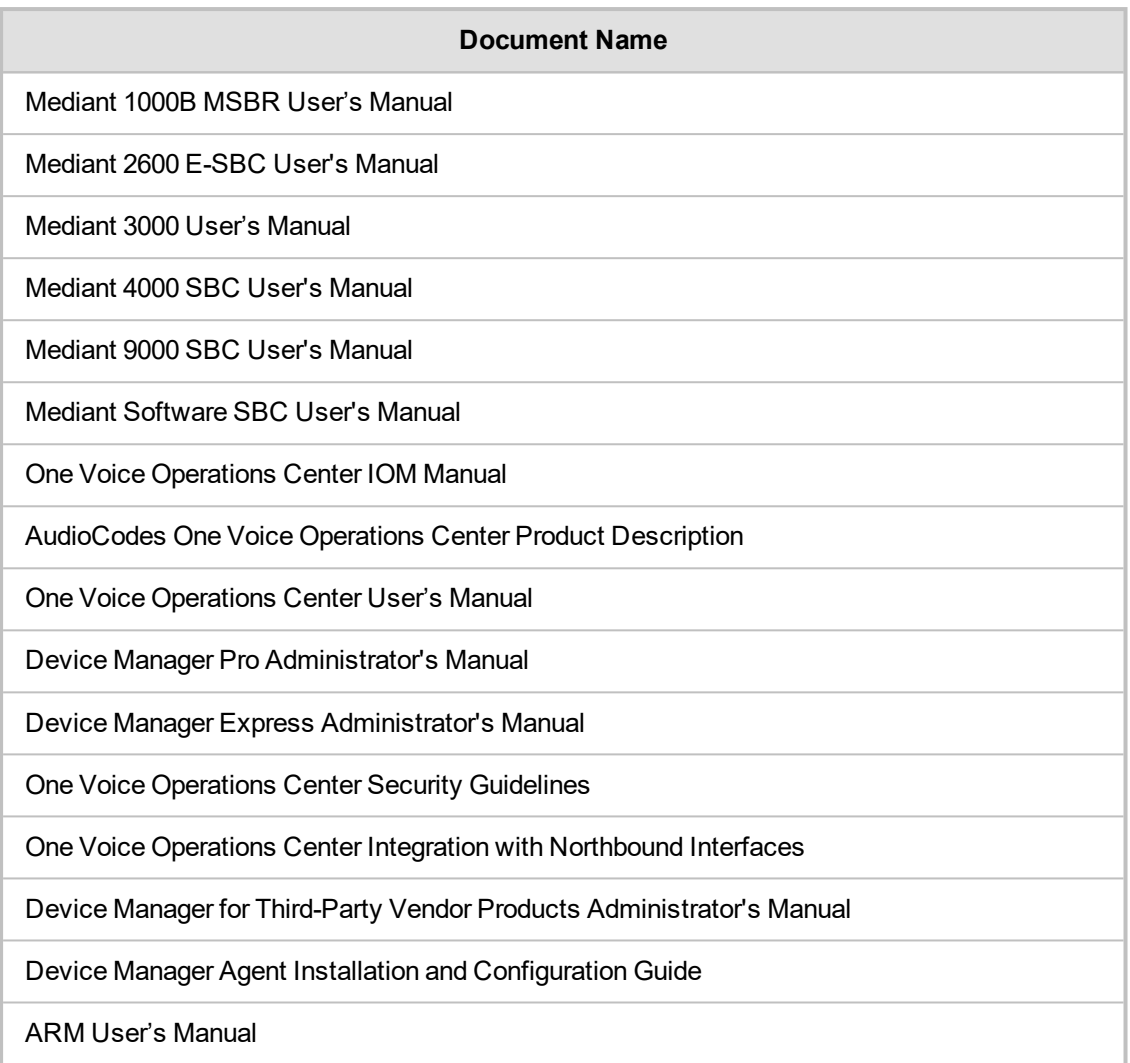

## **Document Revision Record**

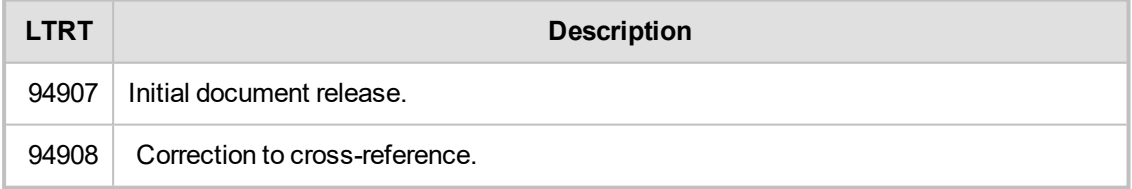

#### **Table of Contents**

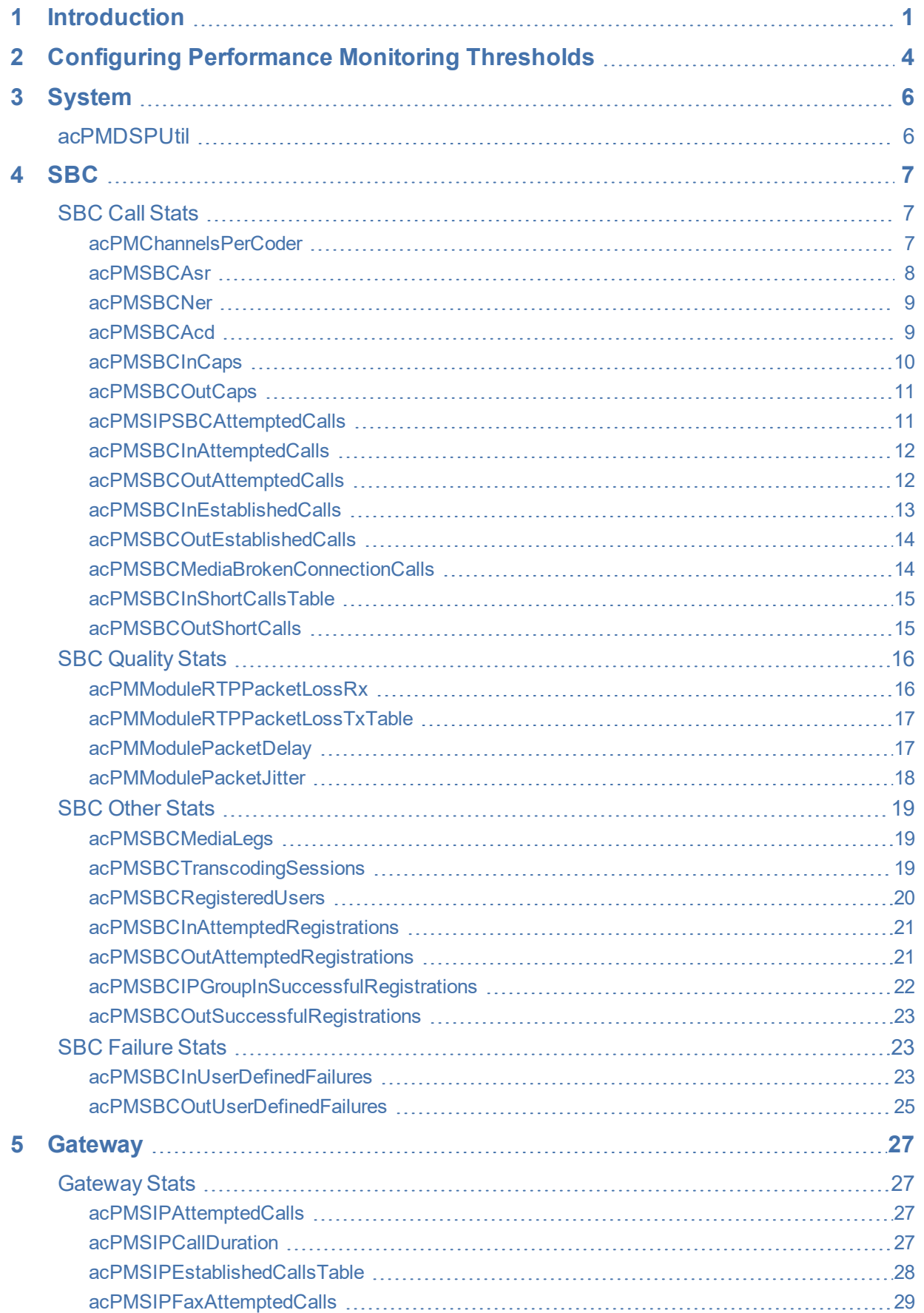

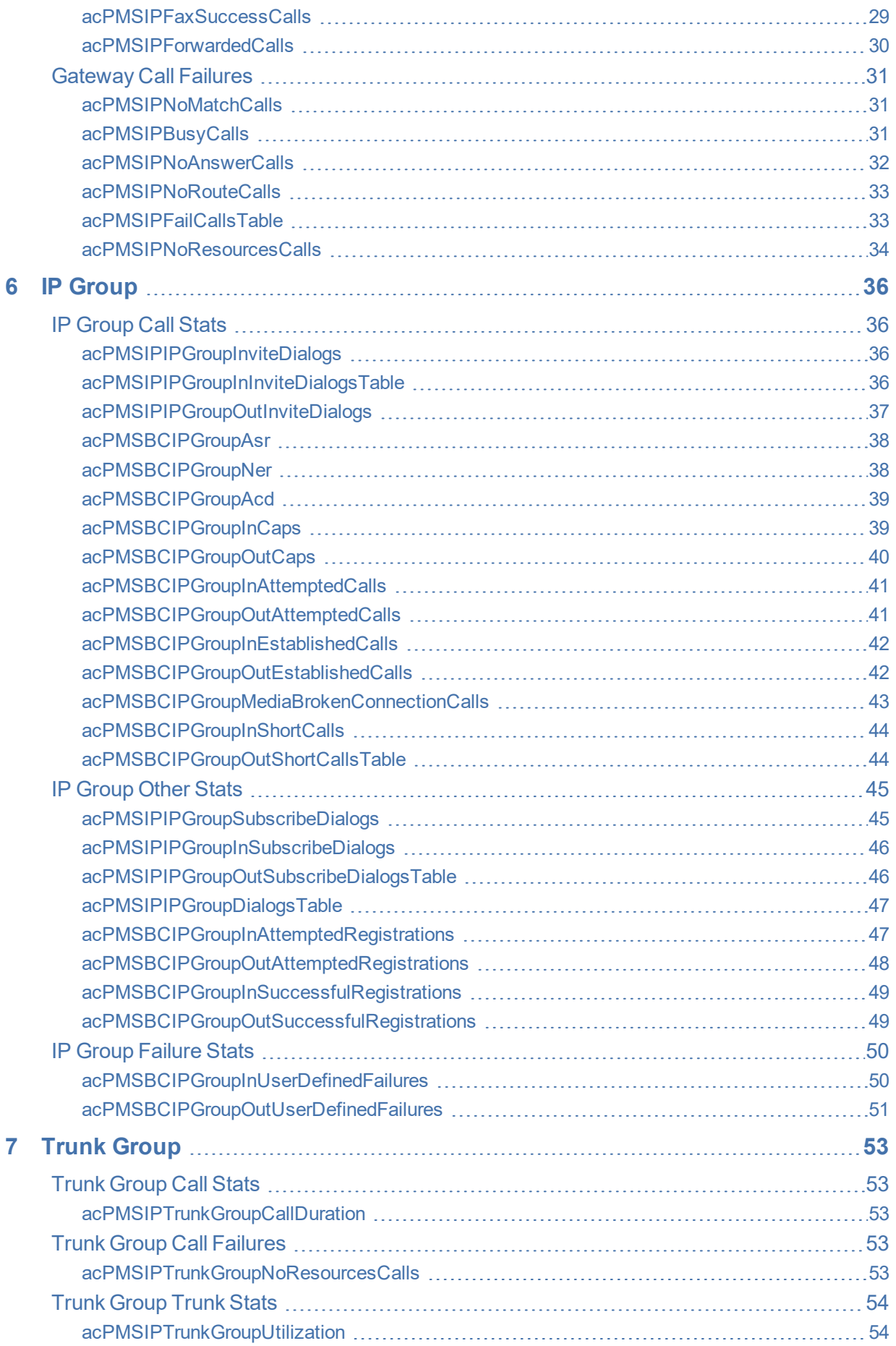

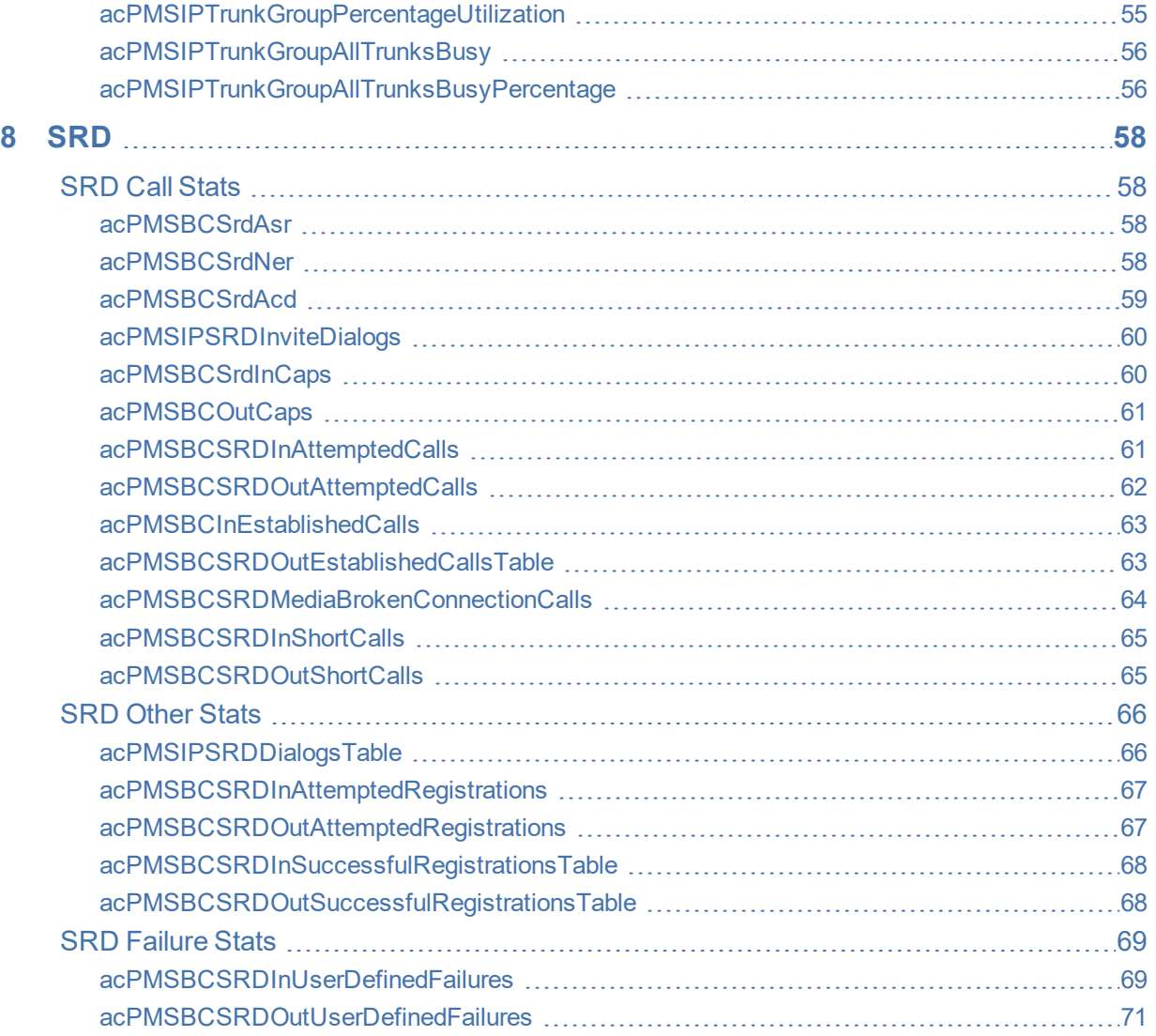

**This page is intentionally left blank.**

## <span id="page-8-0"></span>**1 Introduction**

This manual describes the performance monitoring parameters that can be configured in the OVOC Web interface. Performance Monitoring analysis is one of the tools that can be used by OVOC operators for network planning and administration in the OVOC topology. PM helps the system architect design a better network. PM helps operators discover malfunctioning devices before they start causing a problem on the production network. This monitoring involves the collection of high-level historic data polled from the managed entities (System, SBC, Gateway, IP Group, Trunk Group and SRD). Data files can be exported to an XML file, retrieved from the NBIF directory and then opened in third-party applications for analysis. Threshold monitors raise alarms when a threshold is exceeded and clear them when the PMs value falls below the defined low threshold value (see Configuring [Performance](#page-11-0) Monitoring Thresholds on page 4 for more information).

The system provides two types of performance measurements:

- **■ Gauges:** Gauges represent the current state of a PM parameter in the system. Gauges, unlike counters, can decrease in value, and like counters, can increase. The gauges calculates the minimum, average and maximum values for each PM.
- **Counters:** Counters always increase in value and are cumulative. Counters, unlike gauges, never decrease in value unless the system is reset. The counters are then zeroed.

Performance measurements are managed through an SNMP or REST interface (this document is for managing Performance Monitors with an SNMP interface). These measurements are polled at 15 minute intervals. History PM Measurements supply statistical data of the PM entity during the last interval period as shown in the figure below.

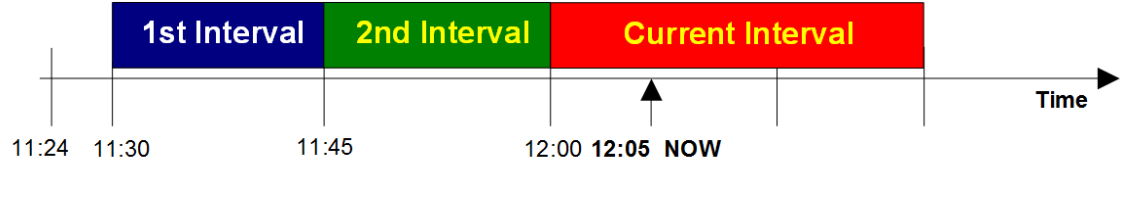

**System started** 

**Real-time view** 

History Performance is measured in a constant time interval of 15 minutes to which all elements in the network are synchronized. Intervals commence precisely every 15 minutes, for example, 12:00:00, 12:15:00, 12:30:00, 12:45:00, etc. This allows synchronization of several management systems to the same interval time frame. Note that the first interval after start-up is always shorter (in the example above, the first interval only lasts 6 minutes - so that a new interval can start exactly on the 15 minute interval, in this case 11:30:00). During the initial start-up interval i.e. 6 minutes in the example above, polling is not performed.

The table below details each field included in the table descriptions for each Performance Monitoring parameter.

**Table 1-1: Information Included in Each PM**

| <b>PM Field</b>    | <b>Details</b>                                                        |
|--------------------|-----------------------------------------------------------------------|
| Group Display Name | The navigation path of the PM group. For<br>example, SBC > Call Stats |
| MIB Name           | The name of the associated MIB object                                 |
| Description        | <b>Explanation of the Performance Monitor</b><br>functionality.       |

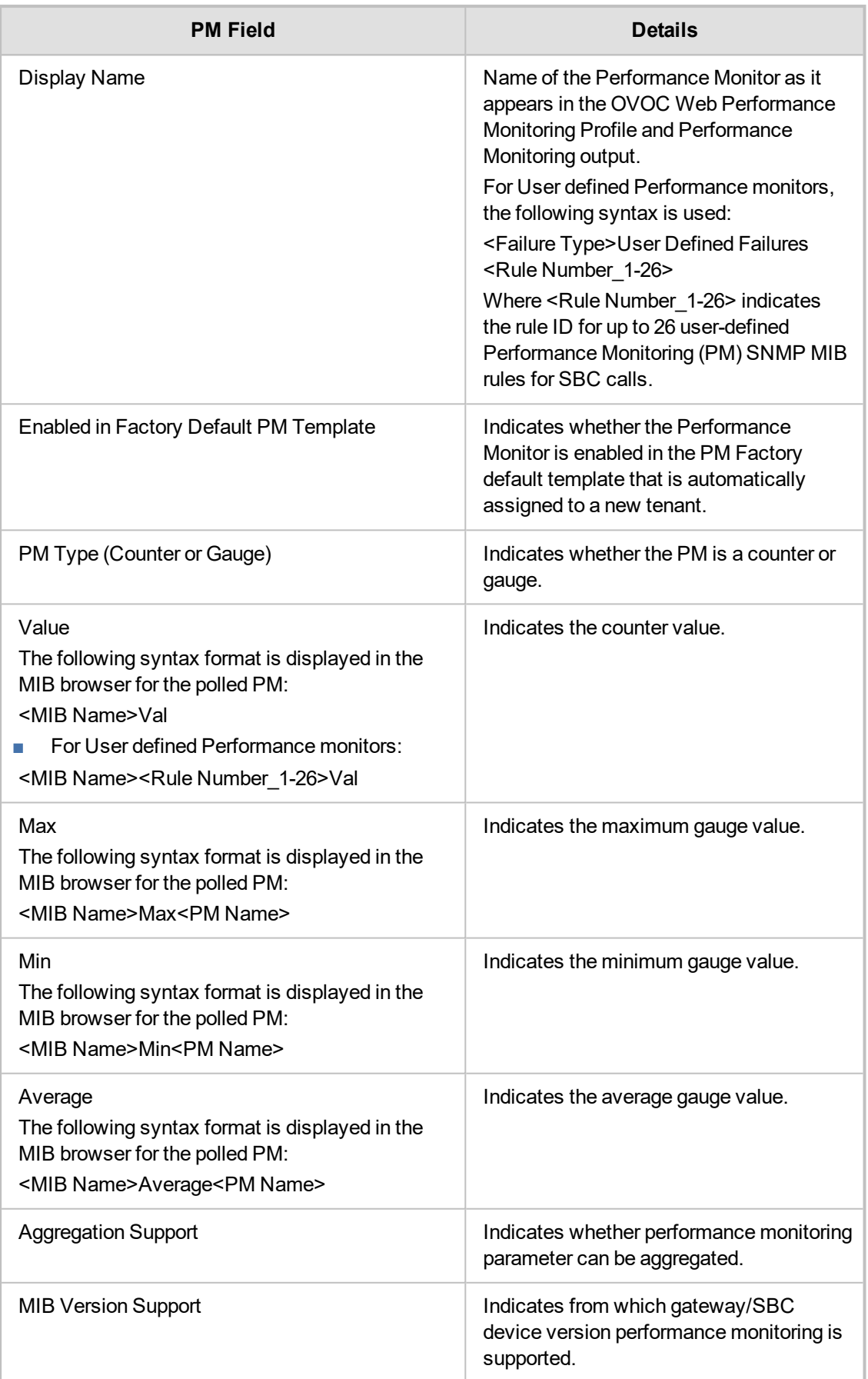

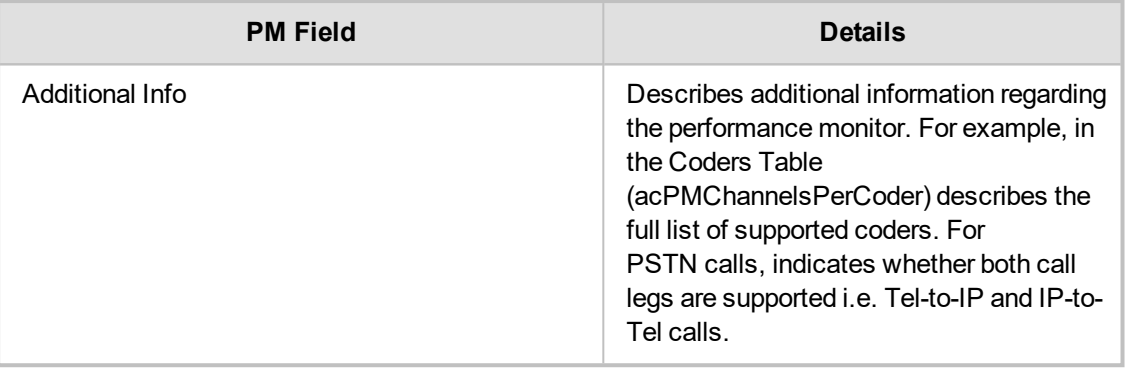

Ί

For further information on SNMP MIBs, refer to the SNMP Reference Guide for Gateways-SBCs-MSBRs.

## <span id="page-11-0"></span>**2 Configuring Performance Monitoring Thresholds**

Thresholds can be configured for Performance Monitoring parameters using the device INI file.

PM thresholds cannot be configured using the OVOC Web interface nor are they displayed.

**●** The 15 minute polling interval cannot be changed.

The SNMP trap event acPerformanceMonitoringThresholdCrossing is sent every time the threshold of a Performance Monitored object is crossed. The severity field is 'indeterminate' when the crossing is above the threshold and 'cleared' when it returns to below the threshold. The trap's 'source varbind' indicates the object for which the threshold is crossed. To enable this feature, load an ini file to the device with the following parameter setting:

```
PM_EnableThresholdAlarms = 1
```
Once enabled, you can also disable the sending of this trap per performance monitoring MIB, or change its default low and high threshold values. This can be done through SNMP or ini file. To configure this through ini file, use the following syntax:

PM\_<MIB Source Name><\_Index> = '<Enable or Disable>,<Low Threshold>,<High Threshold>,<Interval>'

where:

• <MIB Source Name> is the source name of the MIB, for example, PM\_TrunkUtilization, PM\_NetUtilKBytes, and PM\_gwSBCAttemptedCalls.

- **■** < Index> is optional and is used to indicate the performance monitoring MIB index, for example, a specific Trunk. To indicate all indices, omit it.
- **■** <Enable or Disable> enables (1) or disables (0) this feature for the specific performance monitoring MIB.
- <Low Threshold> is the low-threshold value.
- <High Threshold> is the high-threshold value.
- **■** <Interval> is the measuring interval, which is always fixed at 15 minutes. Therefore, this value must always be configured as 15.

Below shows two ini file configuration examples for the acPMSIPIPGroupOutInviteDialogsTable performance monitoring MIB (OID 1.3.6.1.4.1.5003.10.8.2.52.35):

■ The feature is enabled, the low threshold is 10 outgoing INVITE dialogs per IP Group, the high threshold is 18, and the interval length is 15 minutes:

PM\_gwIPGroupOutINVITEDialogs = '1,10,18,15'

**■** The feature is disabled: PM\_gwIPGroupOutINVITEDialogs = '0,10,18,15'

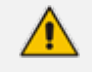

In the above example, the corresponding MIB name for the PM\_

gwIPGroupOutINVITEDialogs source name is acPMSIPIPGroupOutInviteDialogs. For determining the corresponding source name of the MIB whose threshold you wish to configure, refer to the SNMP Reference Guide for Gateways-SBCs-MSBRs.

If you download (save) the device's ini file, it includes all SNMP performance monitoring MIBs whose thresholds (low and/or high) you have changed from default. To apply these same threshold values to other devices, load the file to the other devices.

## **3 System**

<span id="page-13-1"></span><span id="page-13-0"></span>This section describes the DSP system utility Performance Monitoring parameter.

#### **acPMDSPUtil**

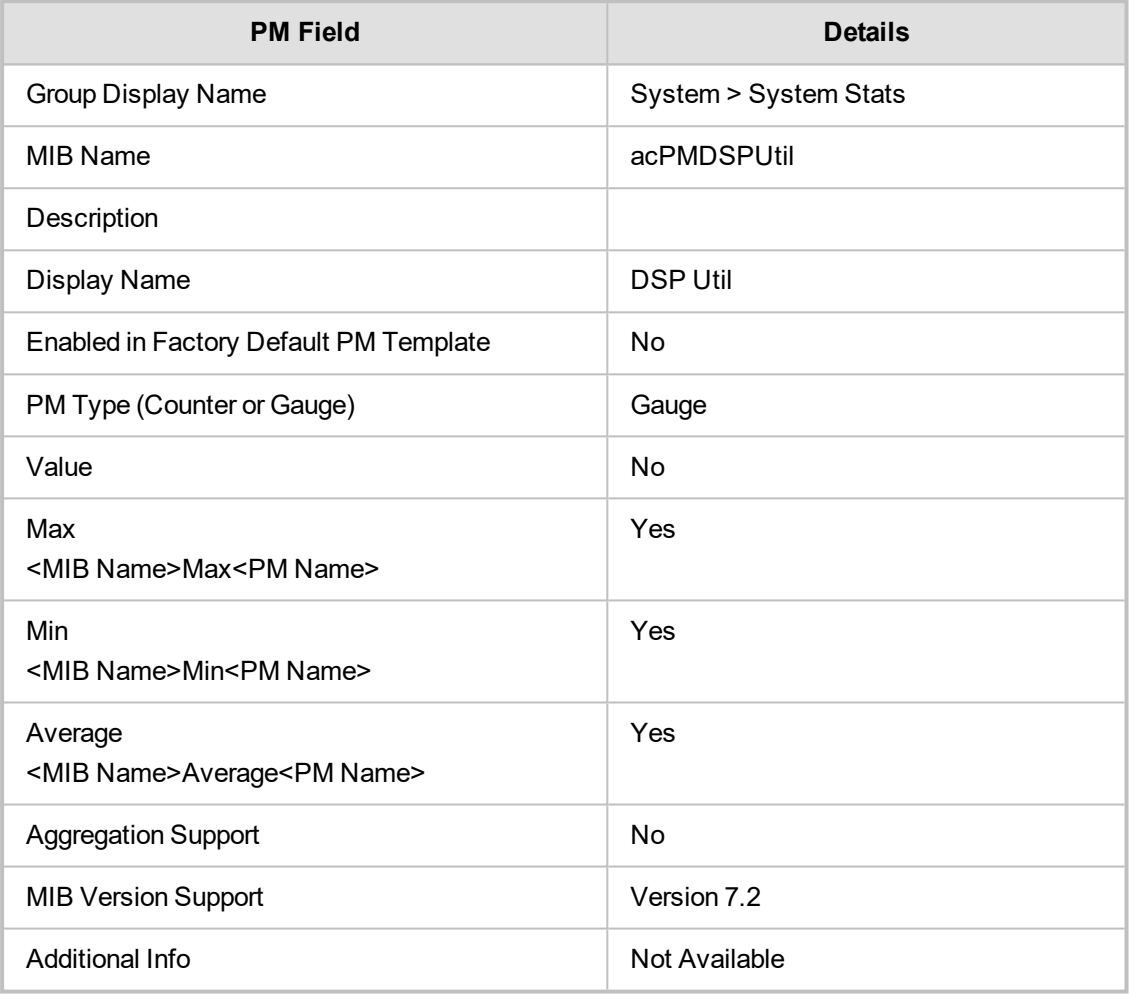

## **4 SBC**

<span id="page-14-1"></span><span id="page-14-0"></span>This section describes the SBC performance monitoring parameters.

#### **SBC Call Stats**

<span id="page-14-2"></span>This section describes SBC Call Statistics Performance Monitoring parameters.

#### **acPMChannelsPerCoder**

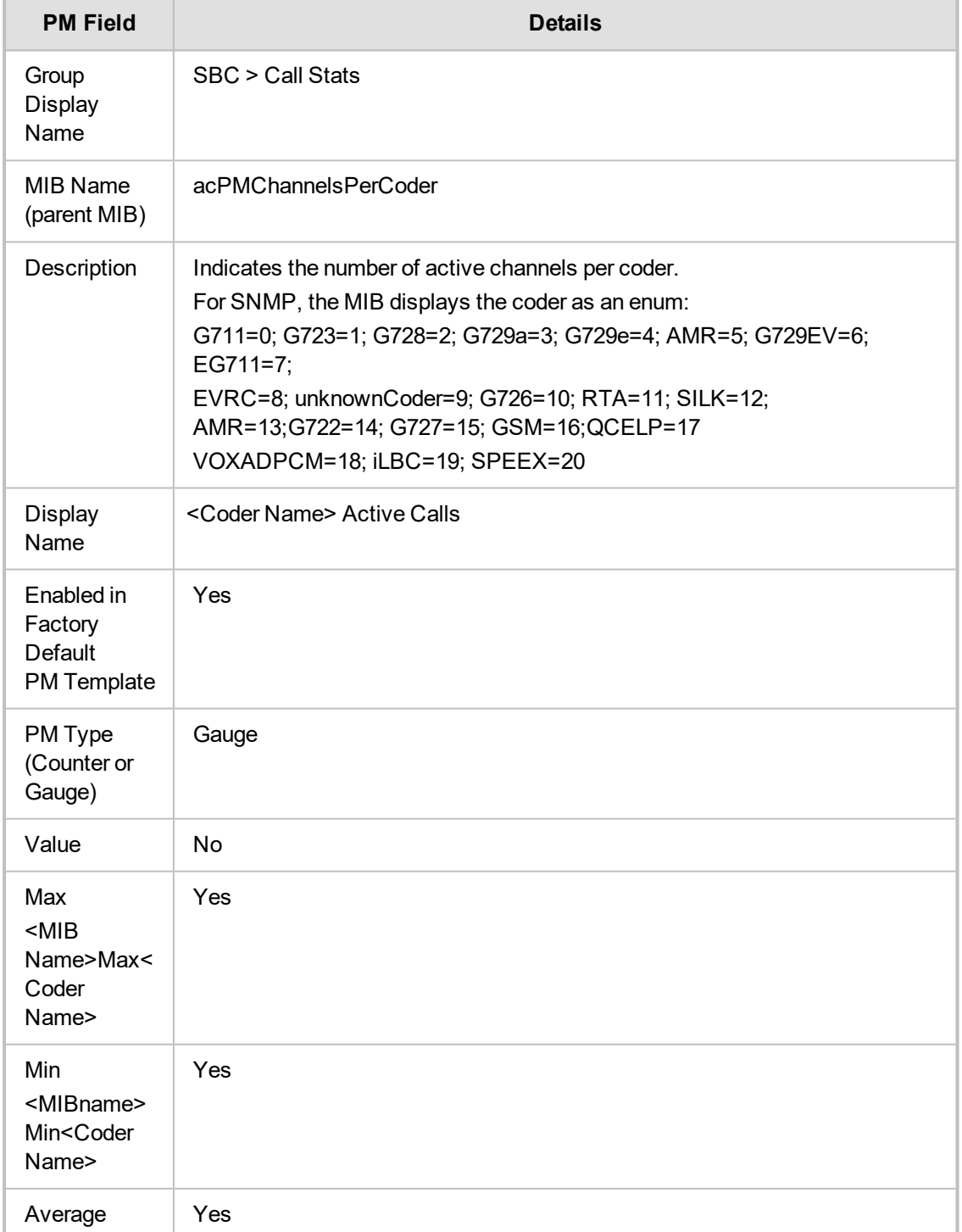

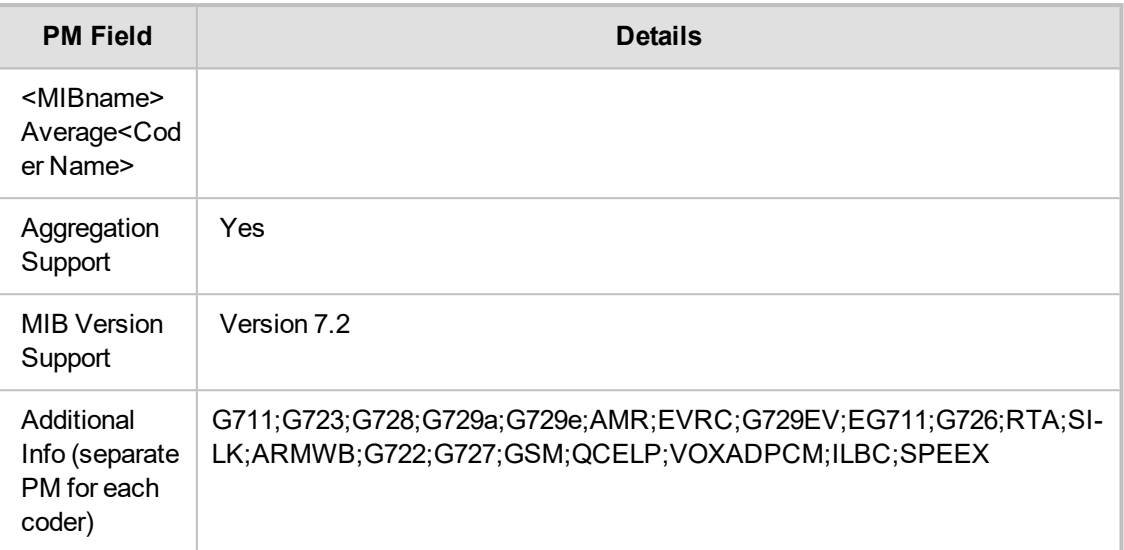

#### <span id="page-15-0"></span>**acPMSBCAsr**

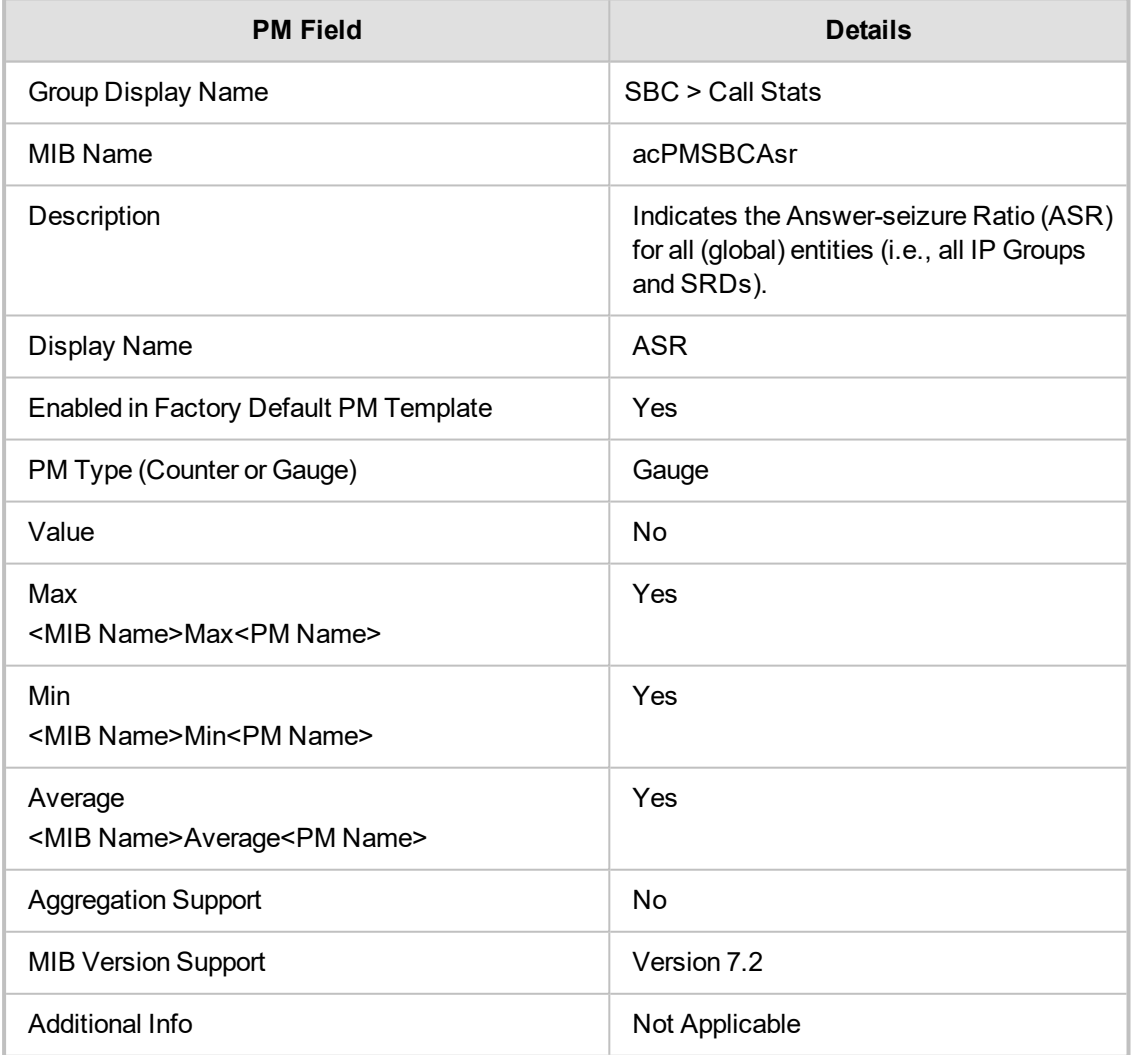

#### <span id="page-16-0"></span>**acPMSBCNer**

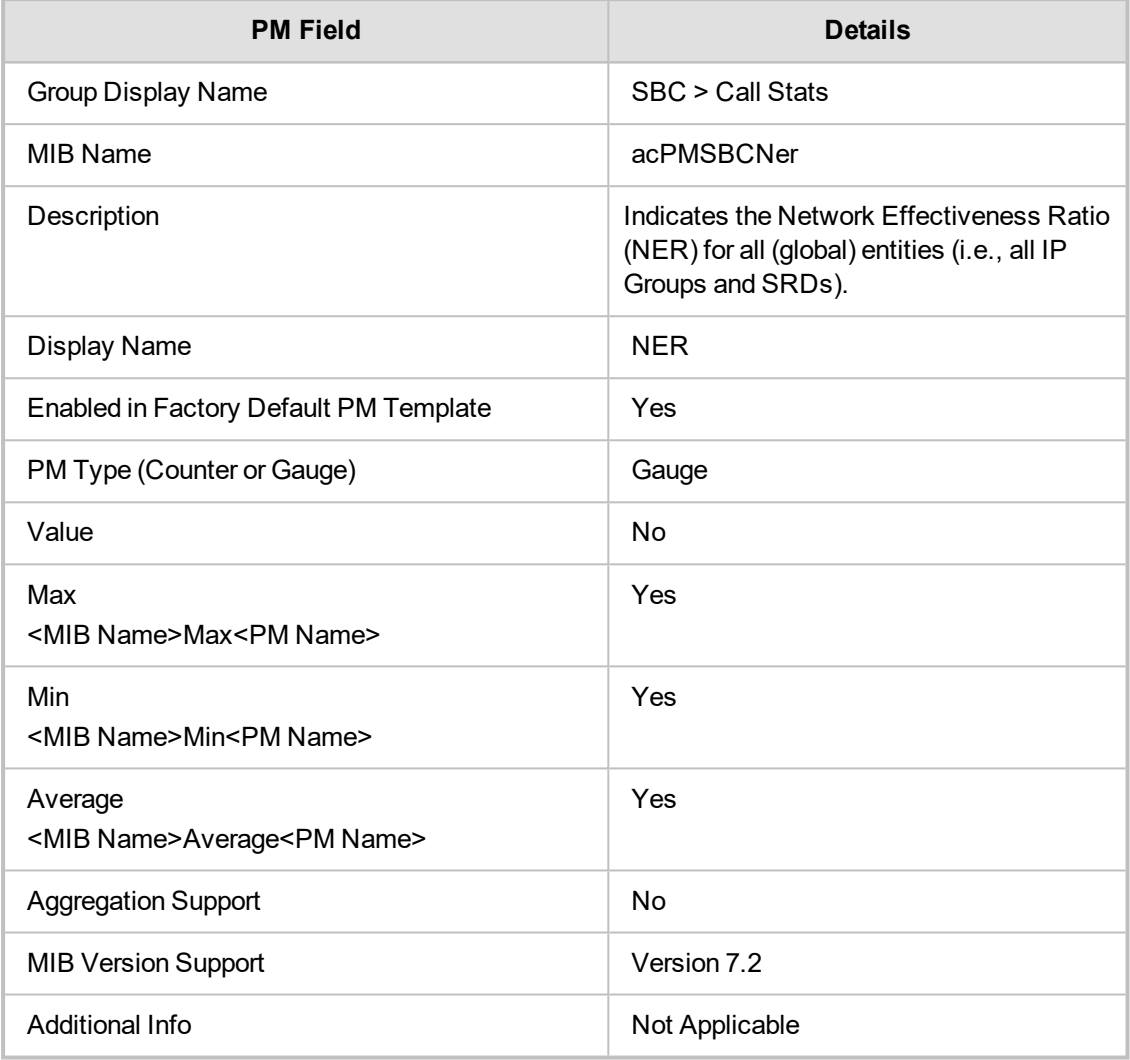

#### <span id="page-16-1"></span>**acPMSBCAcd**

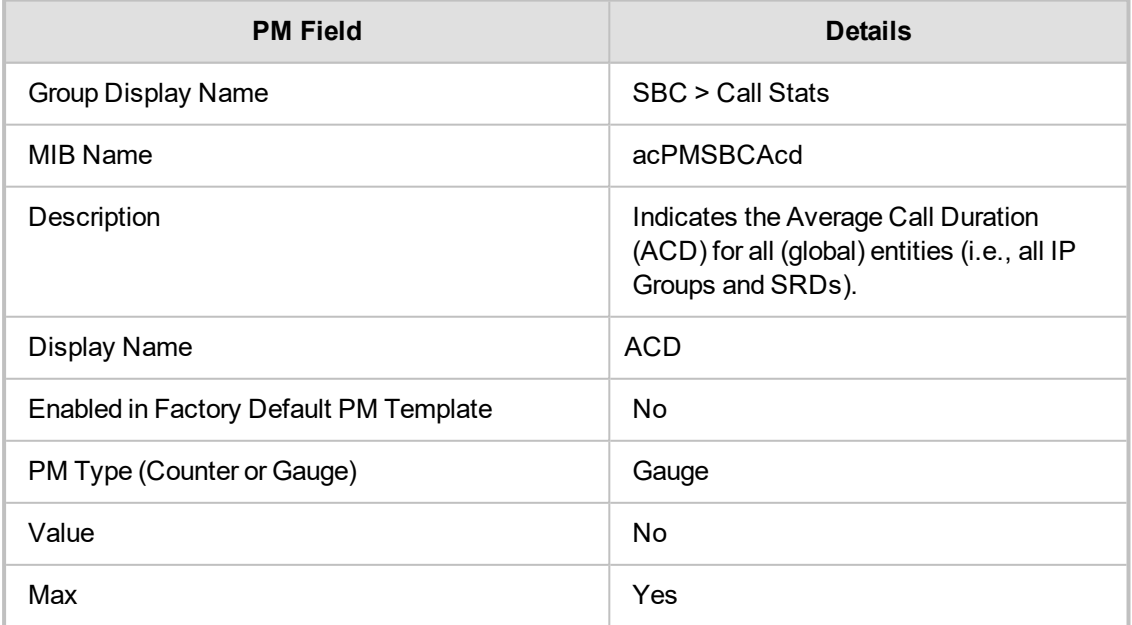

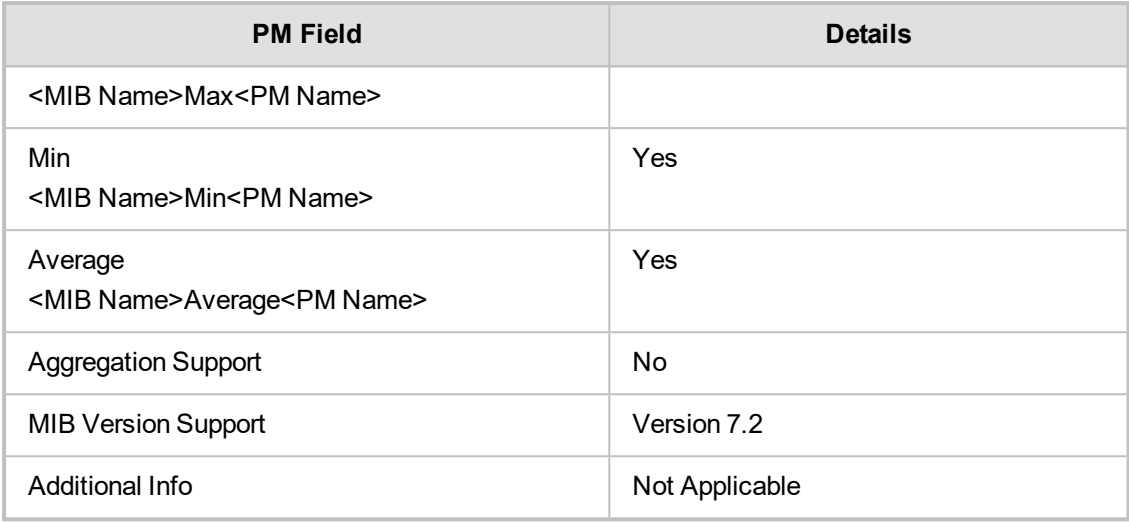

#### <span id="page-17-0"></span>**acPMSBCInCaps**

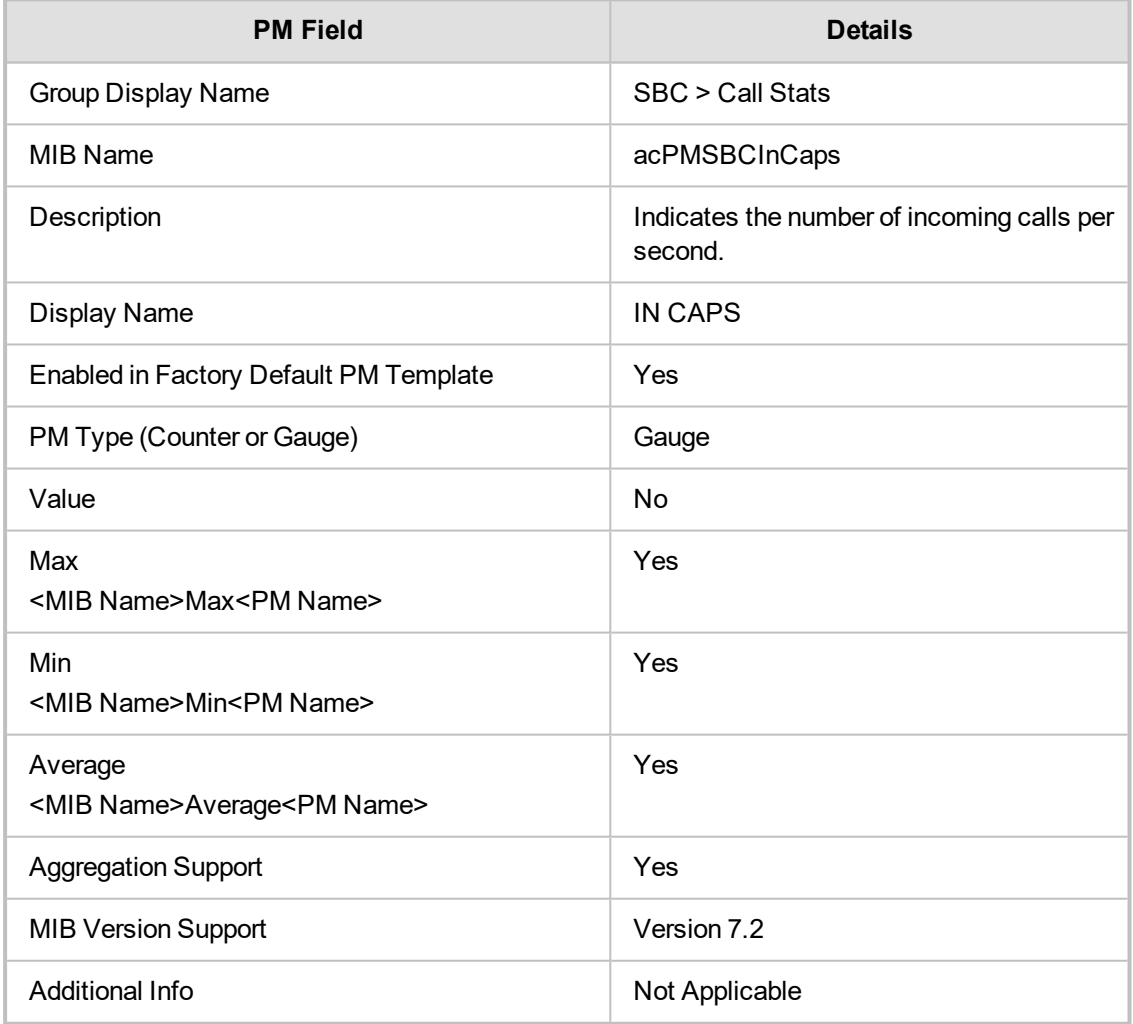

#### <span id="page-18-0"></span>**acPMSBCOutCaps**

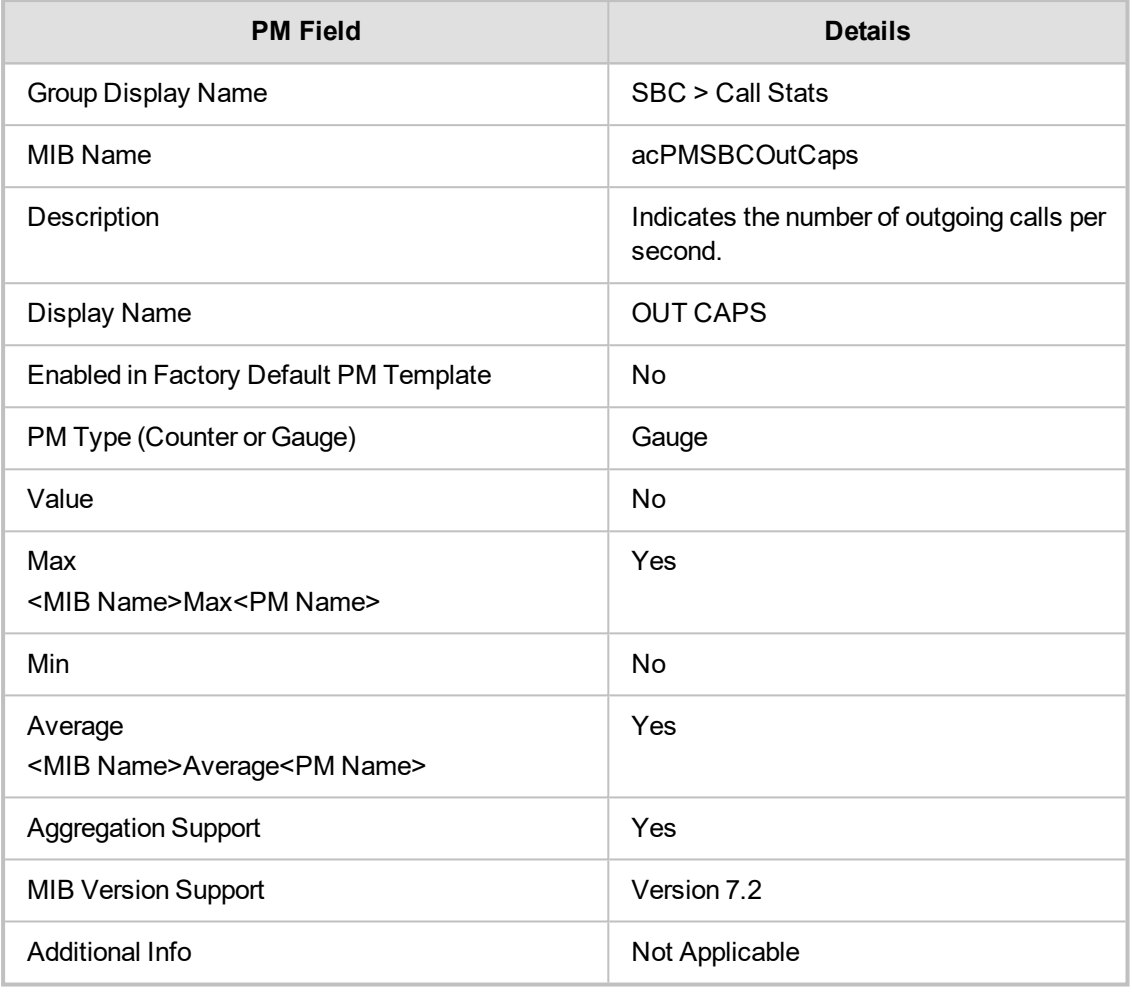

#### <span id="page-18-1"></span>**acPMSIPSBCAttemptedCalls**

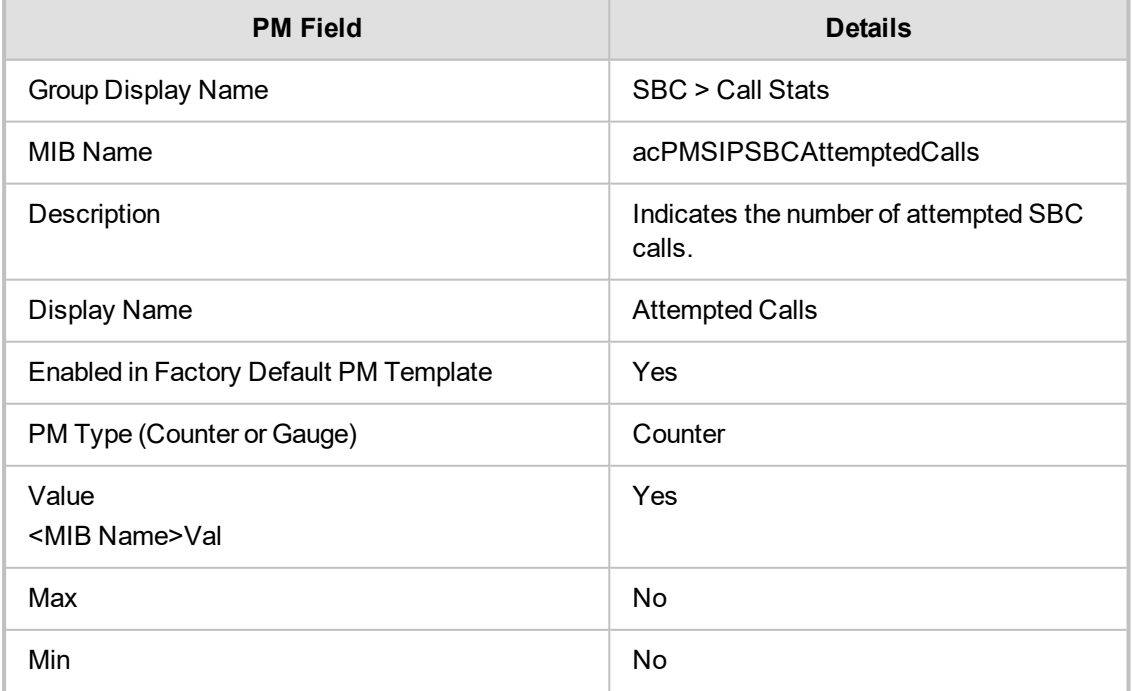

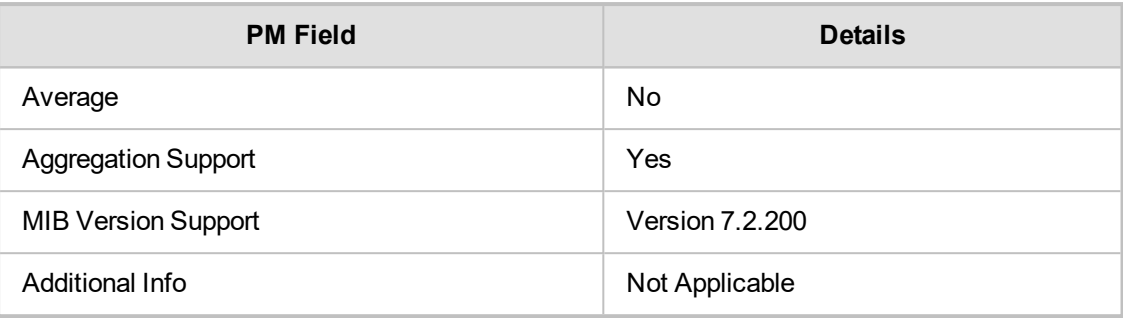

### <span id="page-19-0"></span>**acPMSBCInAttemptedCalls**

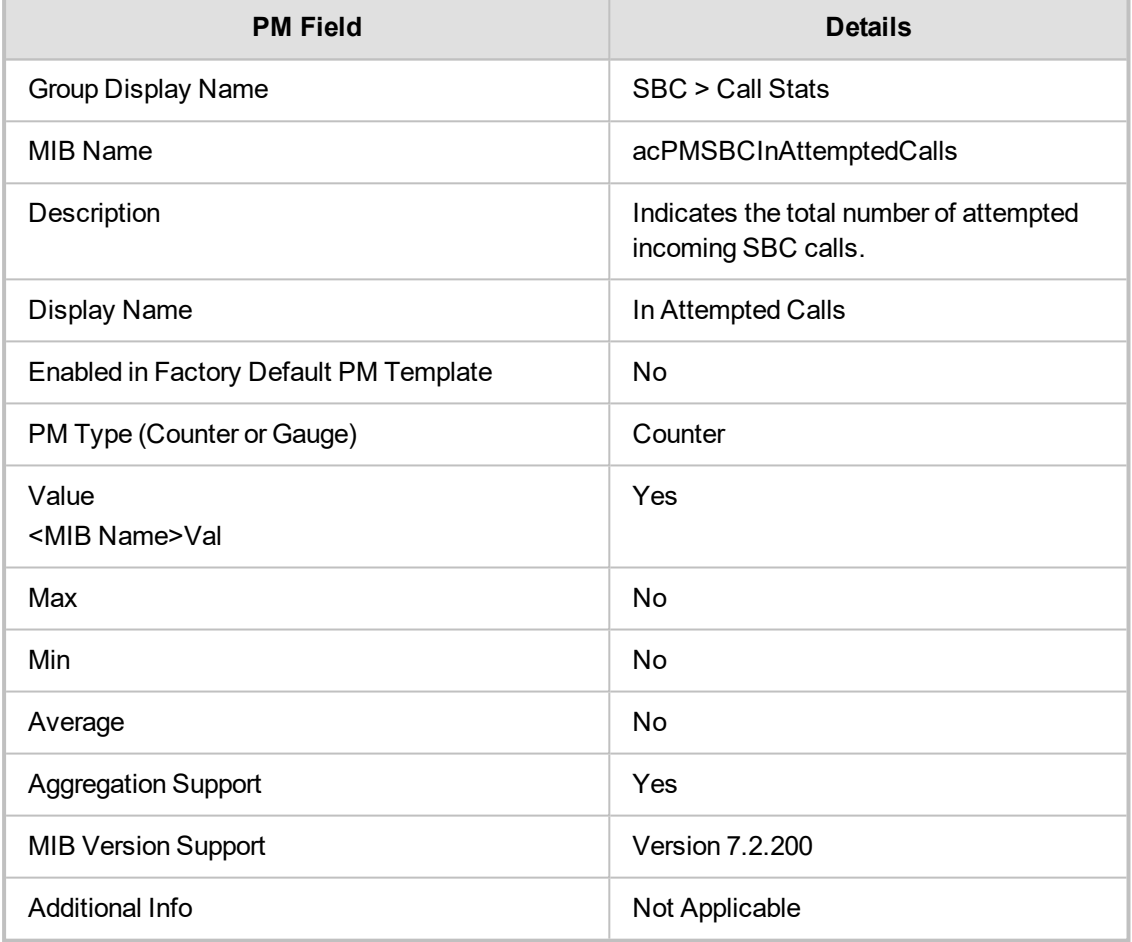

#### <span id="page-19-1"></span>**acPMSBCOutAttemptedCalls**

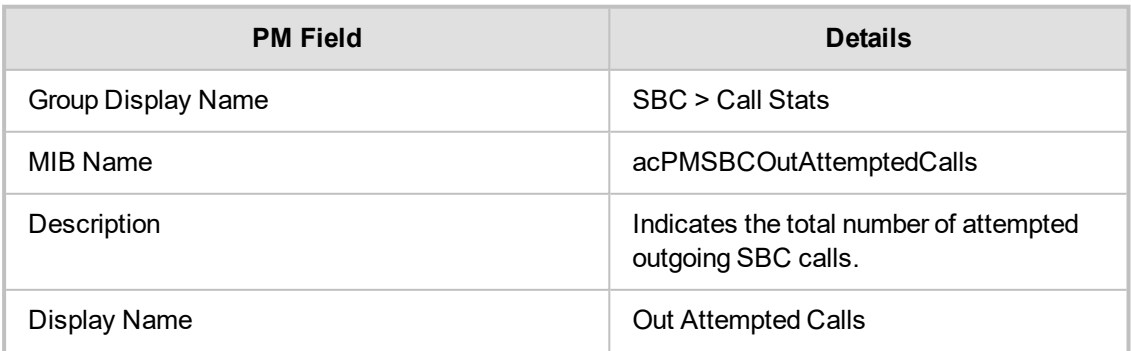

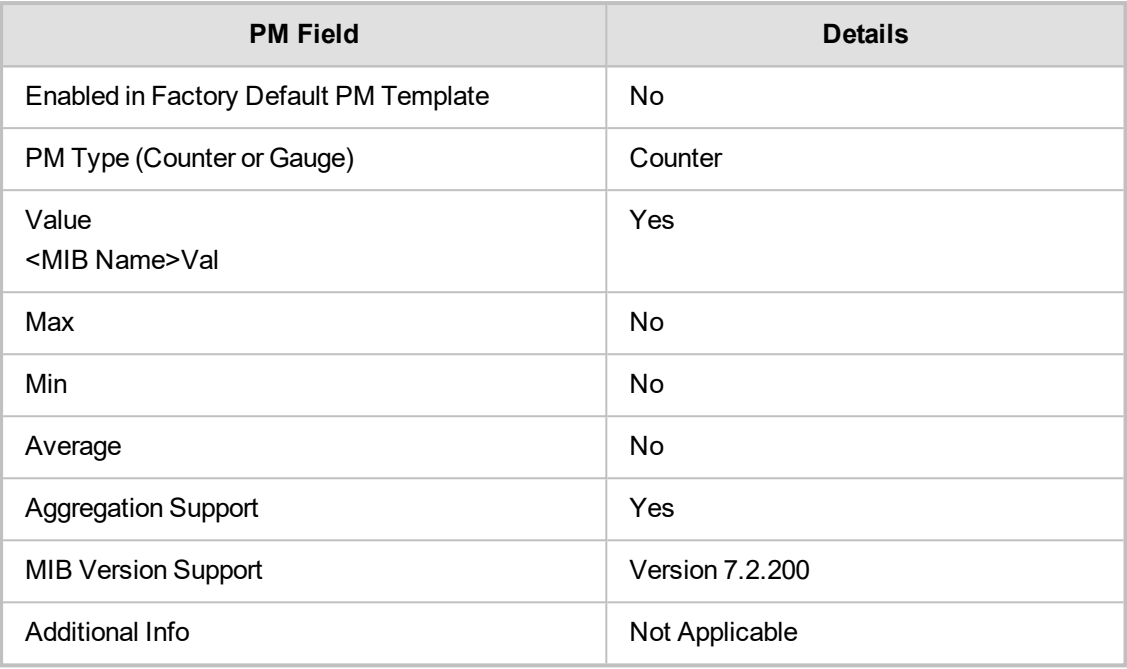

#### <span id="page-20-0"></span>**acPMSBCInEstablishedCalls**

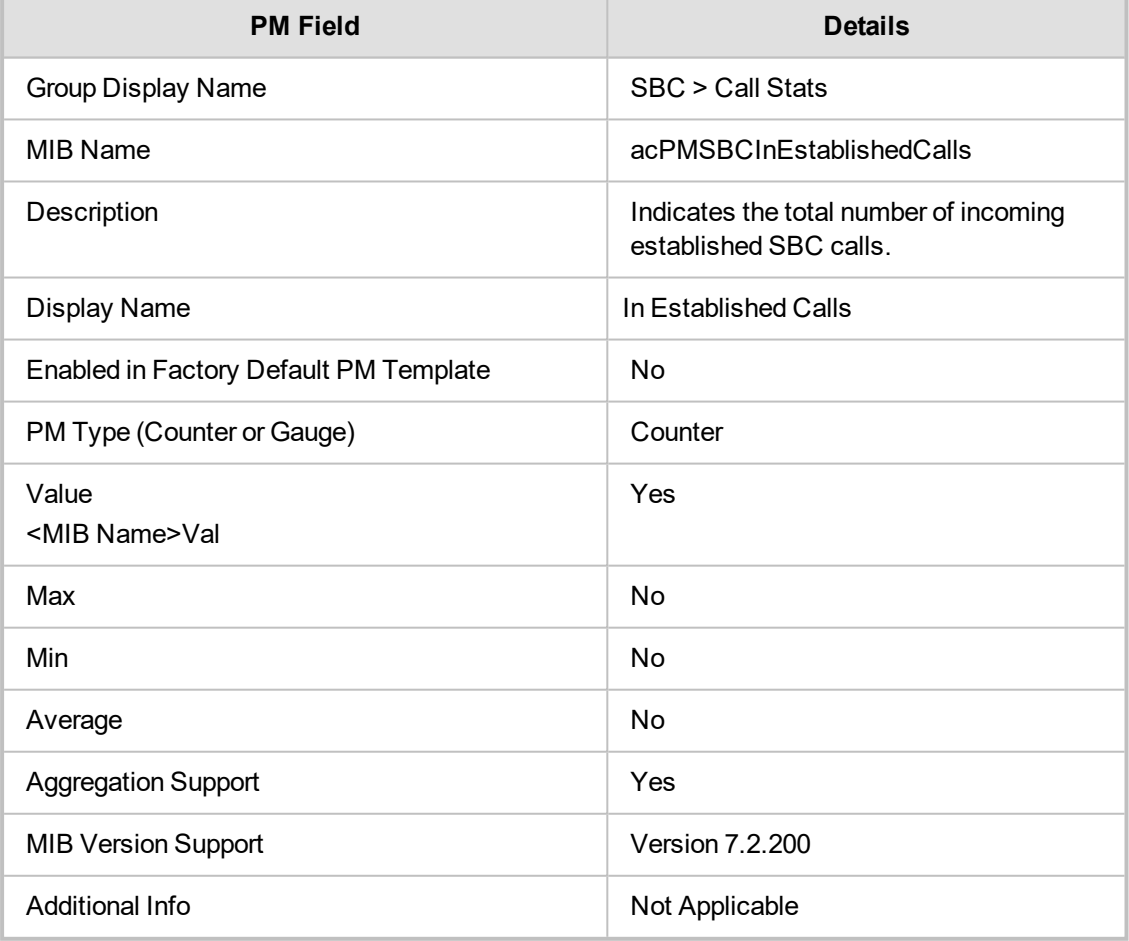

#### <span id="page-21-0"></span>**acPMSBCOutEstablishedCalls**

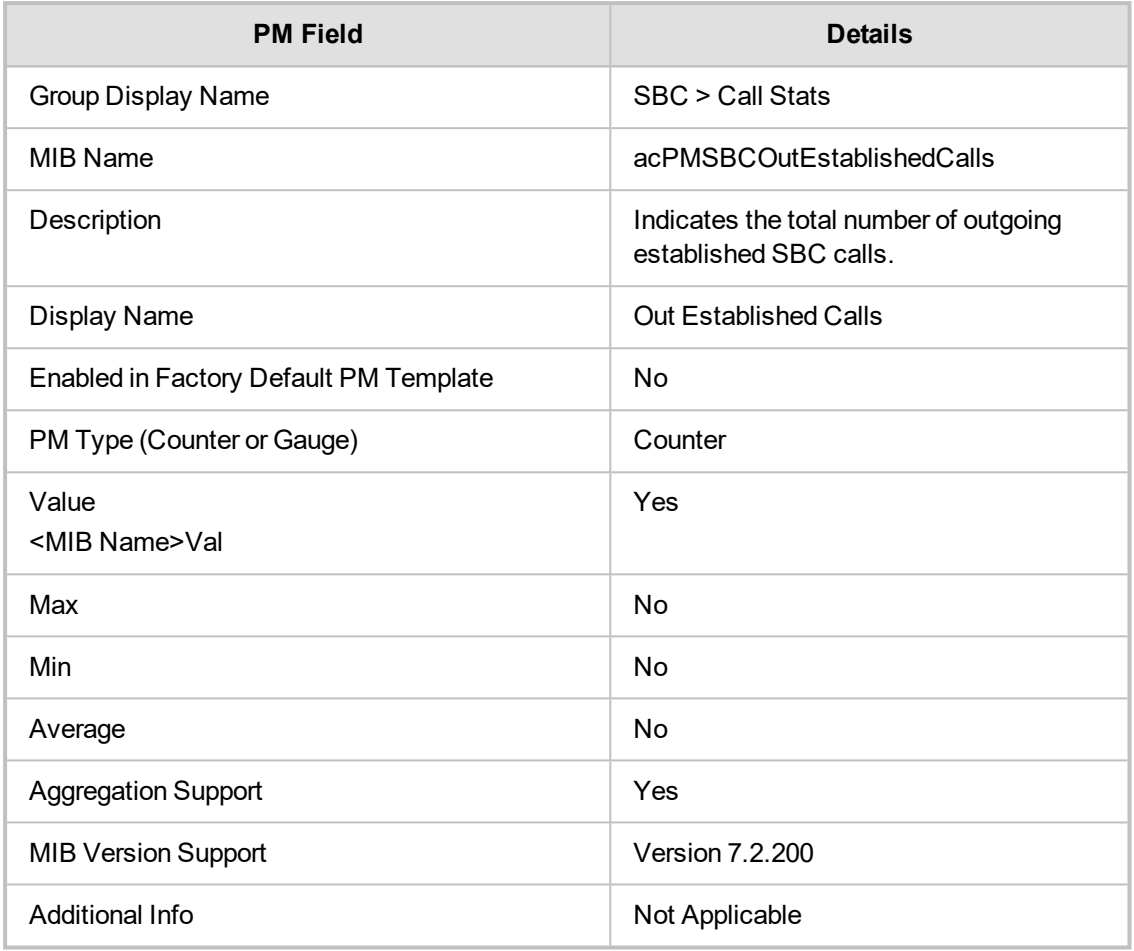

#### <span id="page-21-1"></span>**acPMSBCMediaBrokenConnectionCalls**

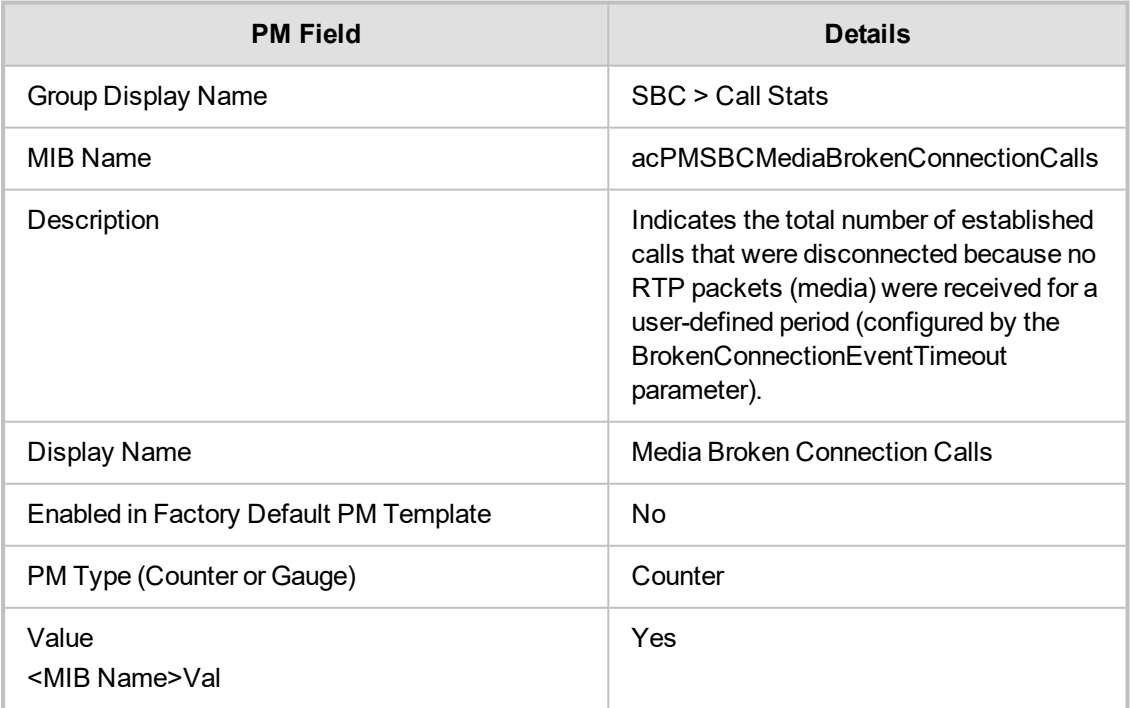

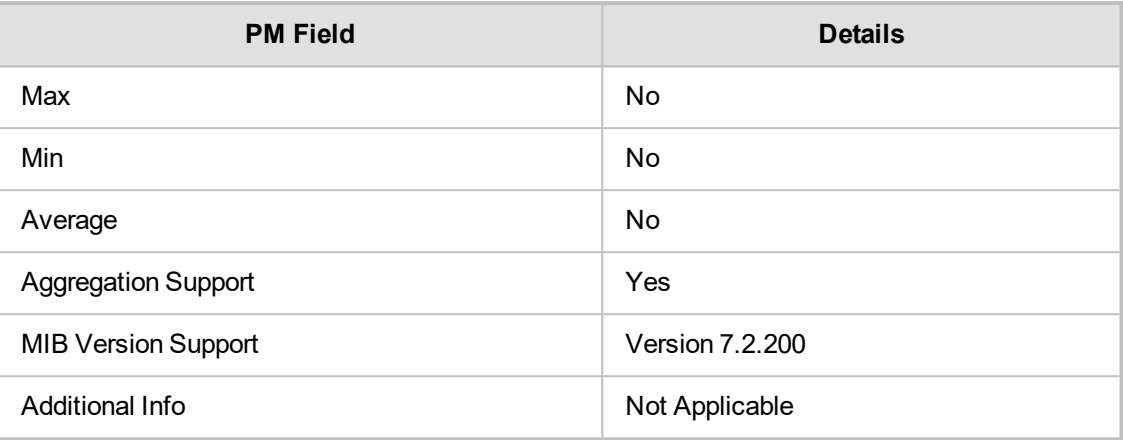

#### <span id="page-22-0"></span>**acPMSBCInShortCallsTable**

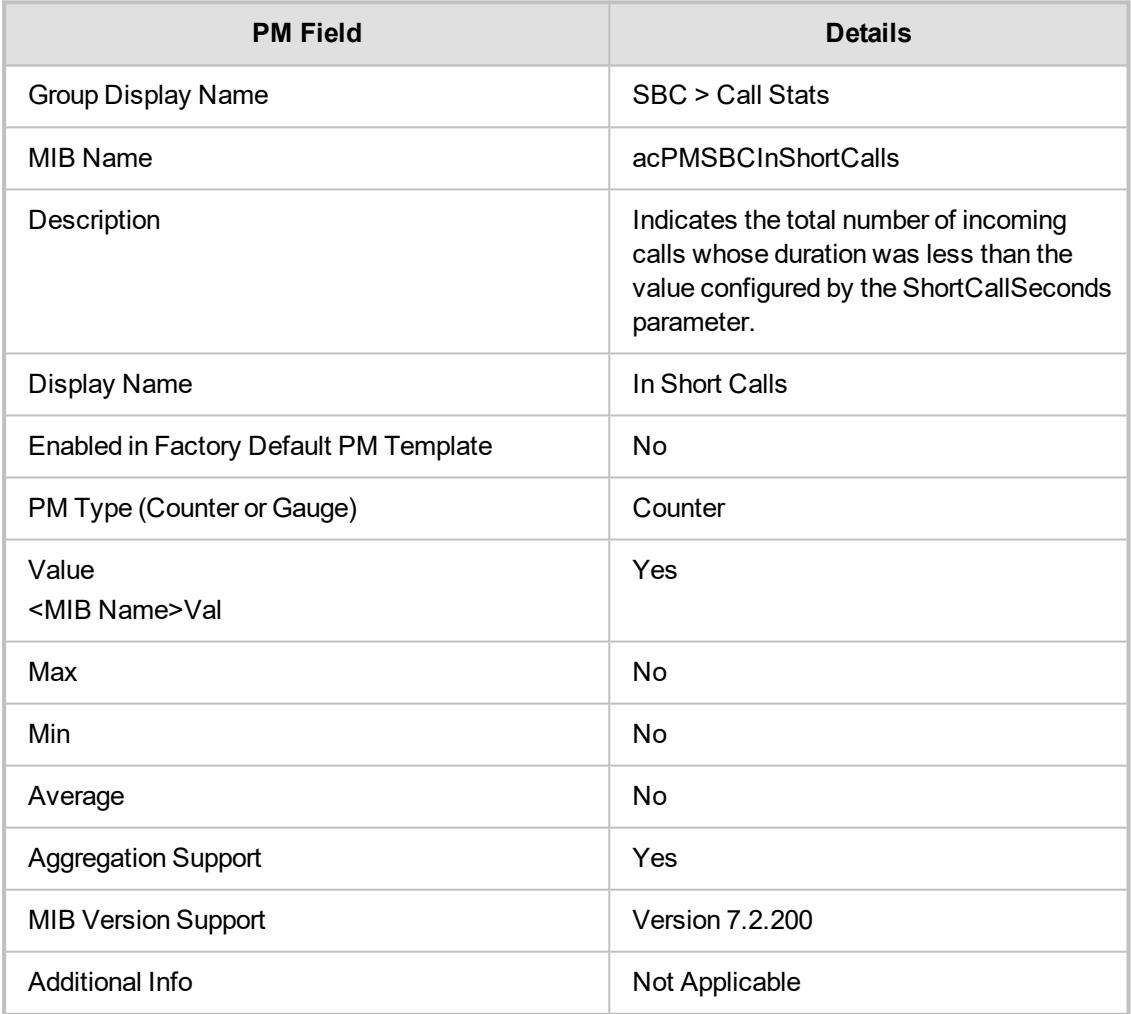

#### <span id="page-22-1"></span>**acPMSBCOutShortCalls**

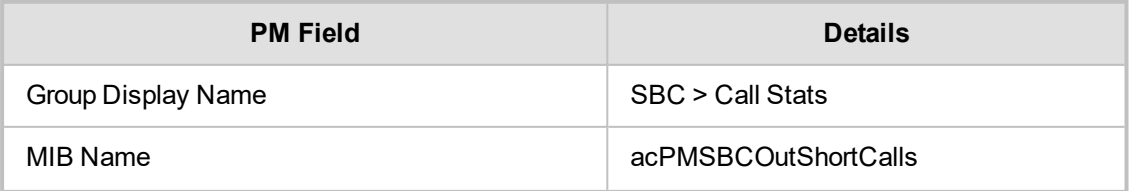

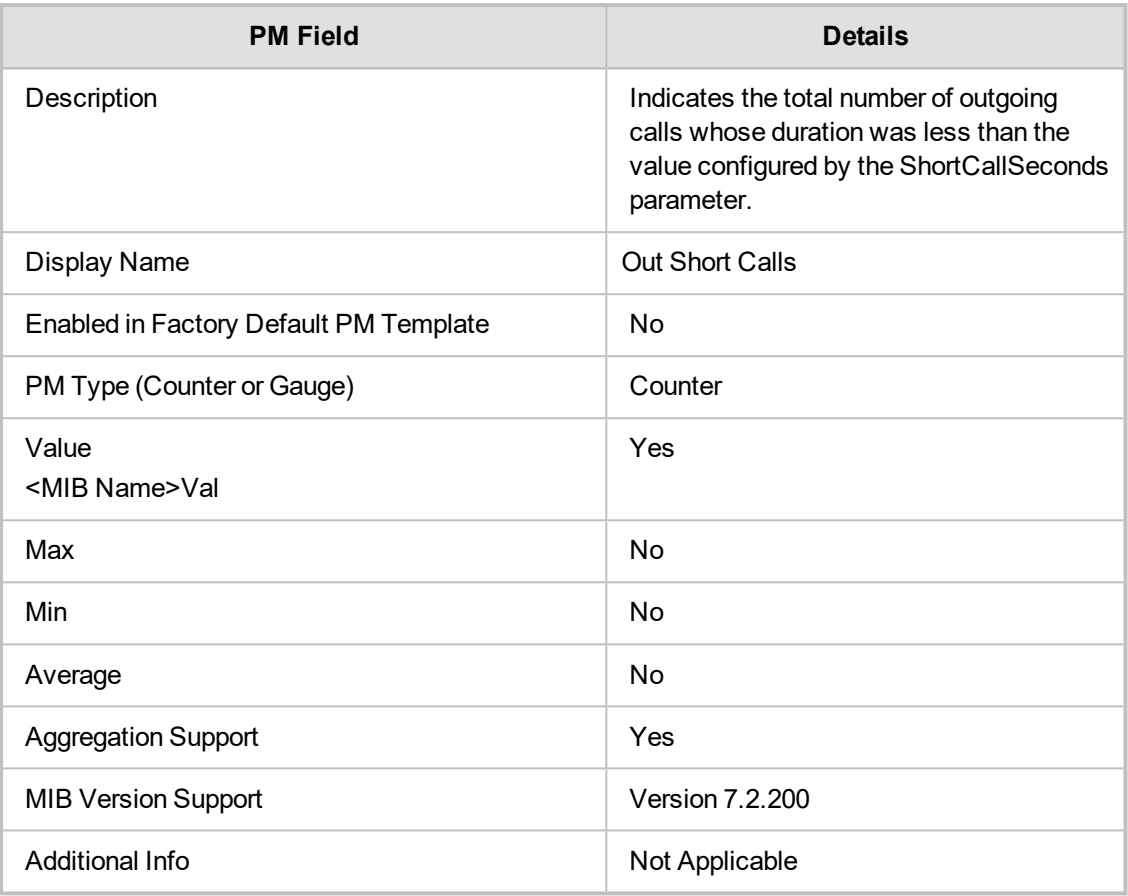

#### <span id="page-23-0"></span>**SBC Quality Stats**

<span id="page-23-1"></span>This section describes SBC Quality Statistics performance monitoring parameters.

#### **acPMModuleRTPPacketLossRx**

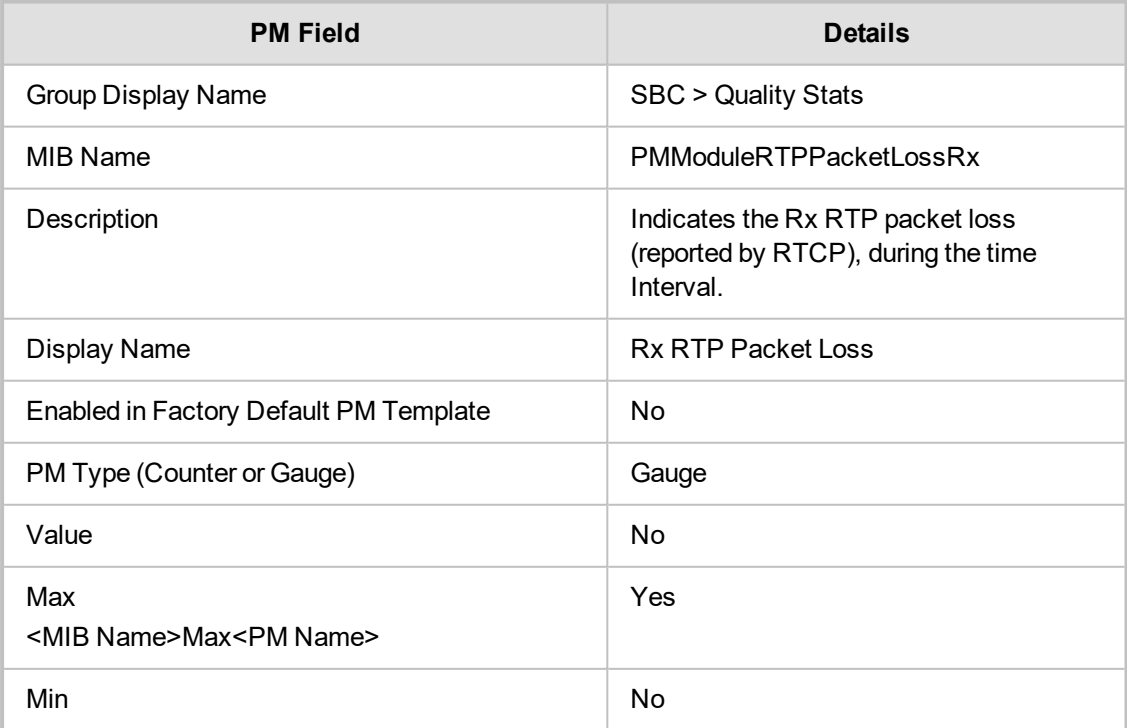

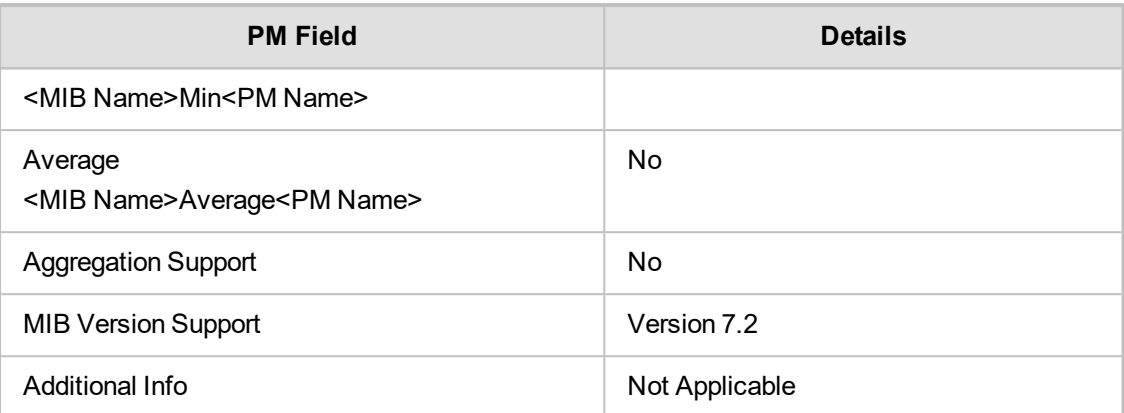

#### <span id="page-24-0"></span>**acPMModuleRTPPacketLossTxTable**

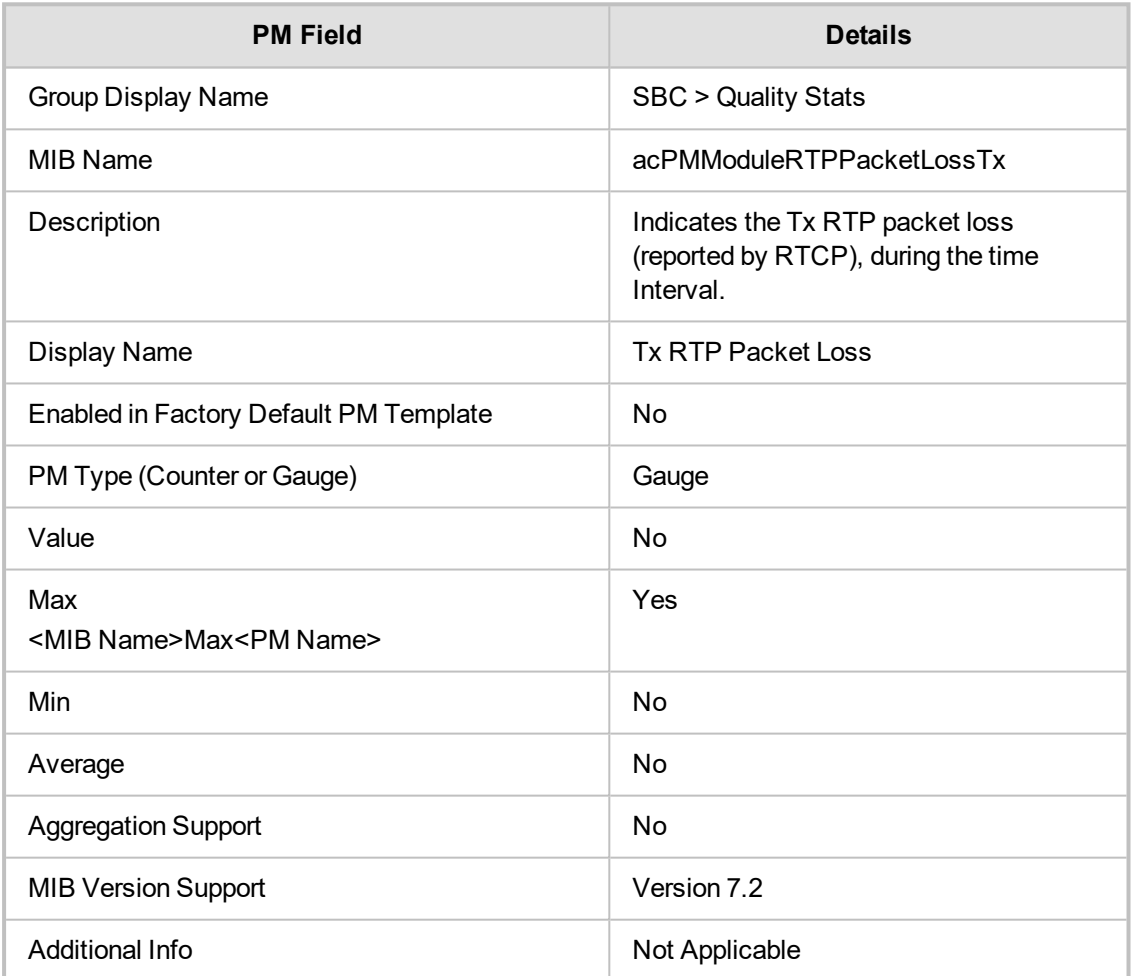

#### <span id="page-24-1"></span>**acPMModulePacketDelay**

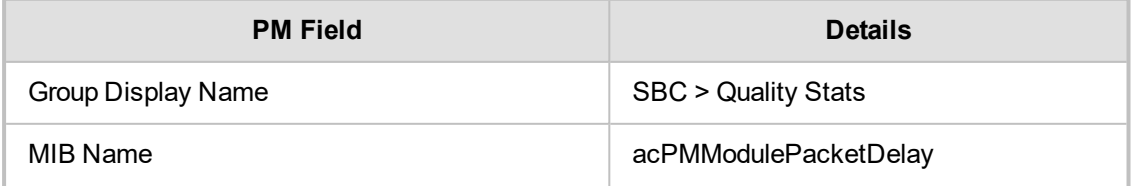

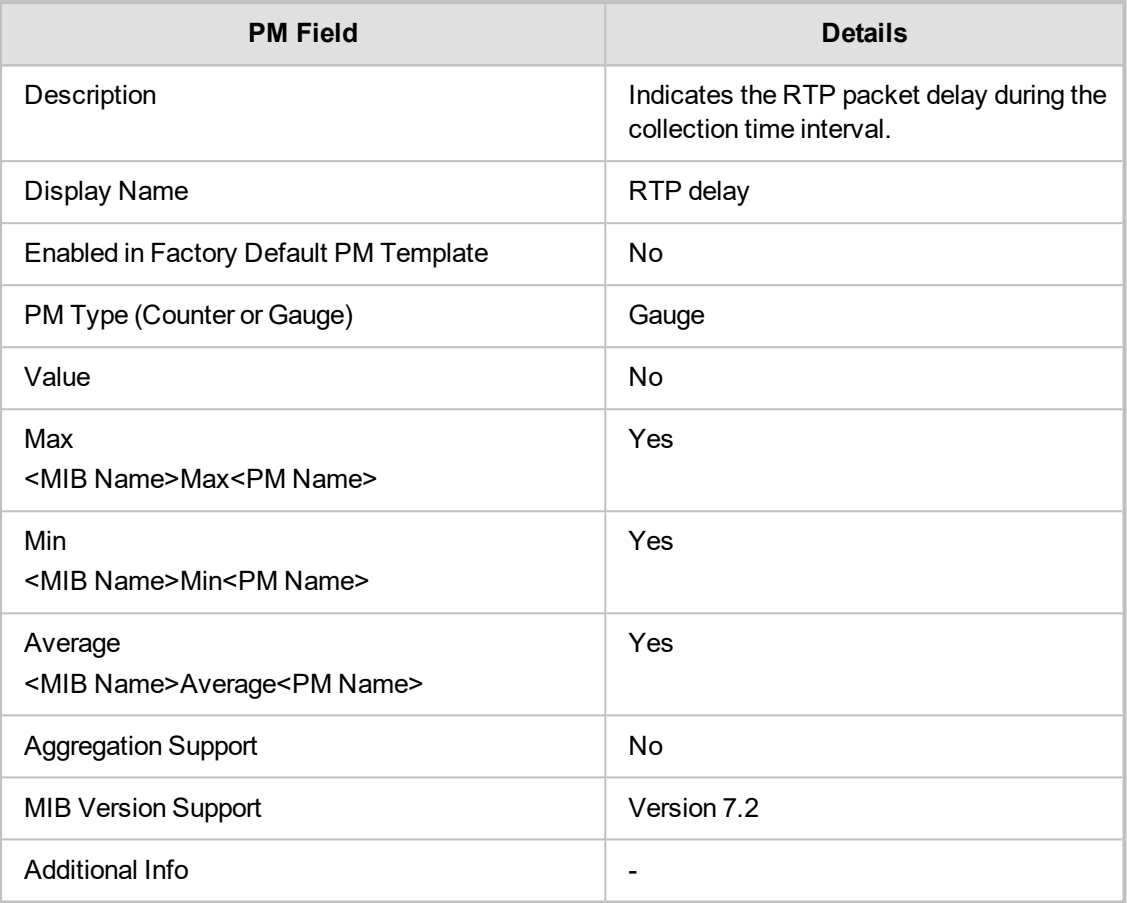

#### <span id="page-25-0"></span>**acPMModulePacketJitter**

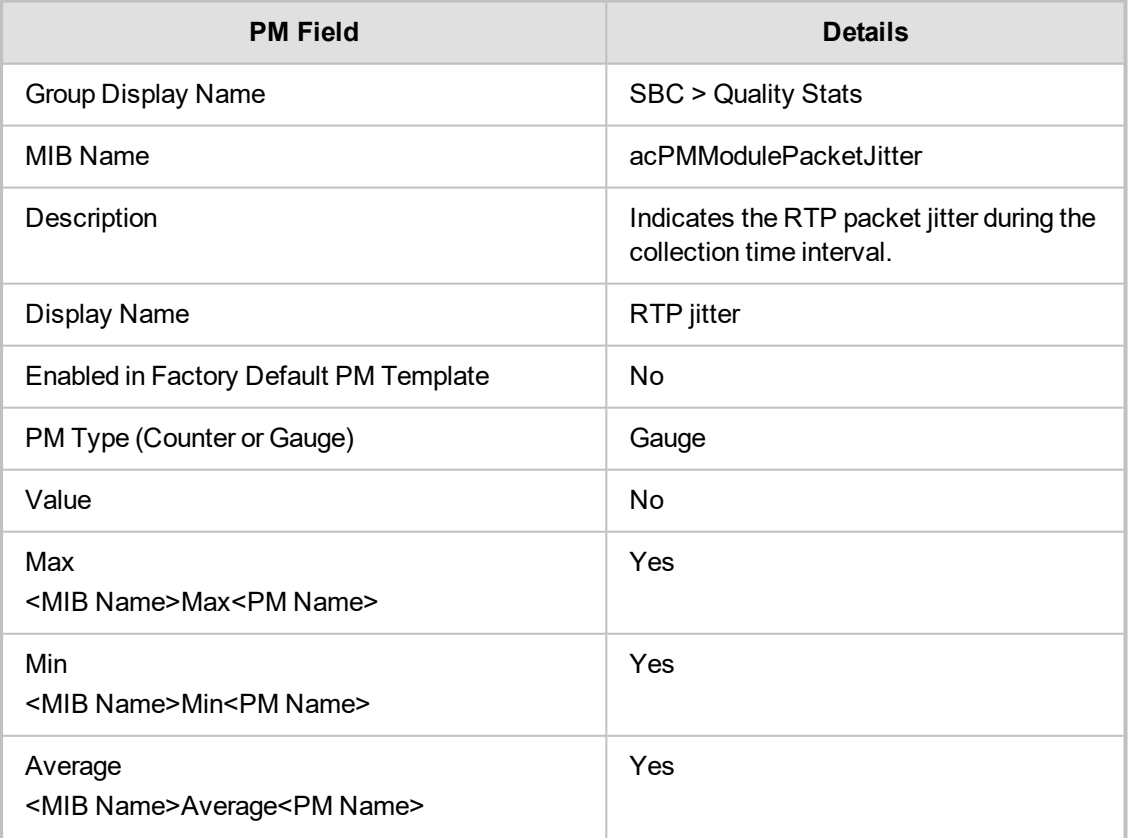

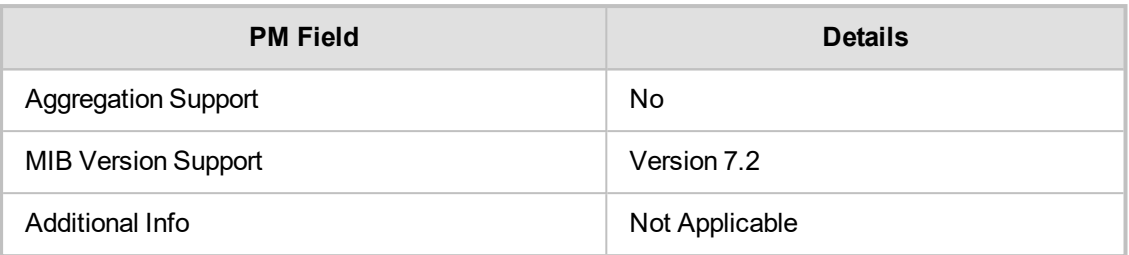

#### <span id="page-26-0"></span>**SBC Other Stats**

<span id="page-26-1"></span>This section describes SBC Other Stats performance monitoring parameters.

#### **acPMSBCMediaLegs**

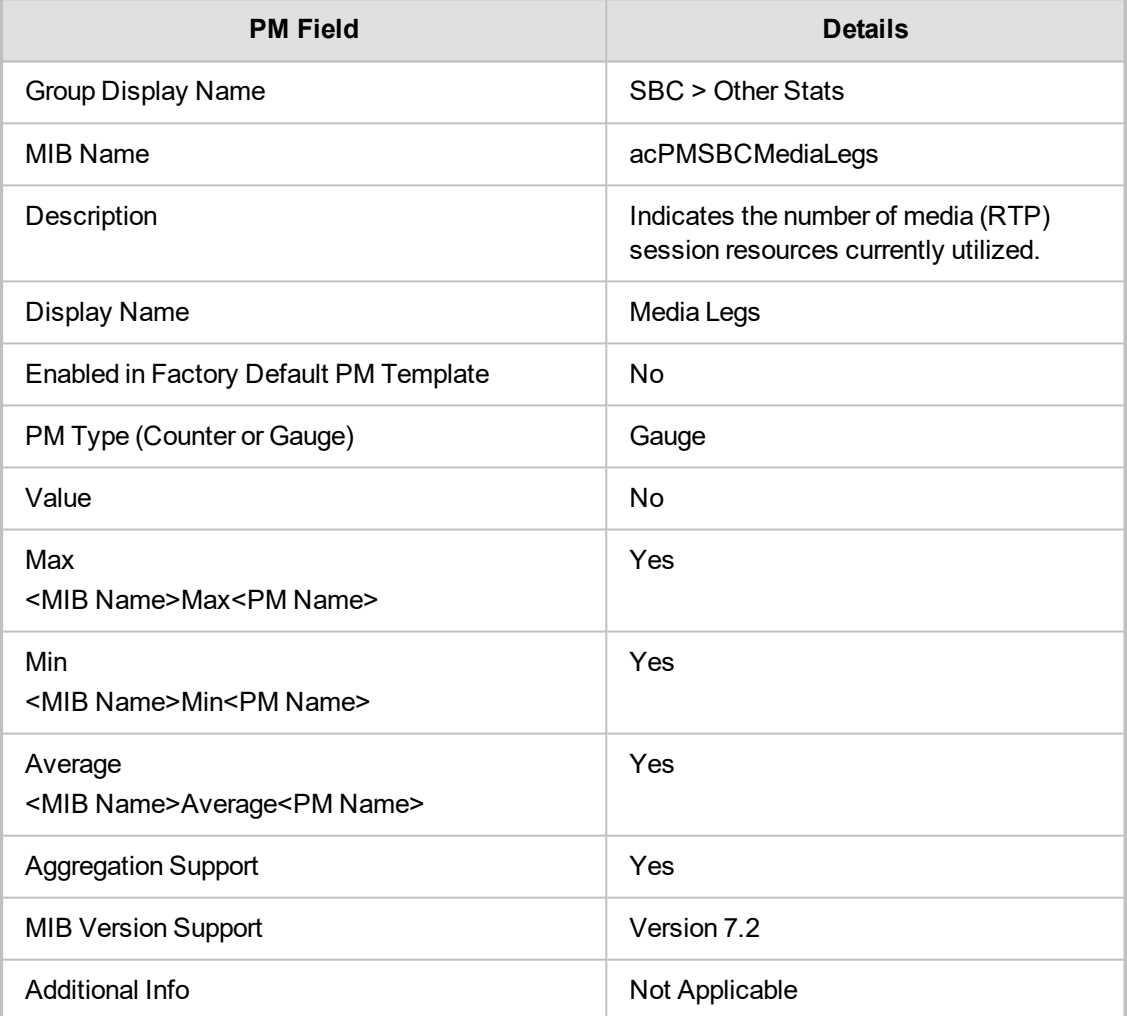

#### <span id="page-26-2"></span>**acPMSBCTranscodingSessions**

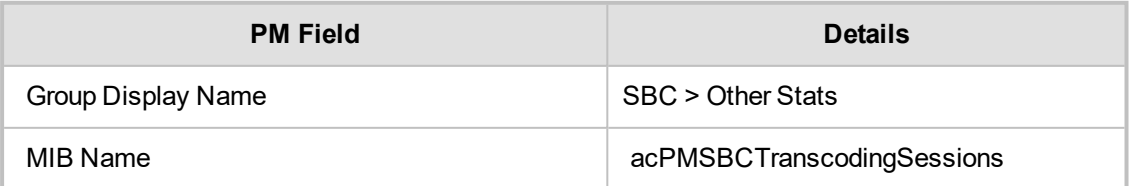

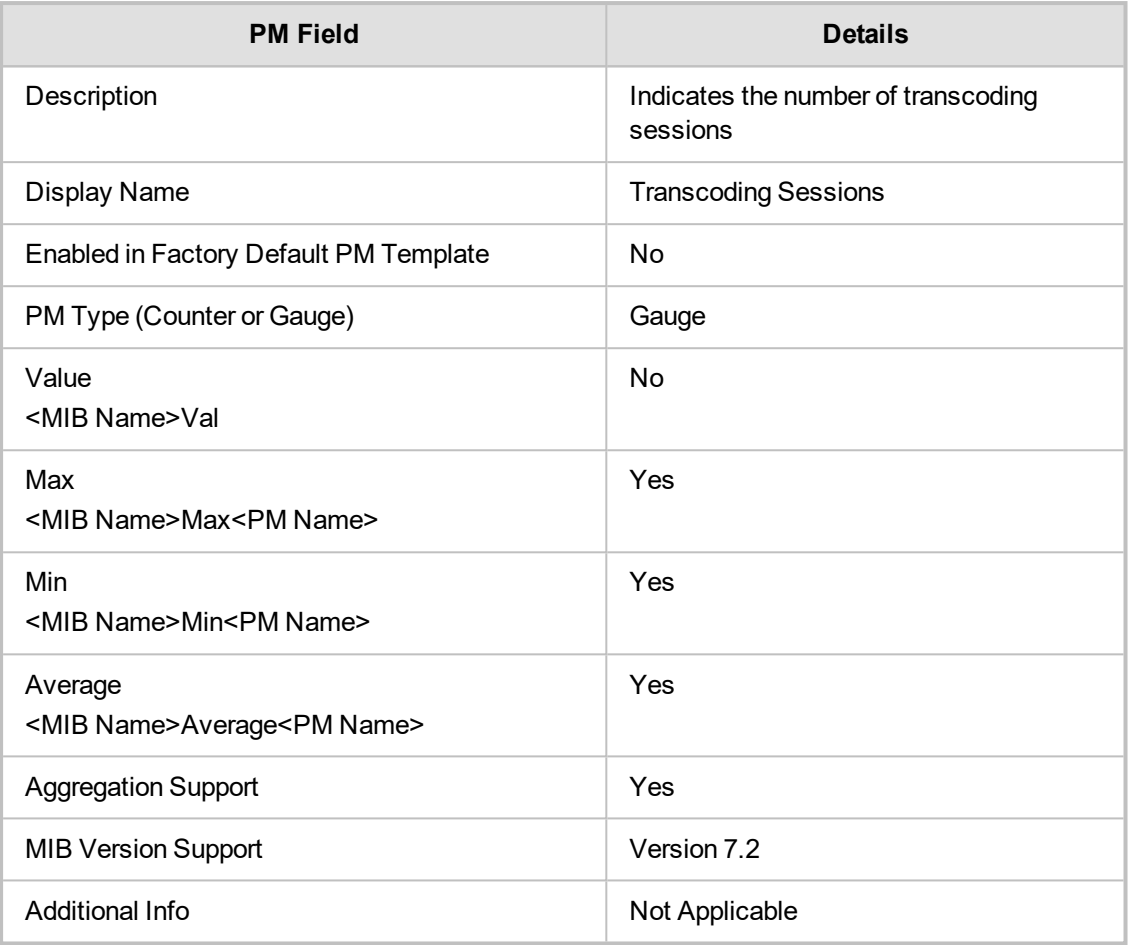

#### <span id="page-27-0"></span>**acPMSBCRegisteredUsers**

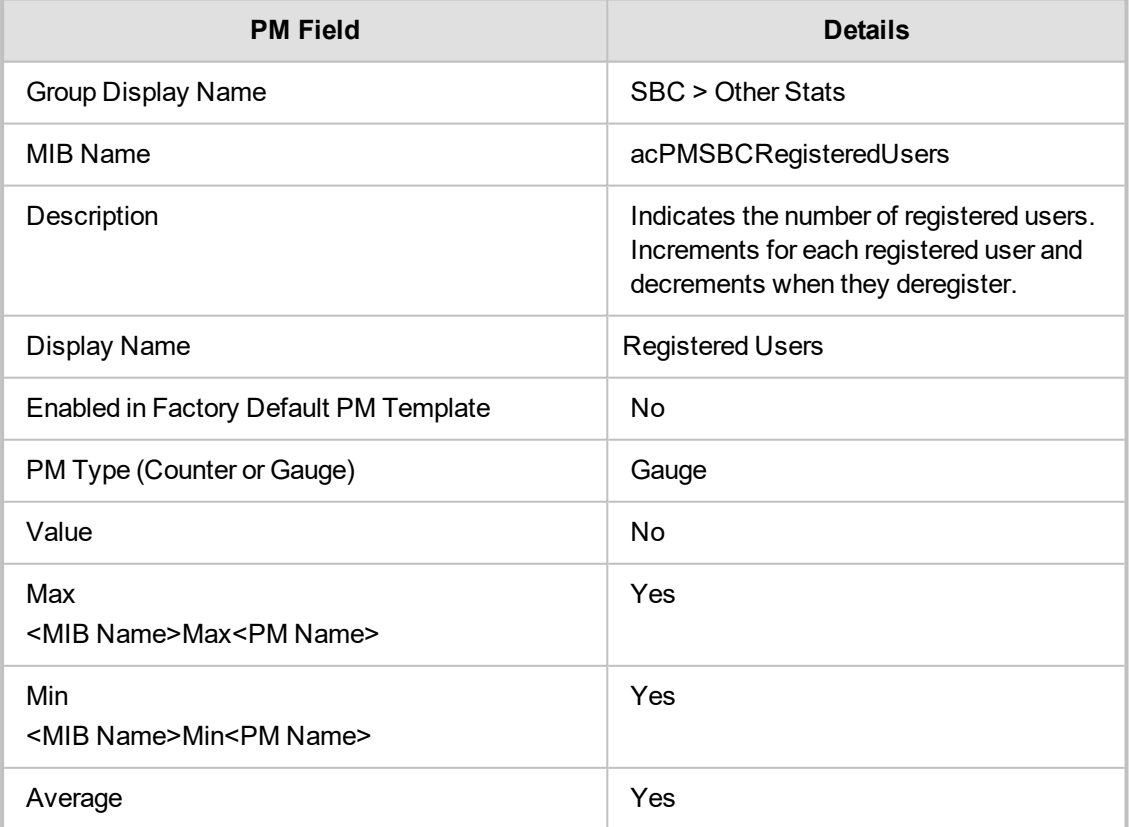

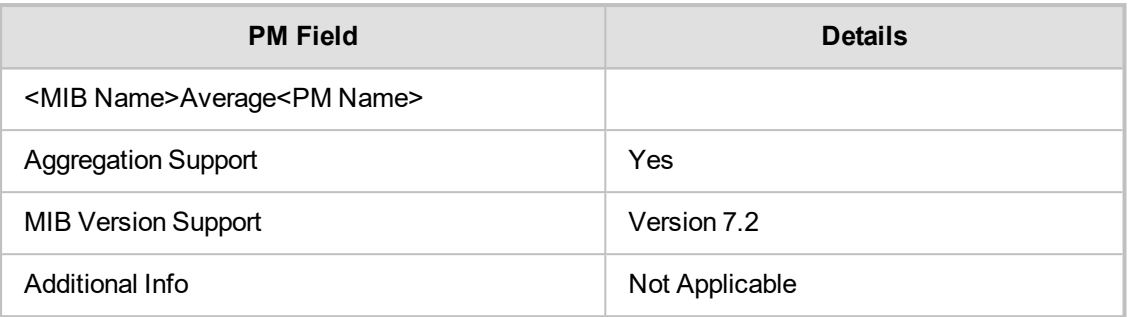

#### <span id="page-28-0"></span>**acPMSBCInAttemptedRegistrations**

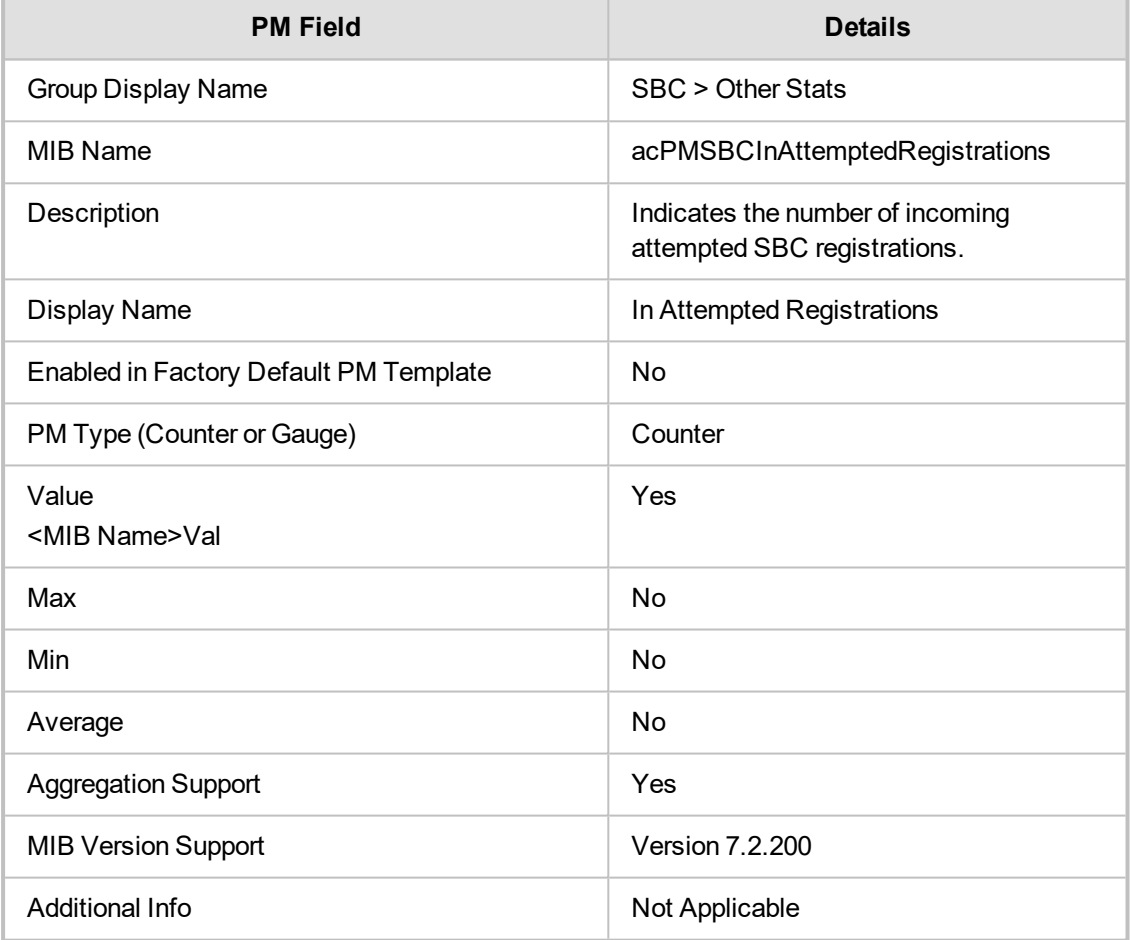

#### <span id="page-28-1"></span>**acPMSBCOutAttemptedRegistrations**

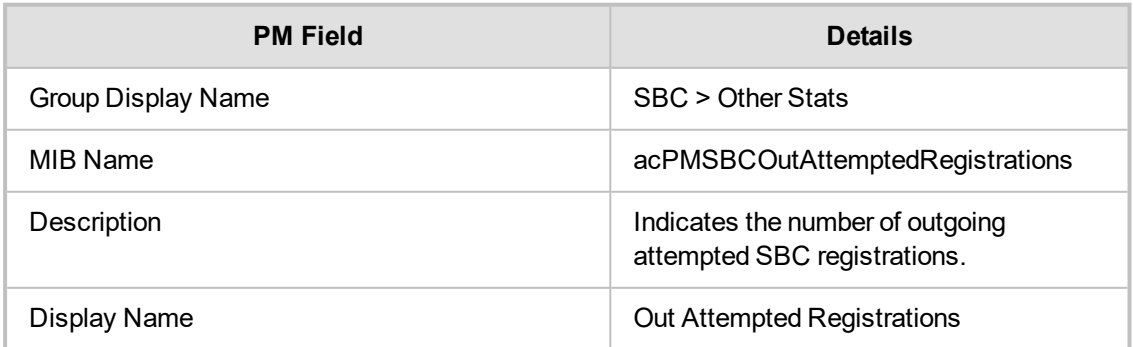

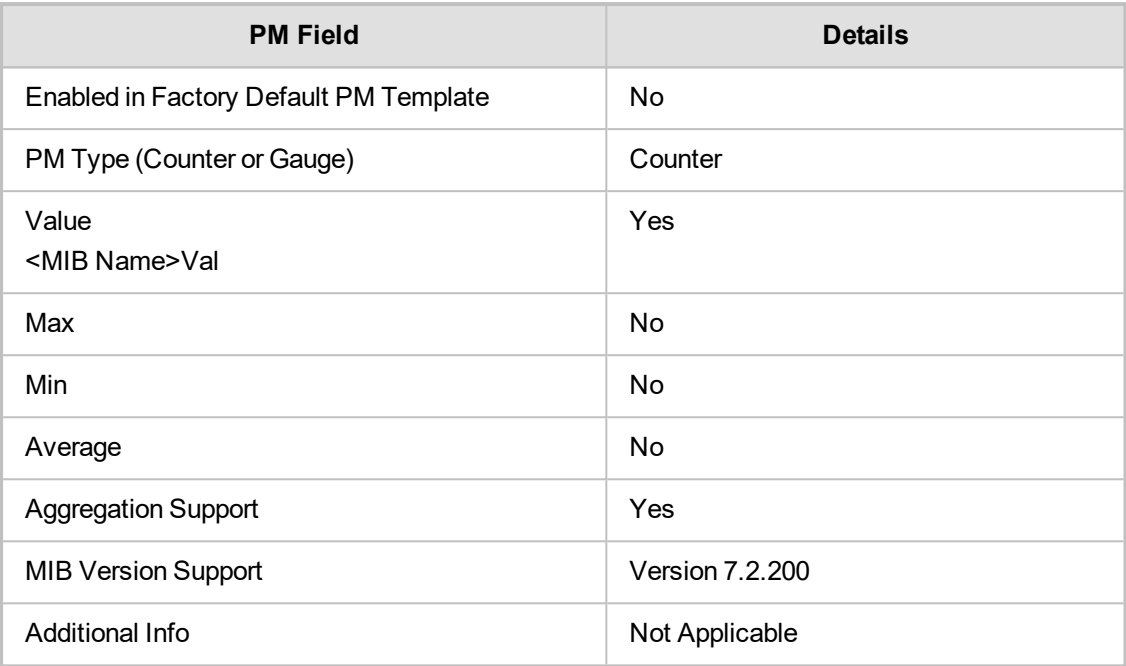

#### <span id="page-29-0"></span>**acPMSBCIPGroupInSuccessfulRegistrations**

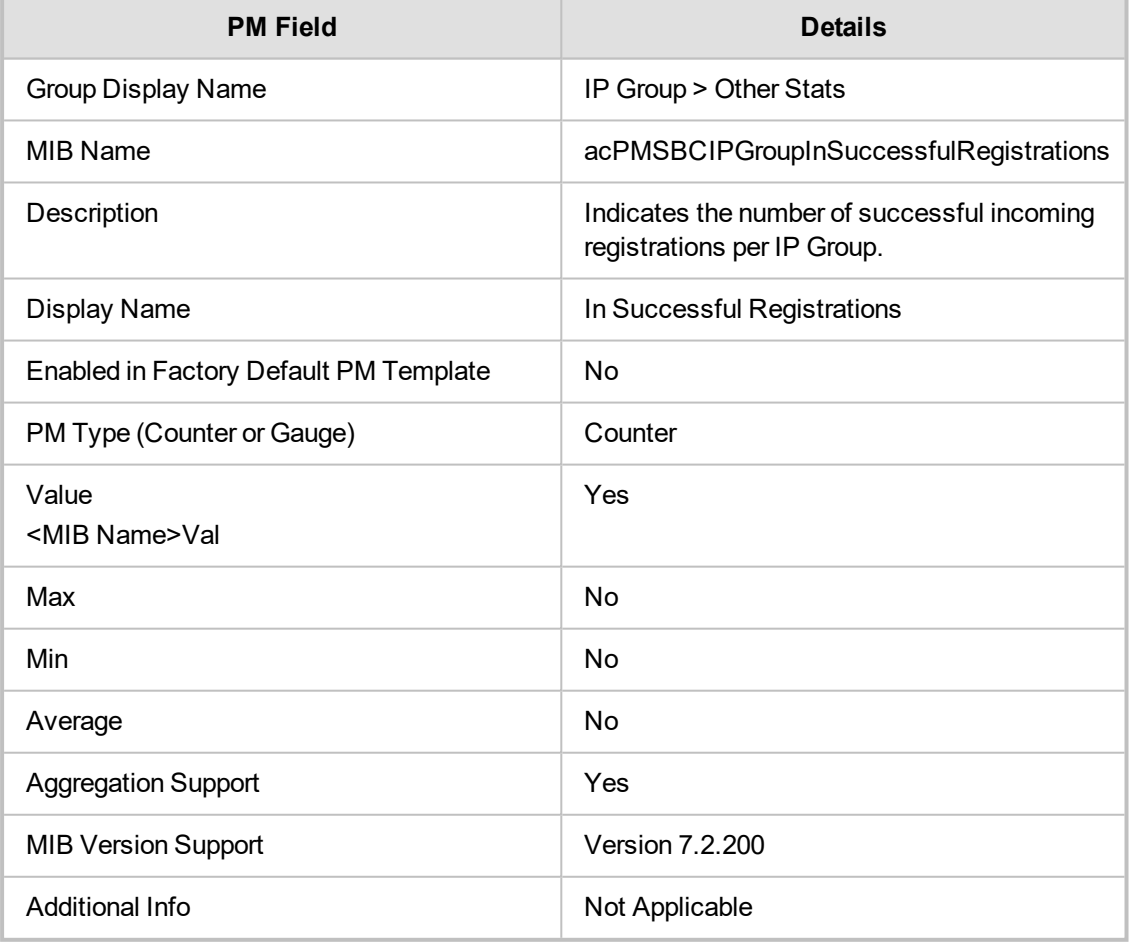

#### <span id="page-30-0"></span>**acPMSBCOutSuccessfulRegistrations**

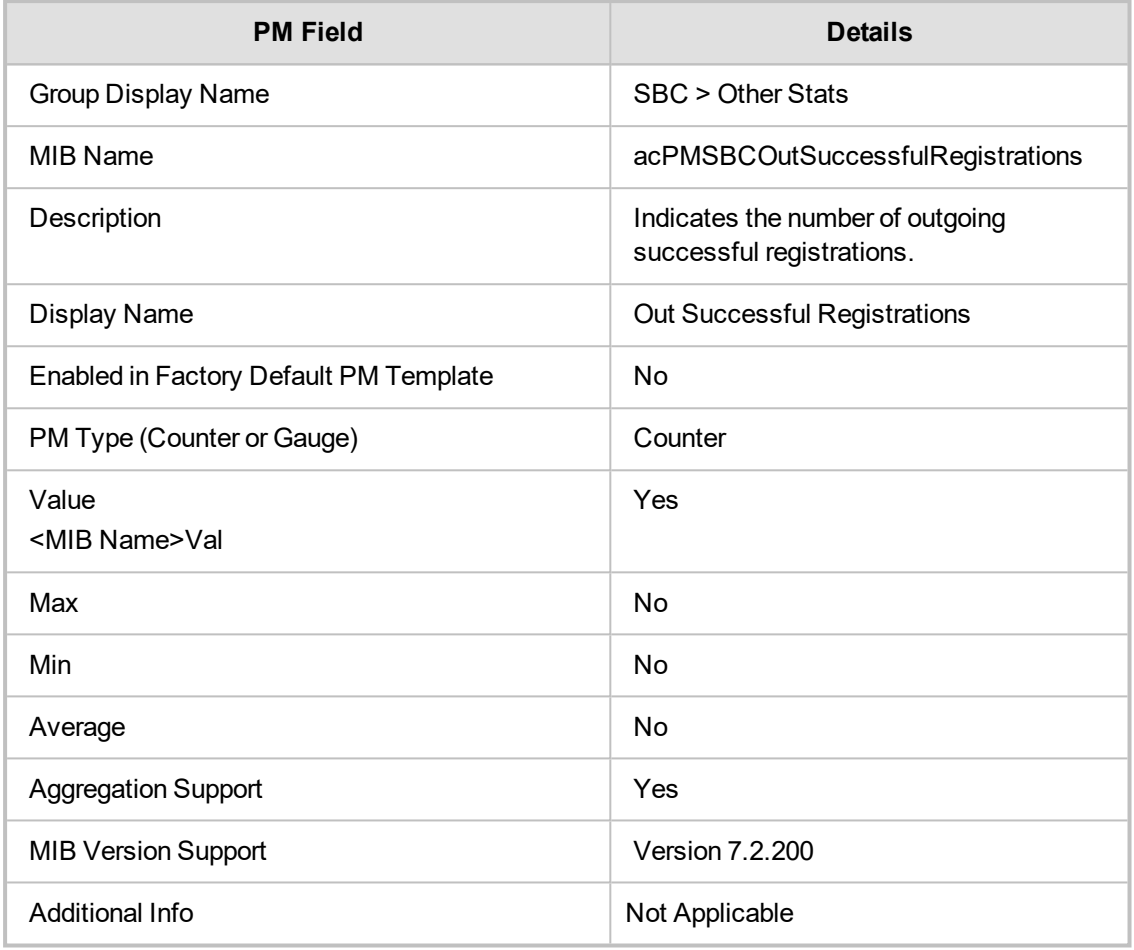

#### <span id="page-30-1"></span>**SBC Failure Stats**

<span id="page-30-2"></span>This section describes SBC Failure Stats performance monitoring parameters.

#### **acPMSBCInUserDefinedFailures**

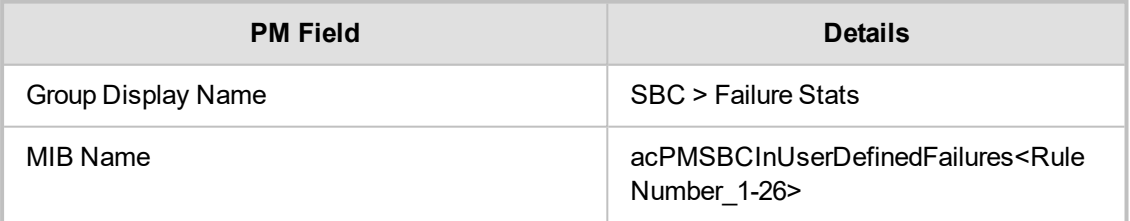

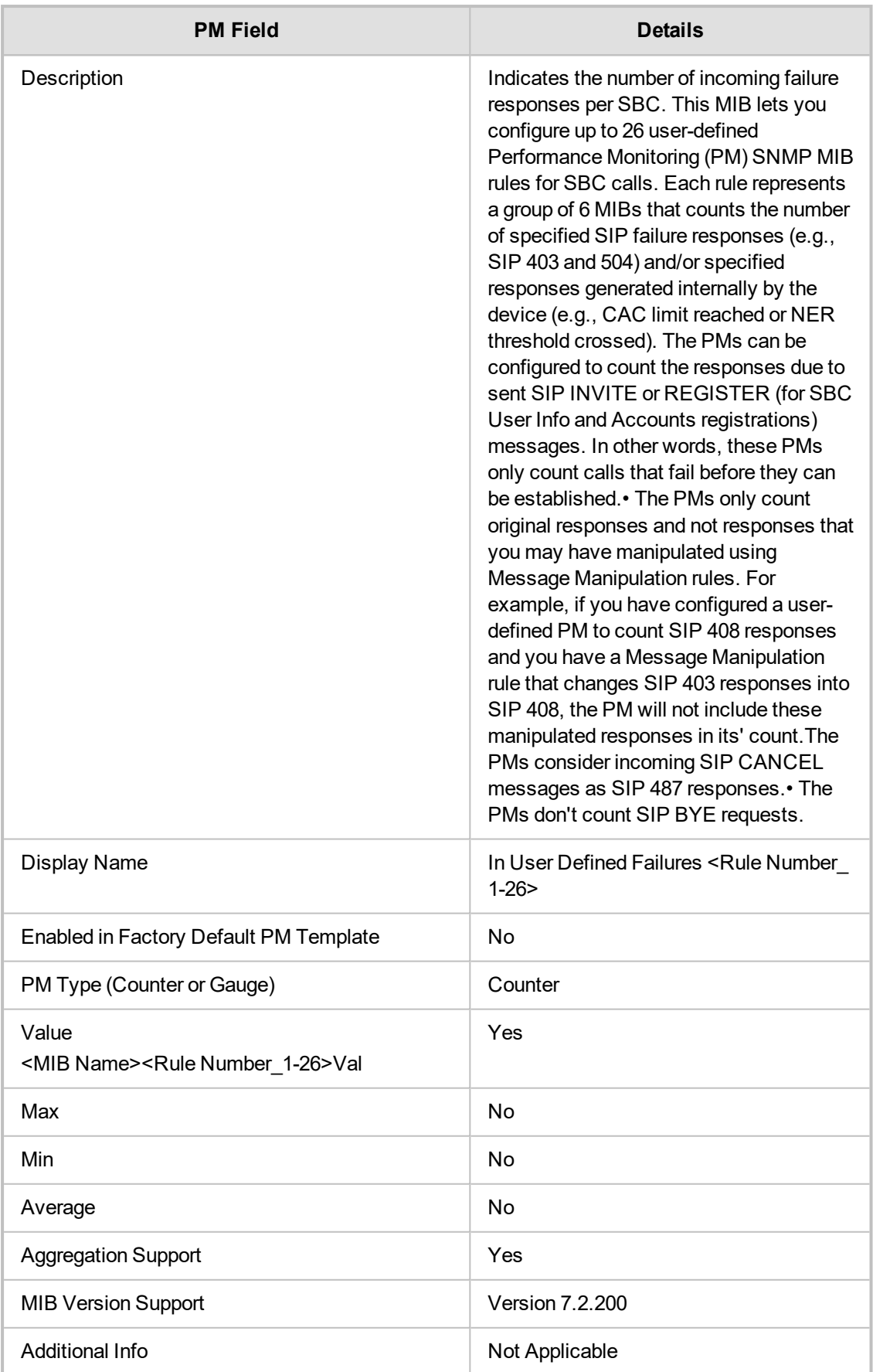

#### <span id="page-32-0"></span>**acPMSBCOutUserDefinedFailures**

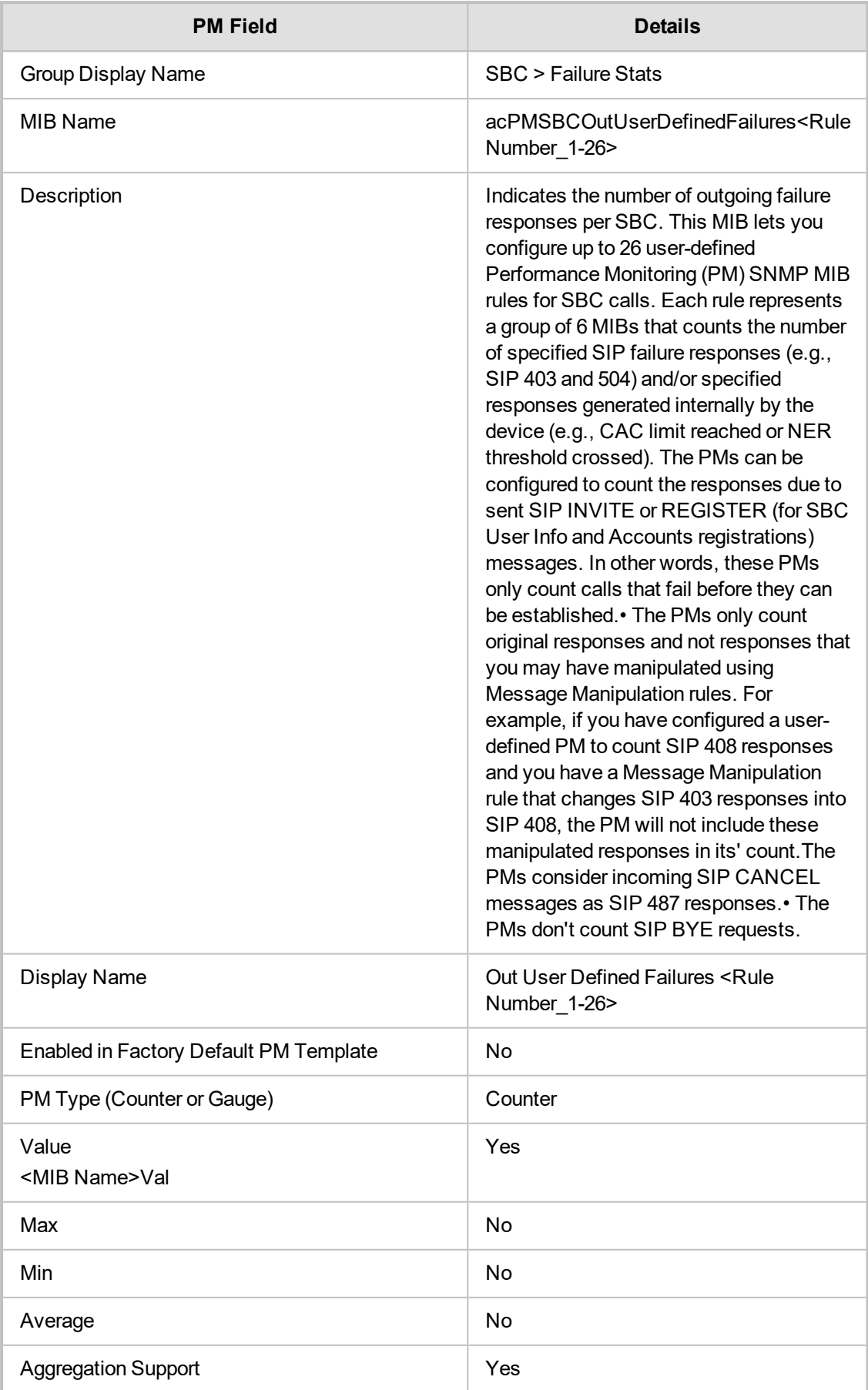

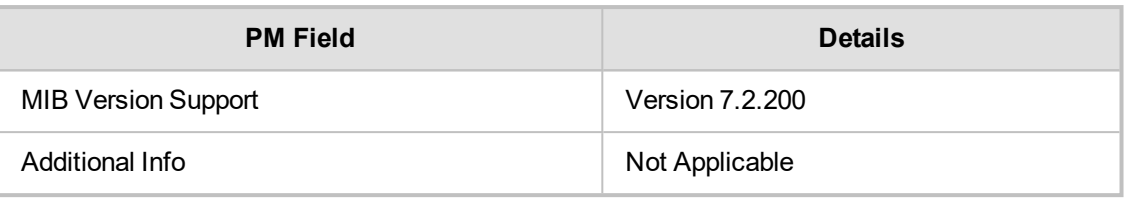

## **5 Gateway**

<span id="page-34-1"></span><span id="page-34-0"></span>Delete this text and replace it with your own content.

#### **Gateway Stats**

<span id="page-34-2"></span>This section describes Gateway Stats performance monitoring parameters.

#### **acPMSIPAttemptedCalls**

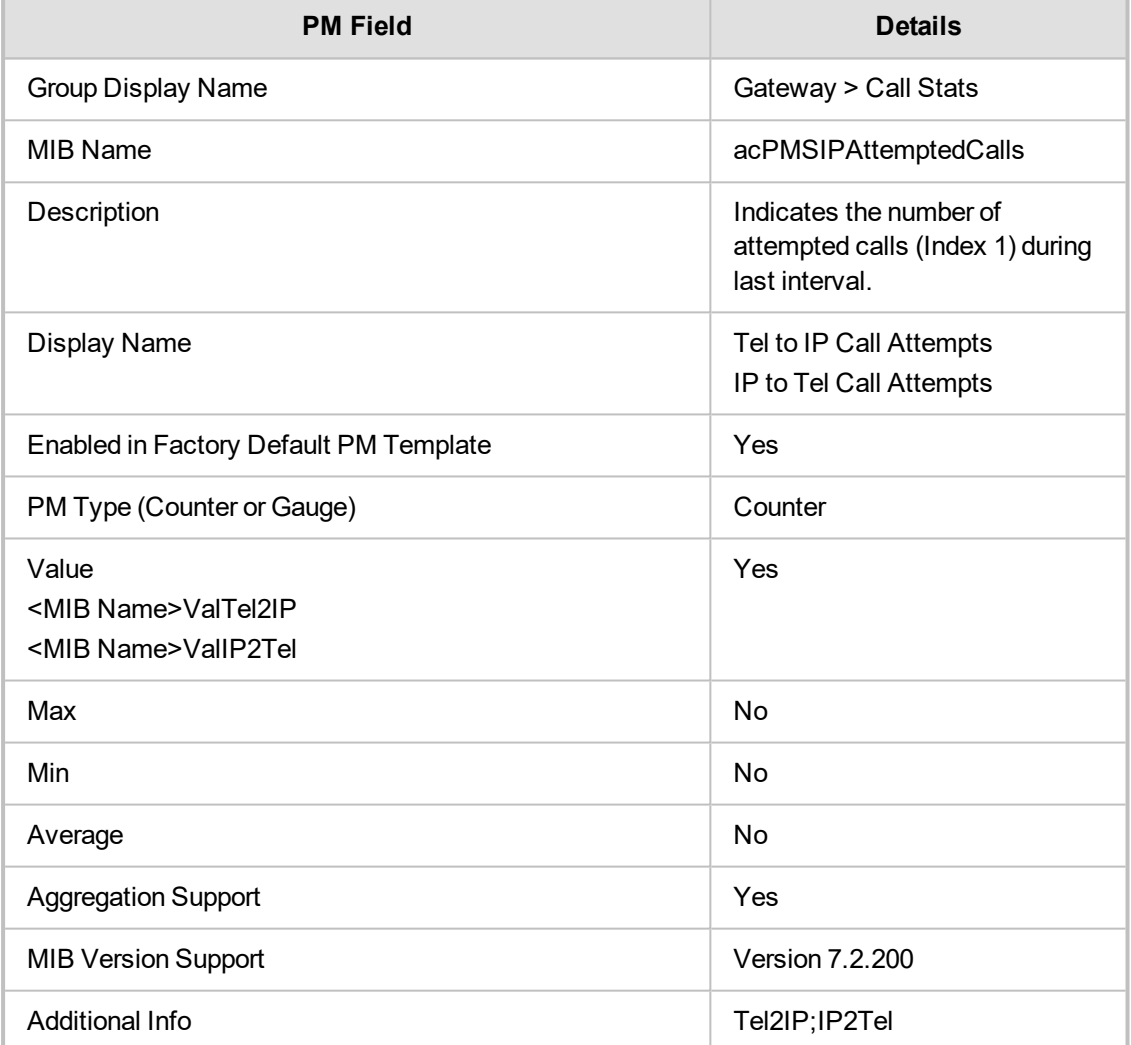

#### <span id="page-34-3"></span>**acPMSIPCallDuration**

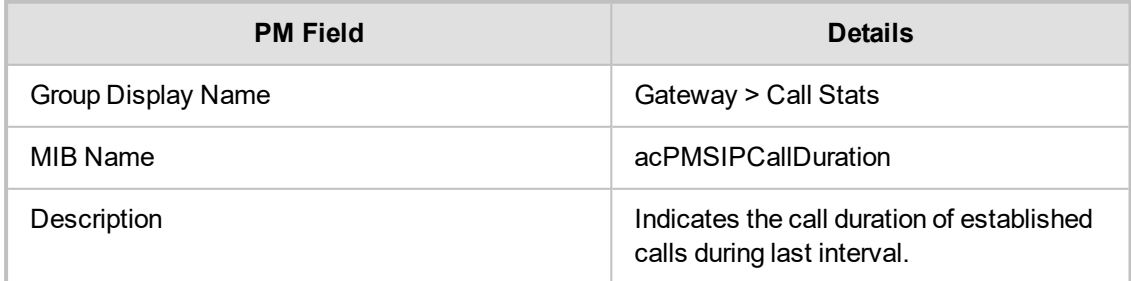

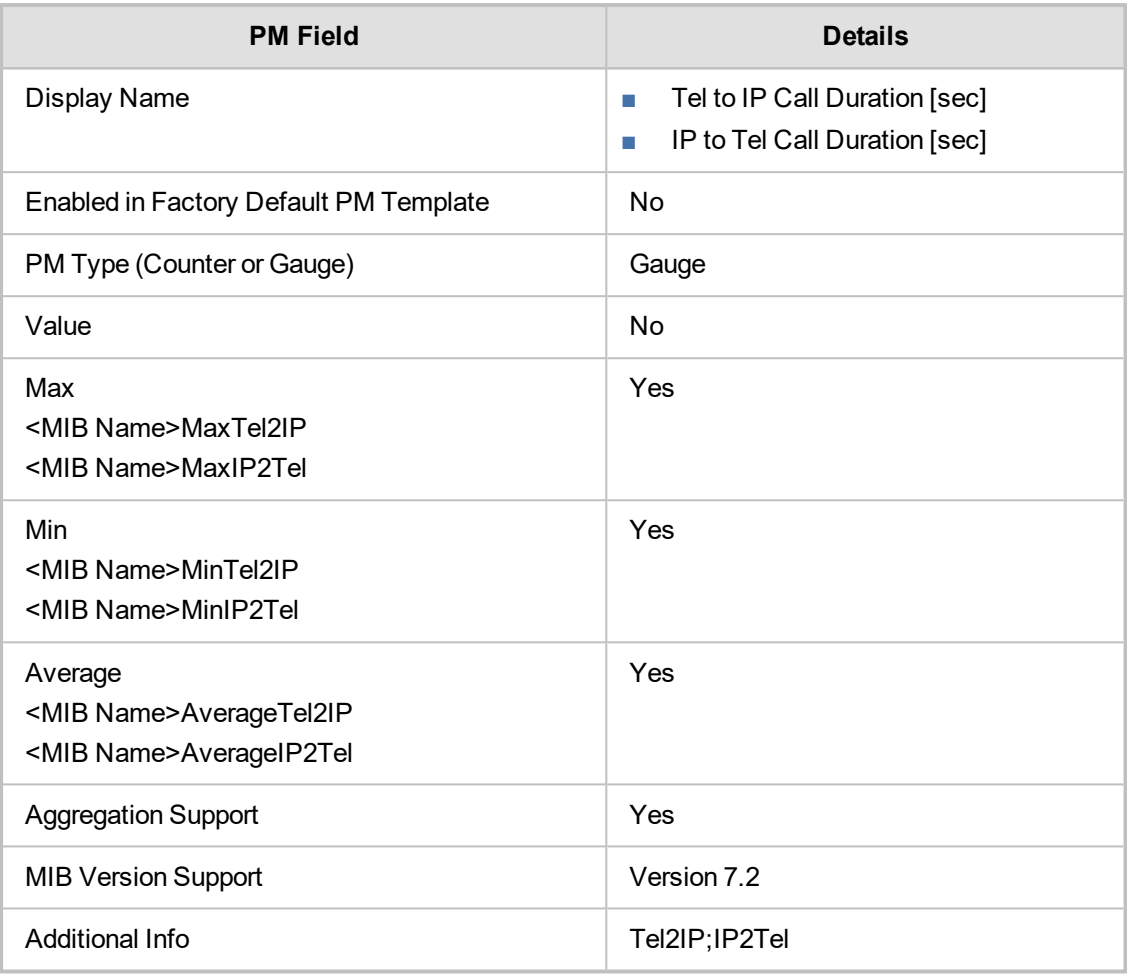

#### <span id="page-35-0"></span>**acPMSIPEstablishedCallsTable**

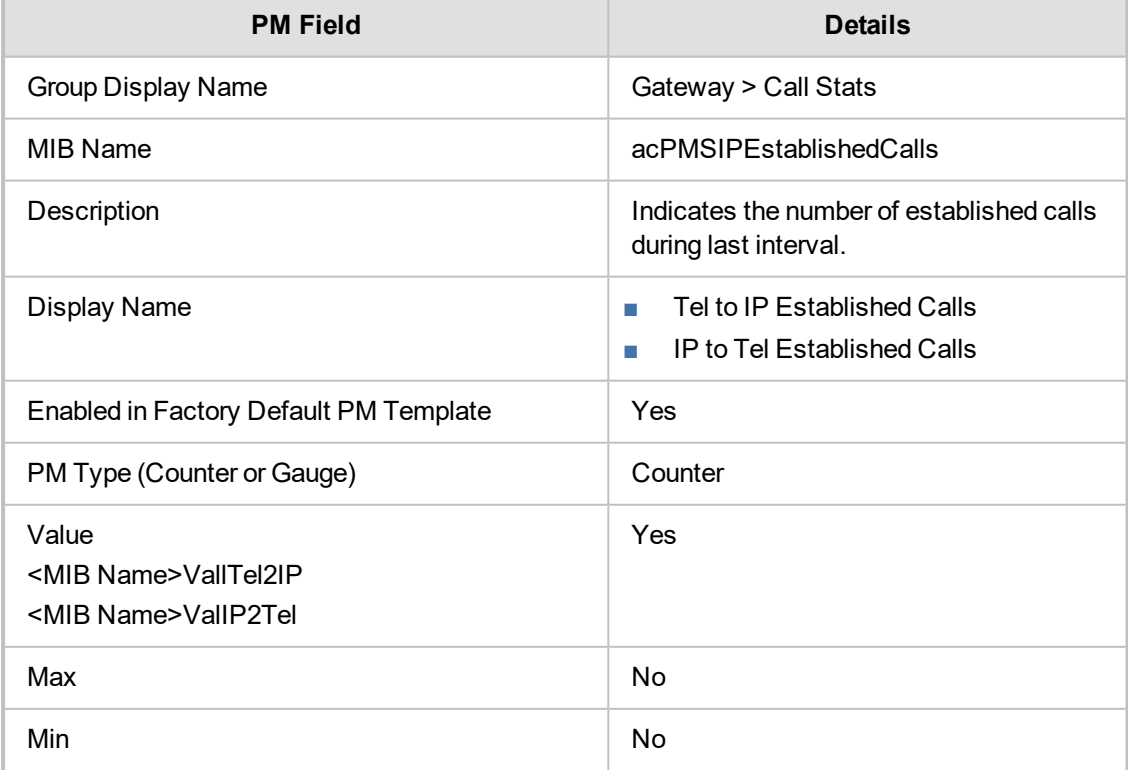
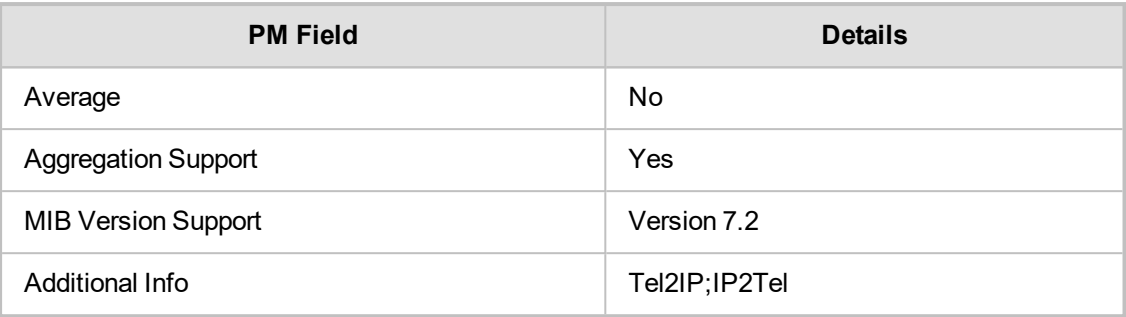

# **acPMSIPFaxAttemptedCalls**

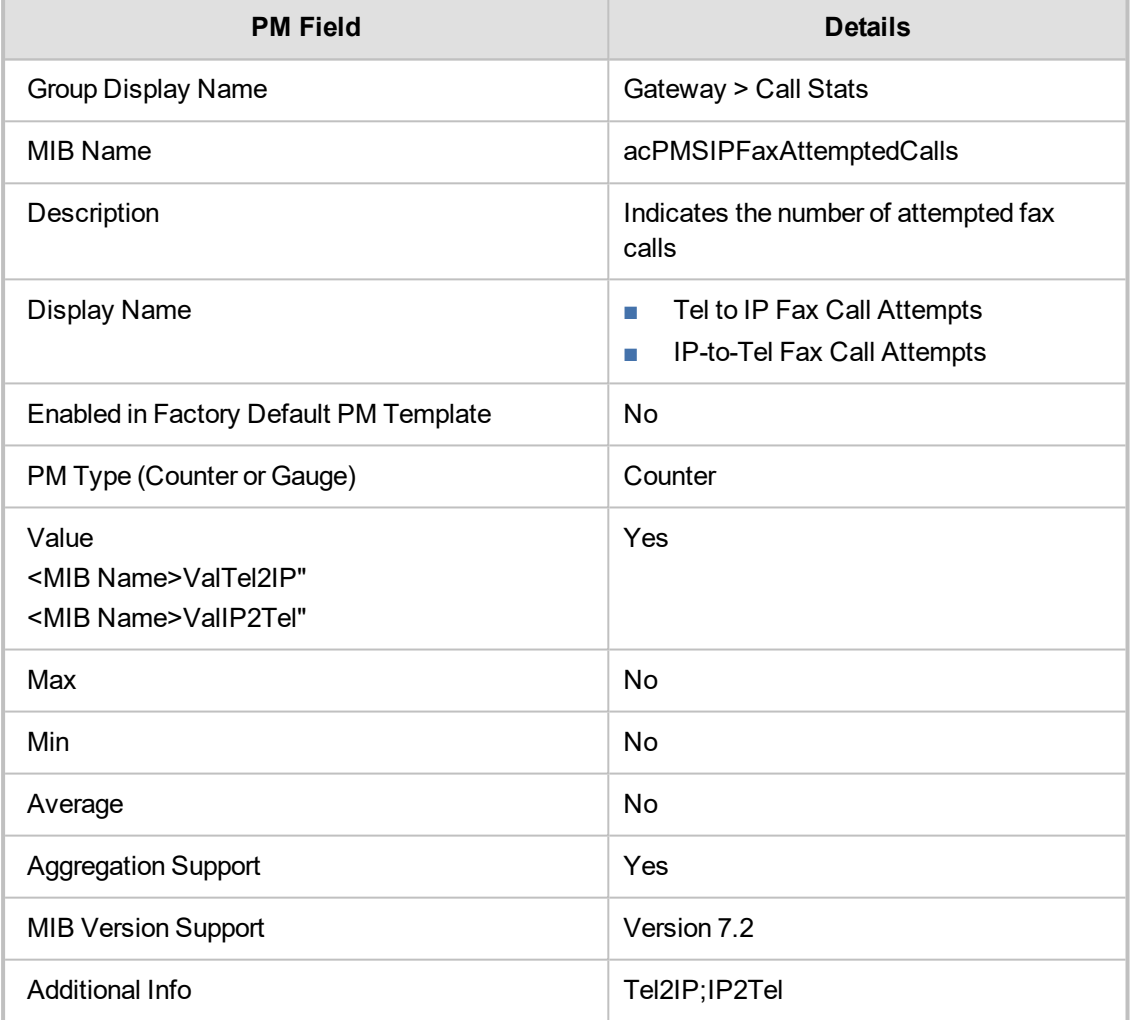

### **acPMSIPFaxSuccessCalls**

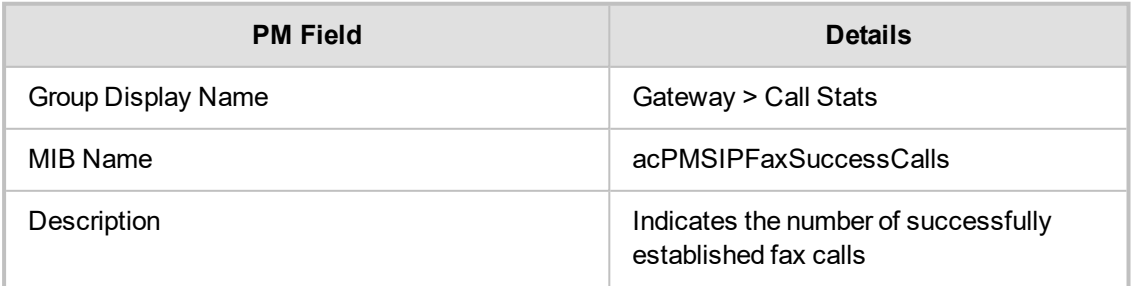

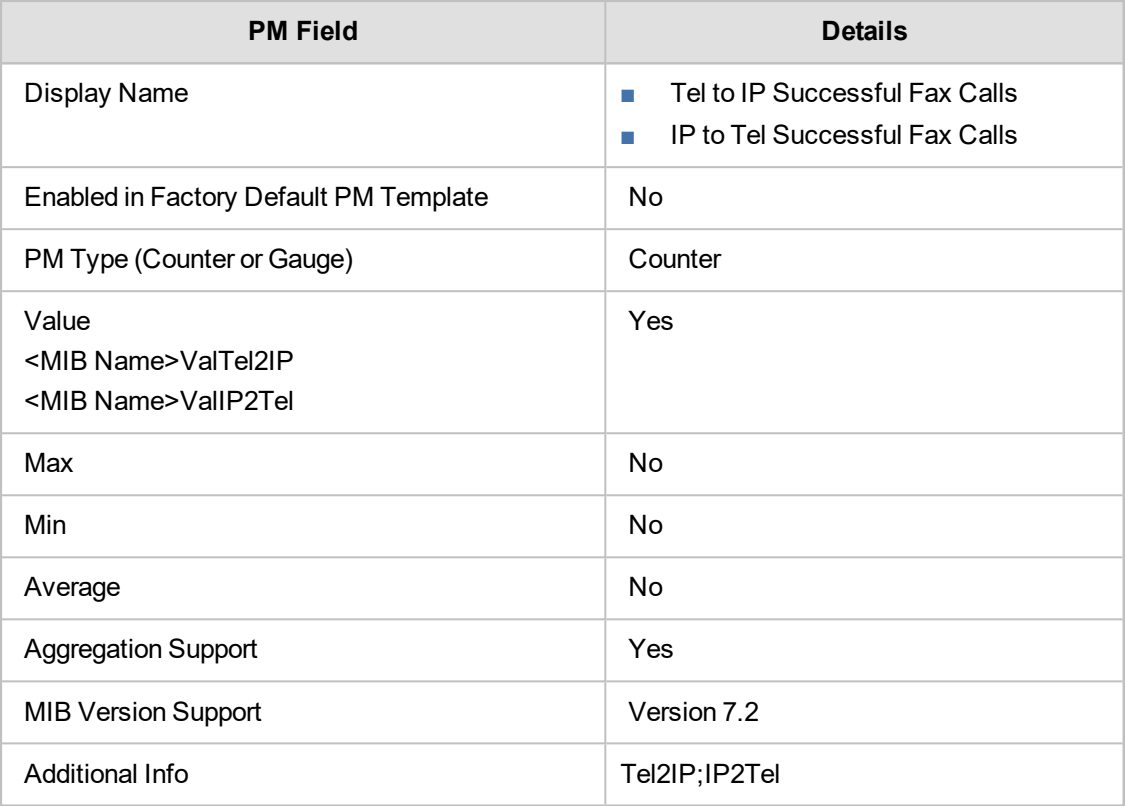

#### **acPMSIPForwardedCalls**

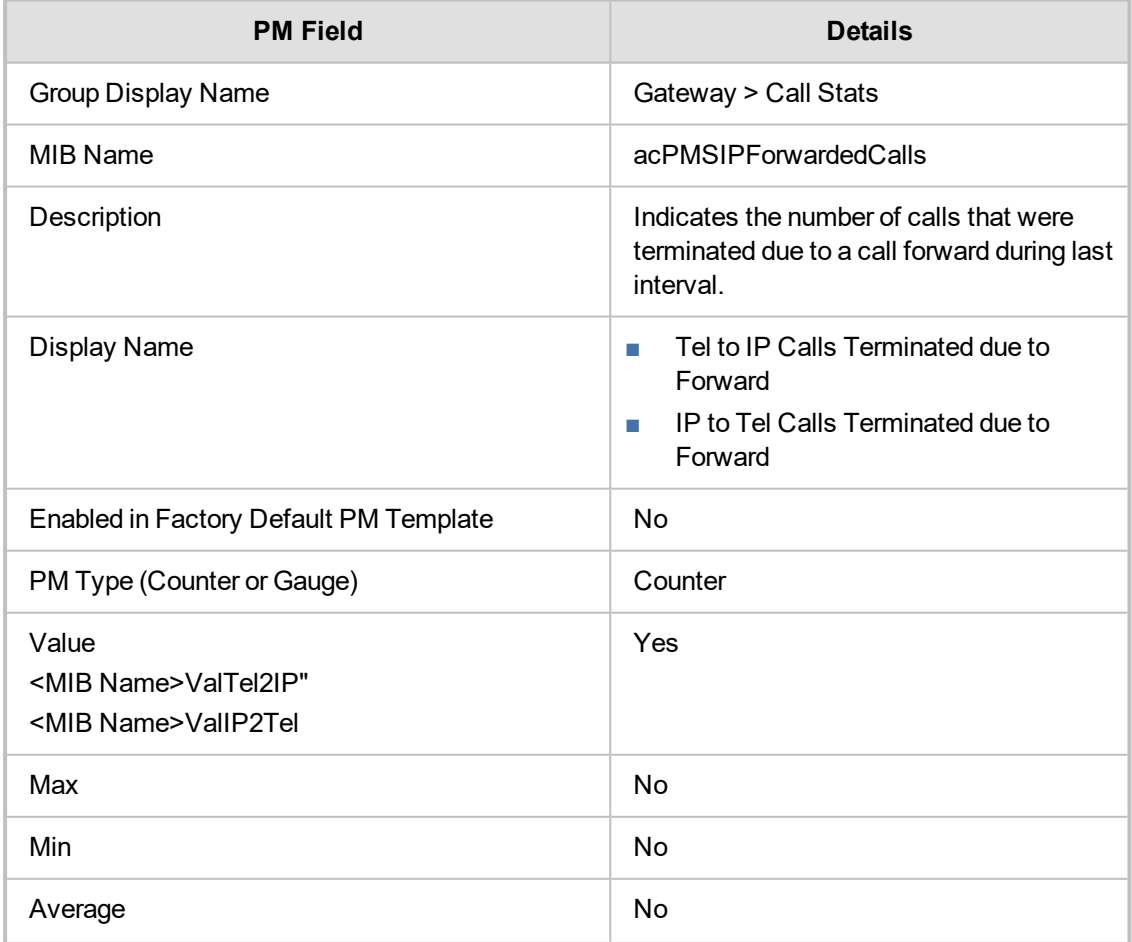

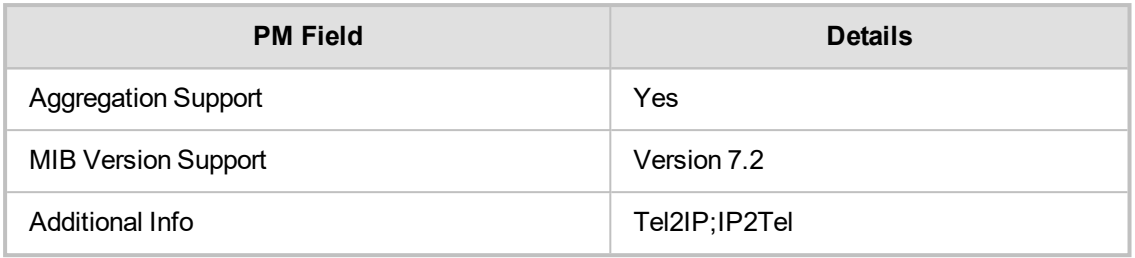

# **Gateway Call Failures**

This section describes the Gateway Call Failures performance monitoring parameters.

#### **acPMSIPNoMatchCalls**

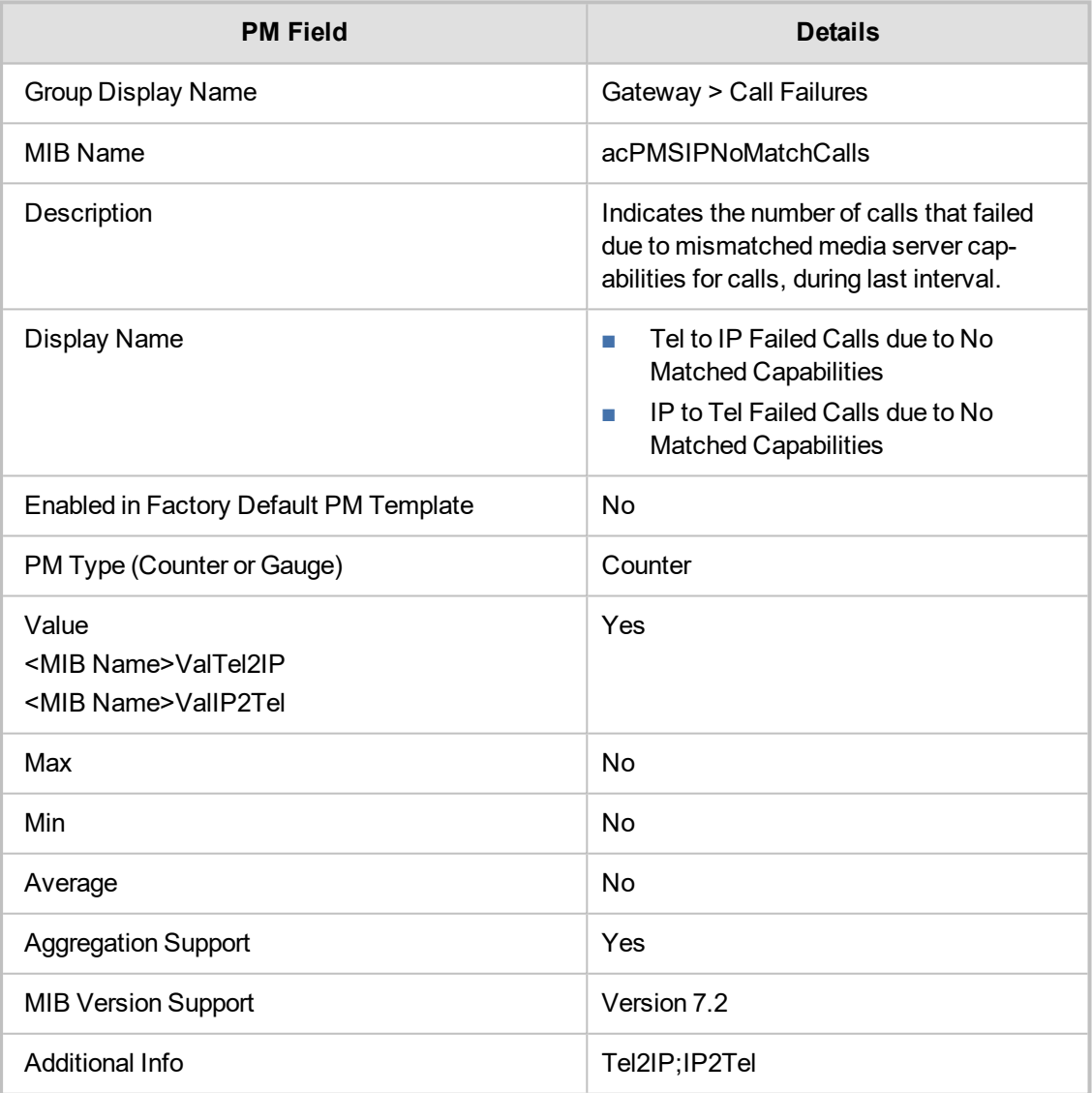

### **acPMSIPBusyCalls**

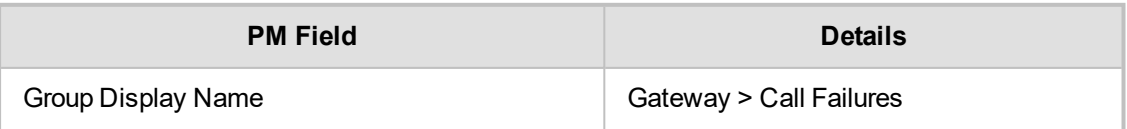

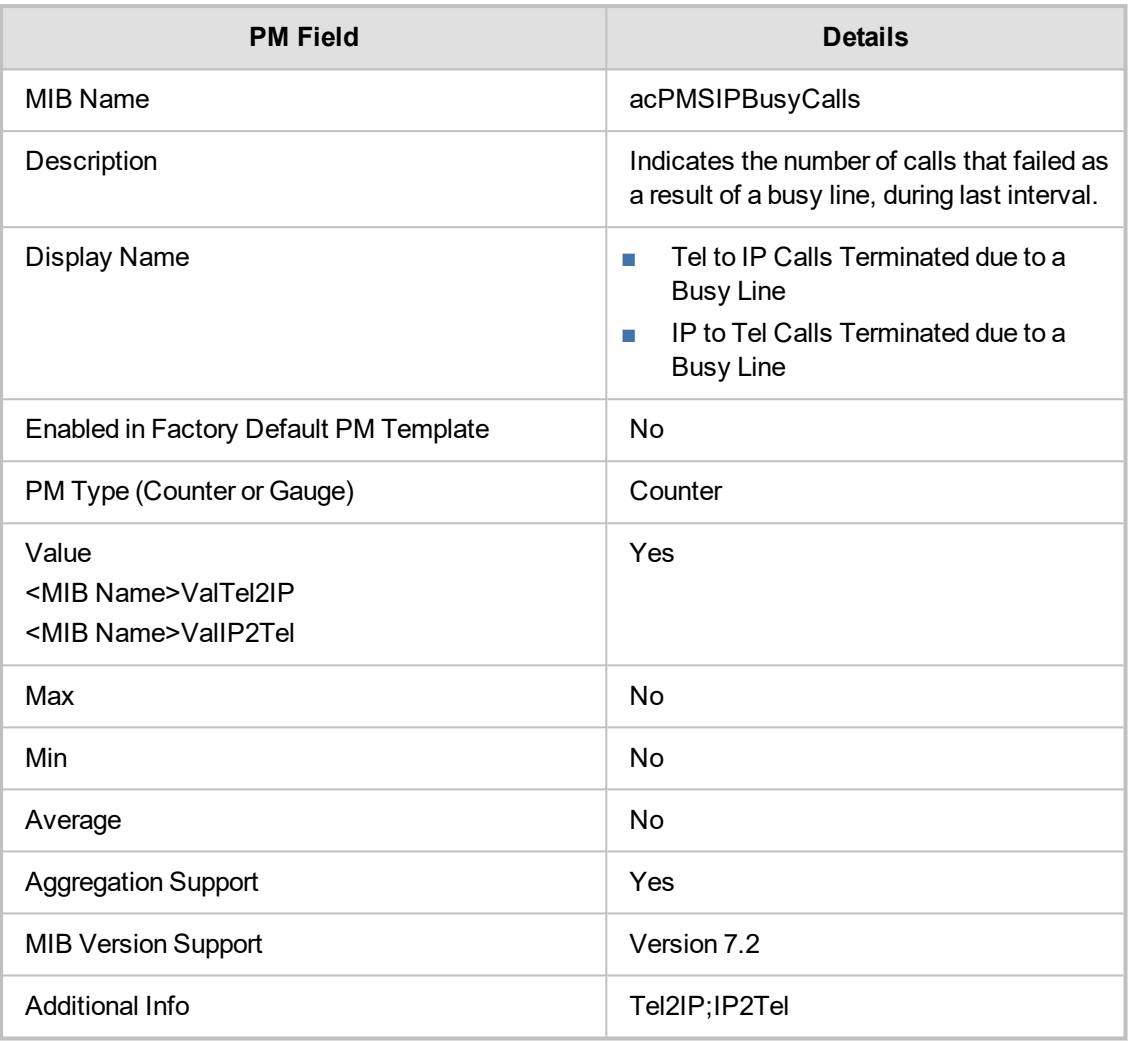

#### **acPMSIPNoAnswerCalls**

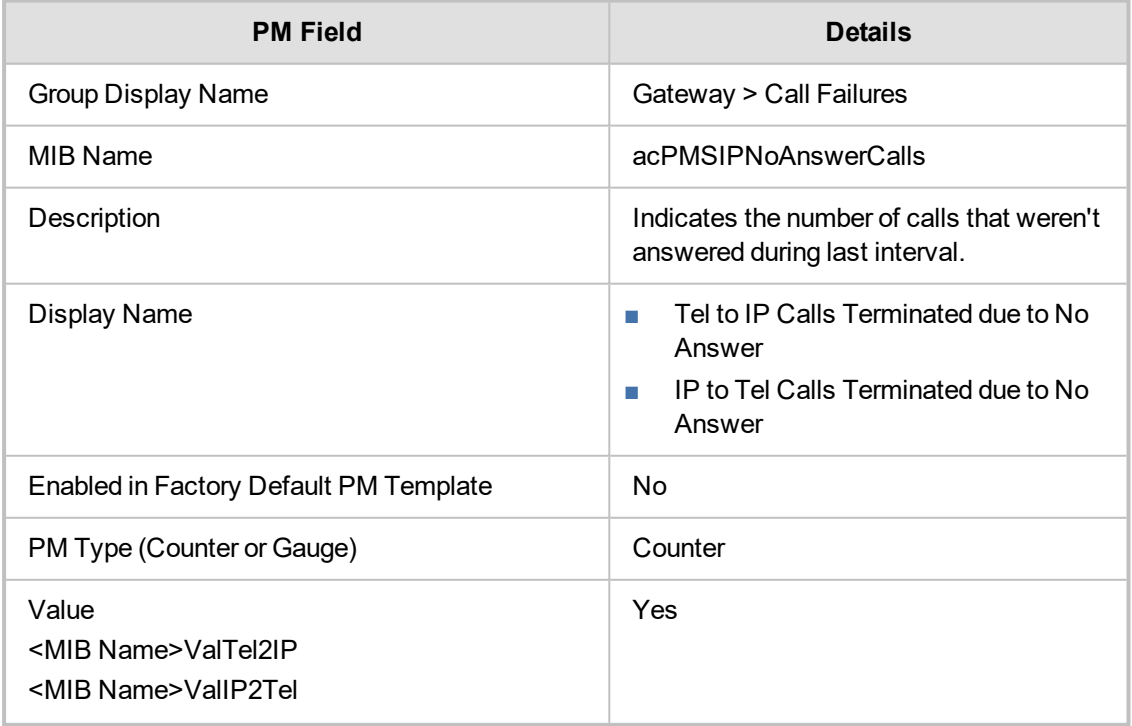

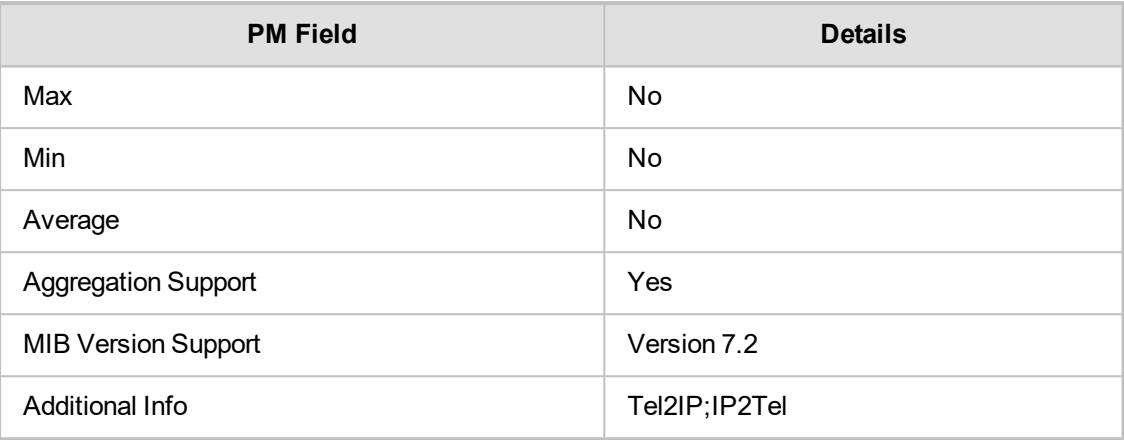

#### **acPMSIPNoRouteCalls**

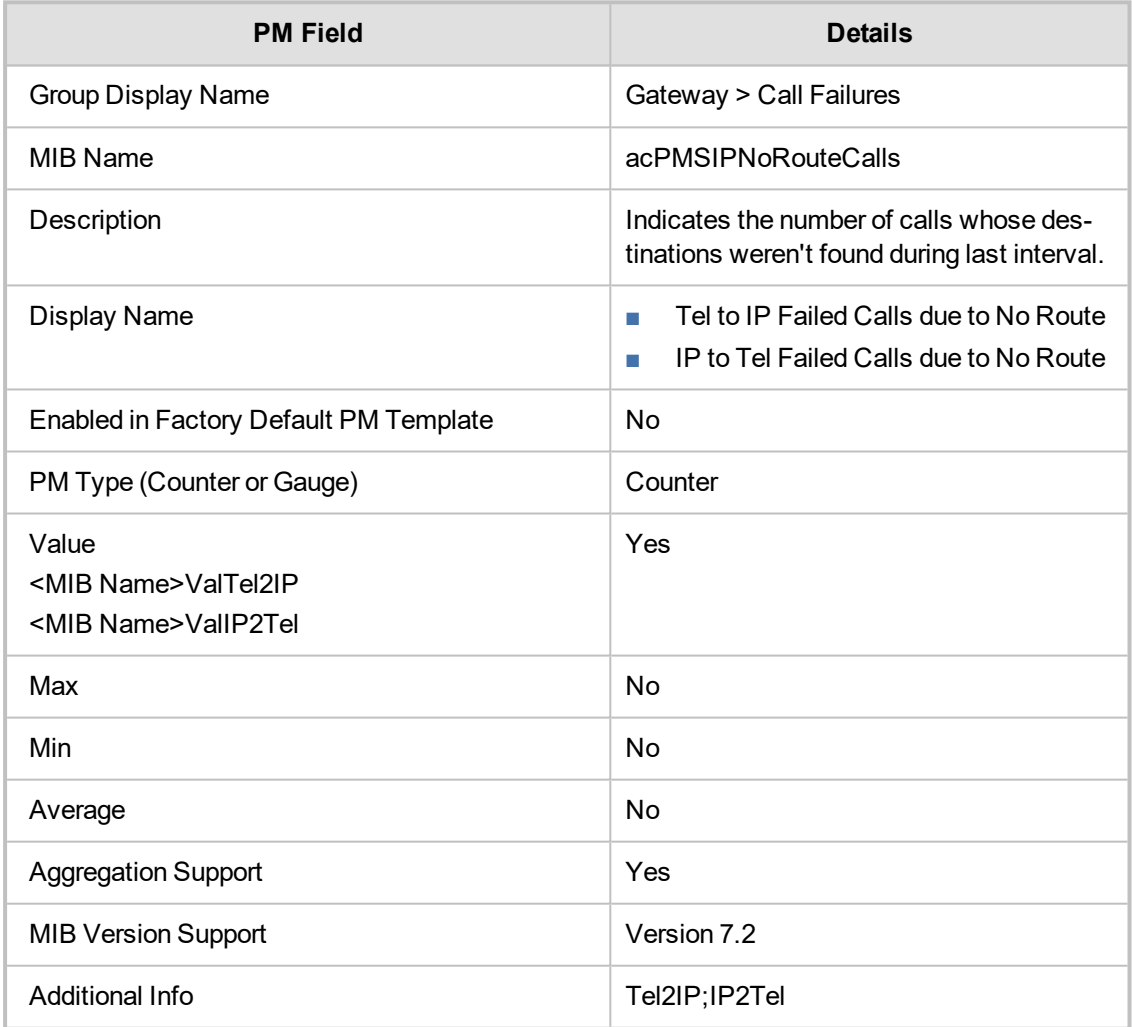

#### **acPMSIPFailCallsTable**

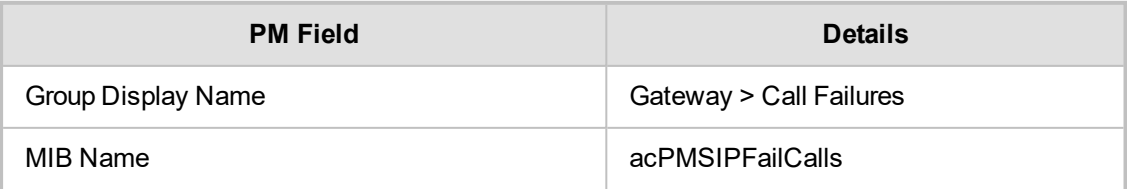

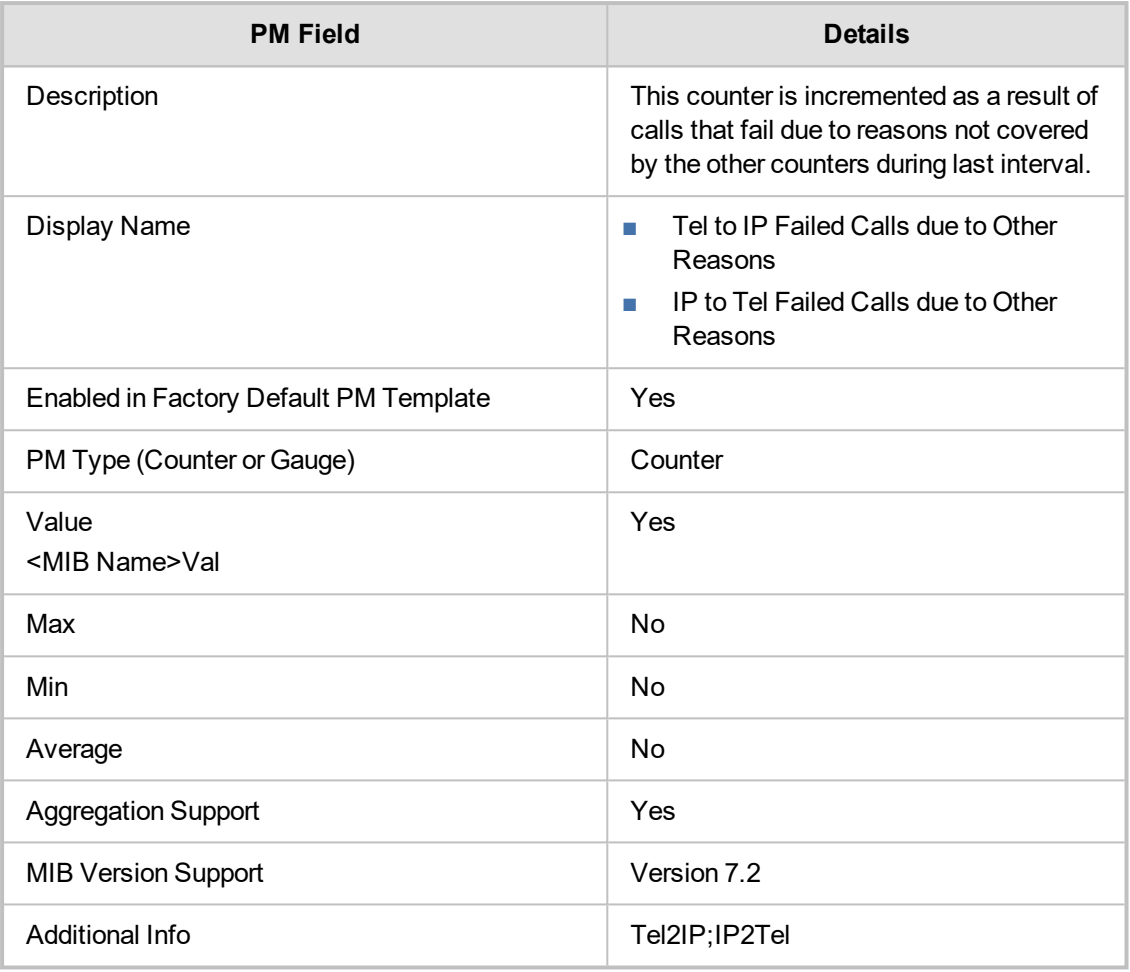

#### **acPMSIPNoResourcesCalls**

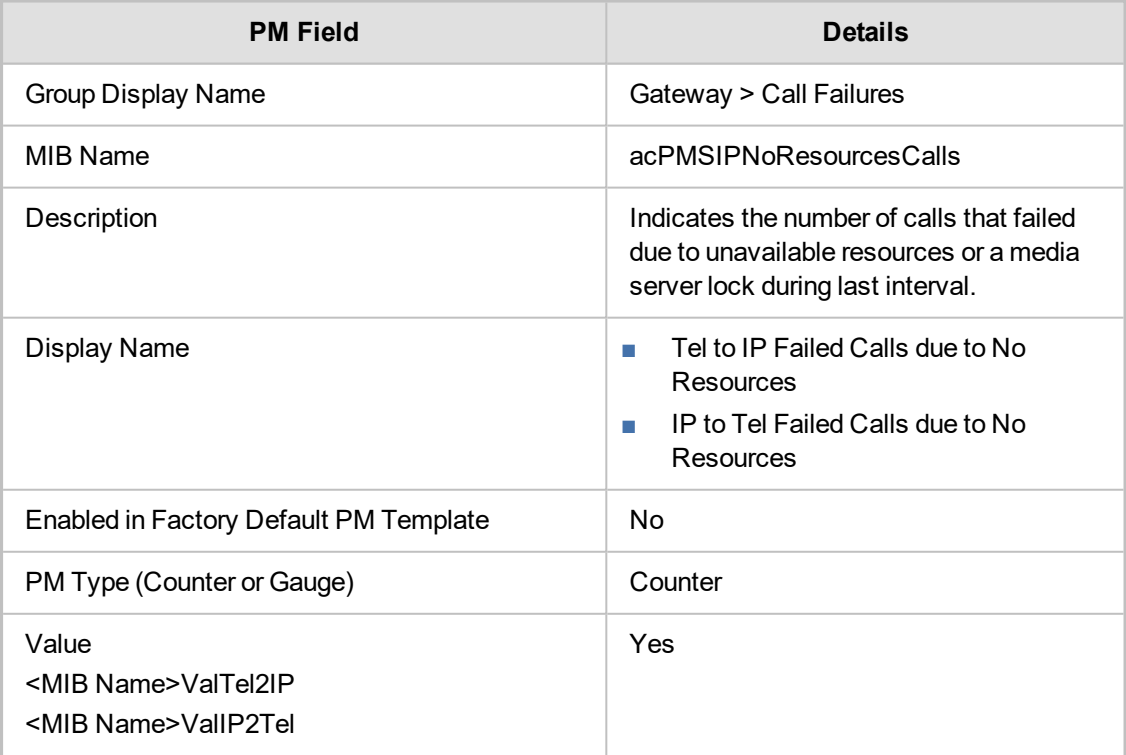

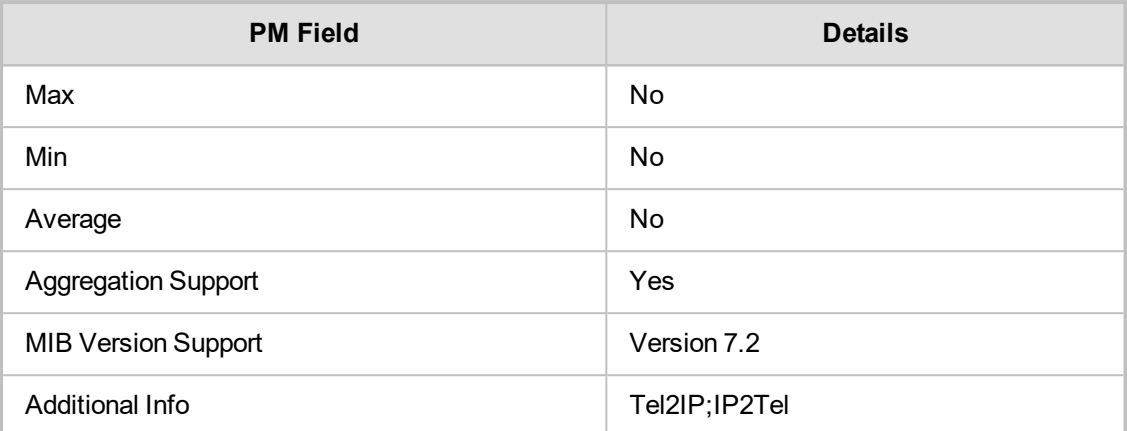

# **6 IP Group**

This section describes the IP Group performance monitoring parameters.

# **IP Group Call Stats**

This section describes the IP Group Call Stats.

#### **acPMSIPIPGroupInviteDialogs**

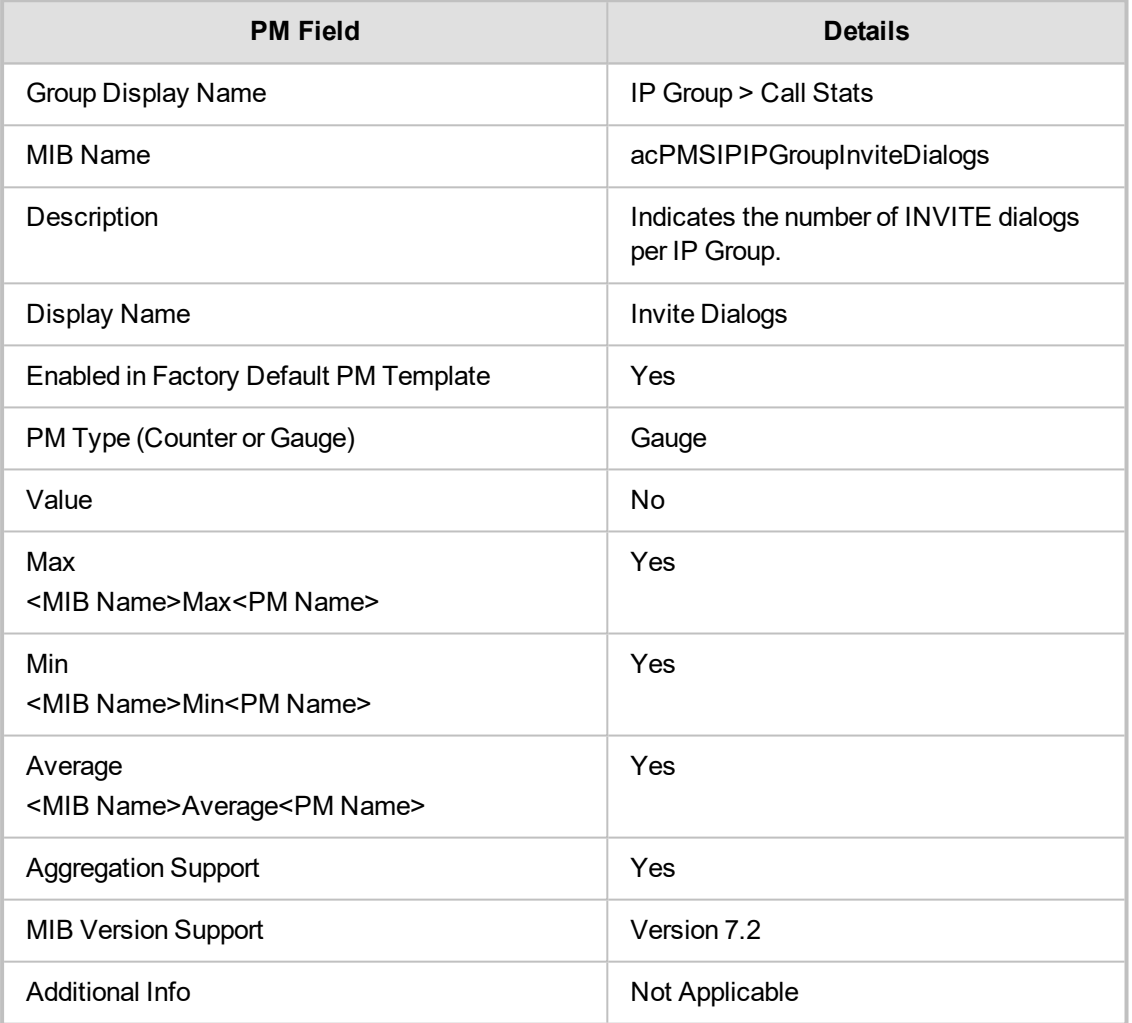

# **acPMSIPIPGroupInInviteDialogsTable**

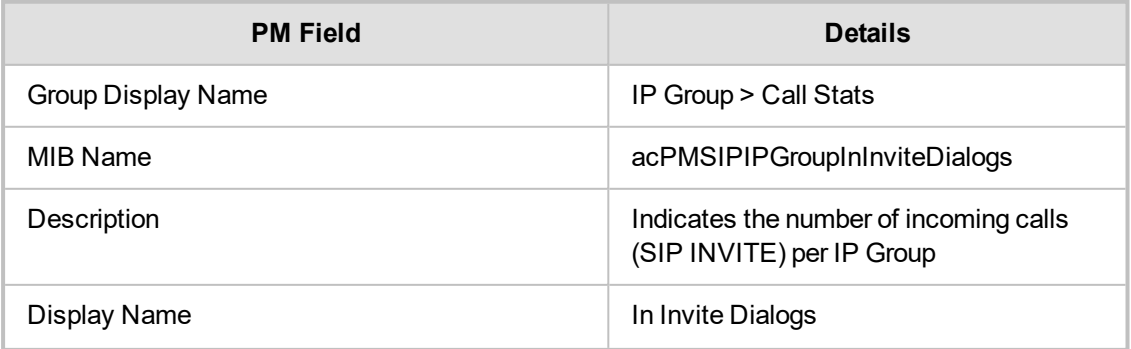

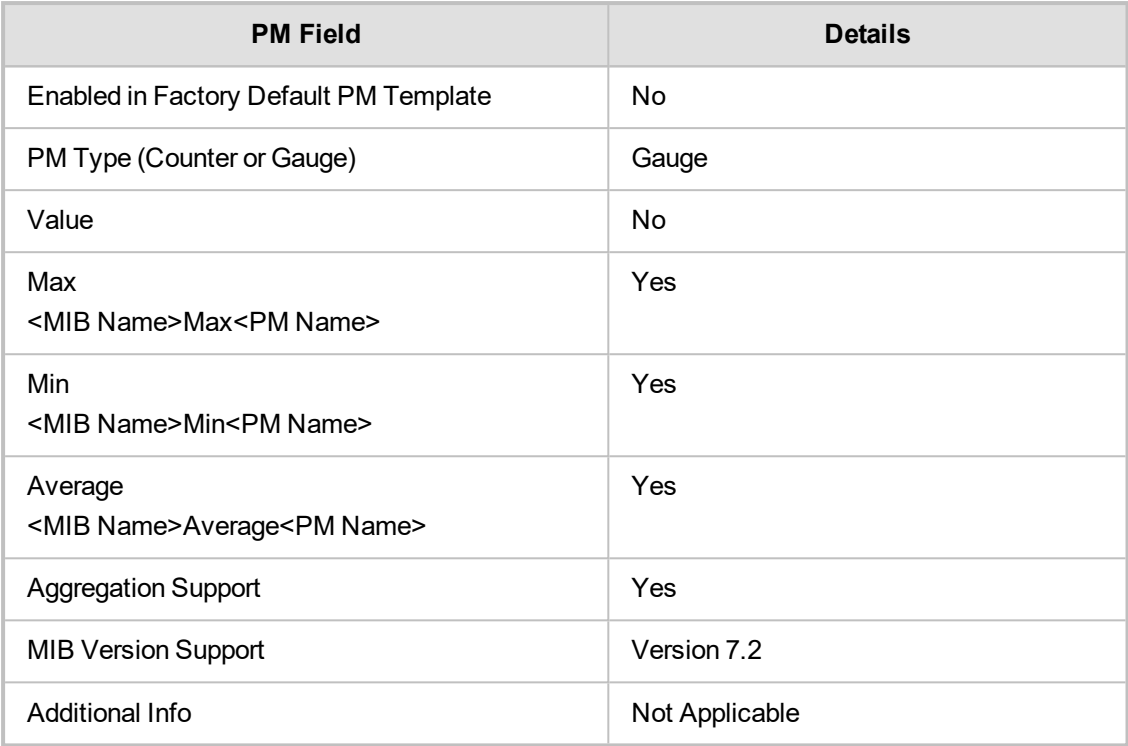

# **acPMSIPIPGroupOutInviteDialogs**

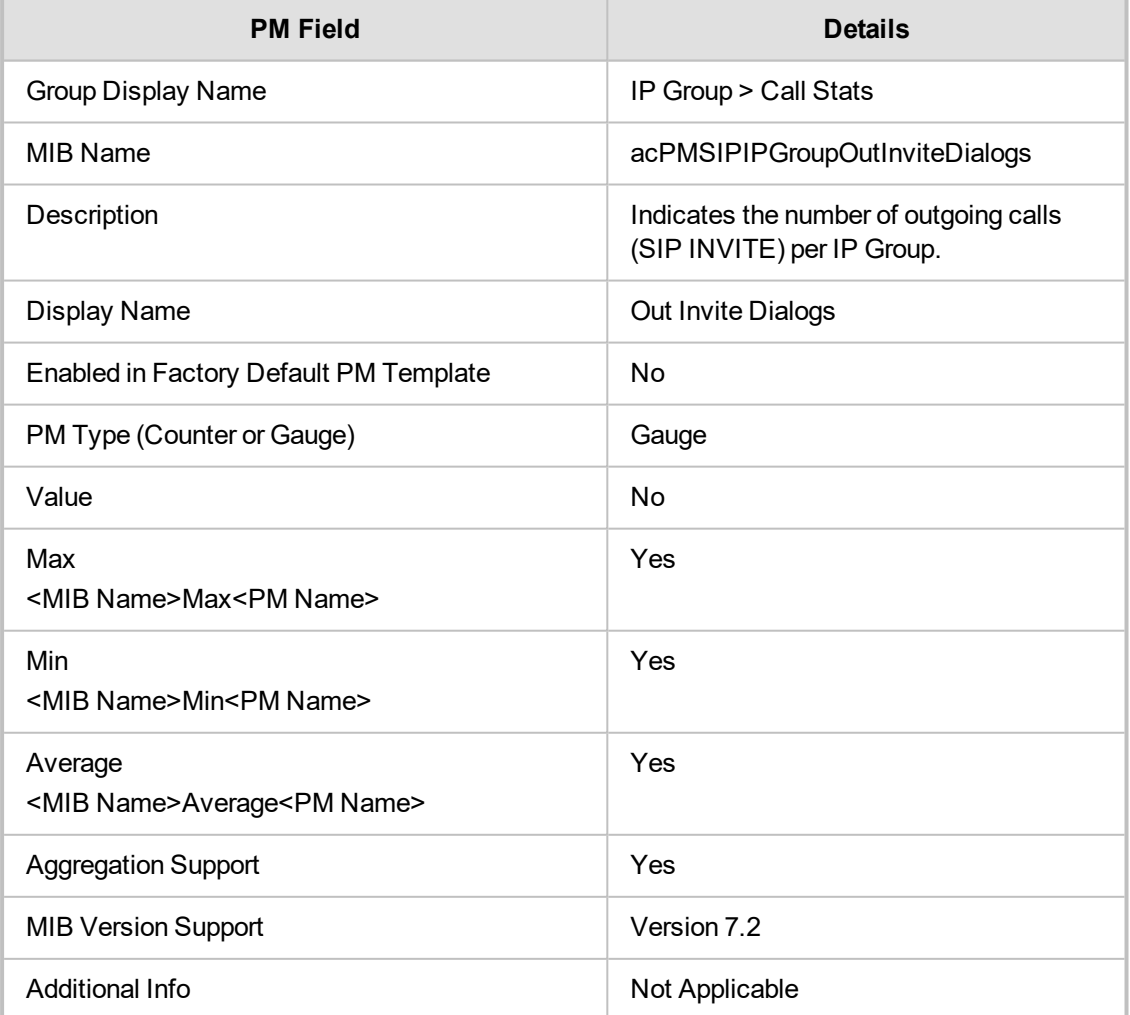

#### **acPMSBCIPGroupAsr**

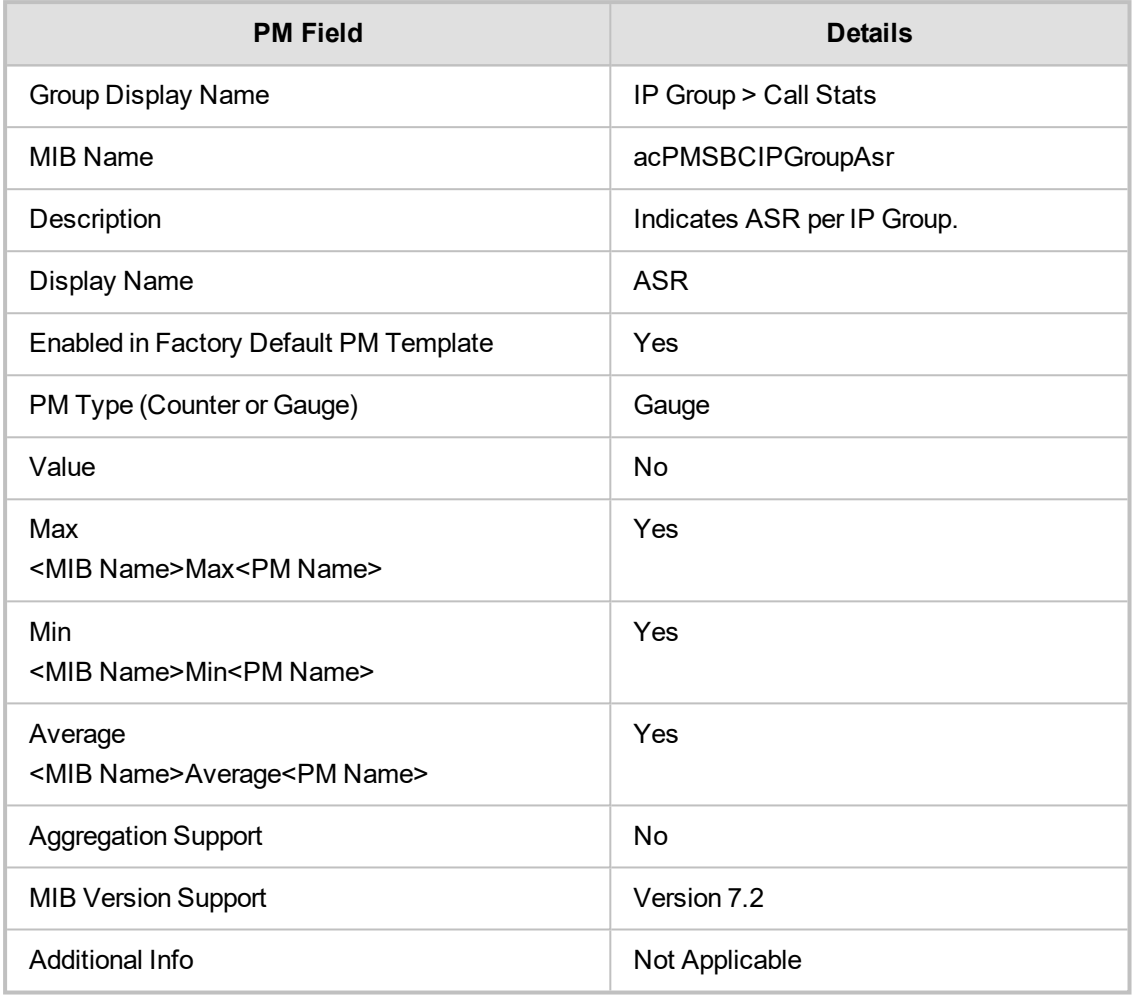

#### **acPMSBCIPGroupNer**

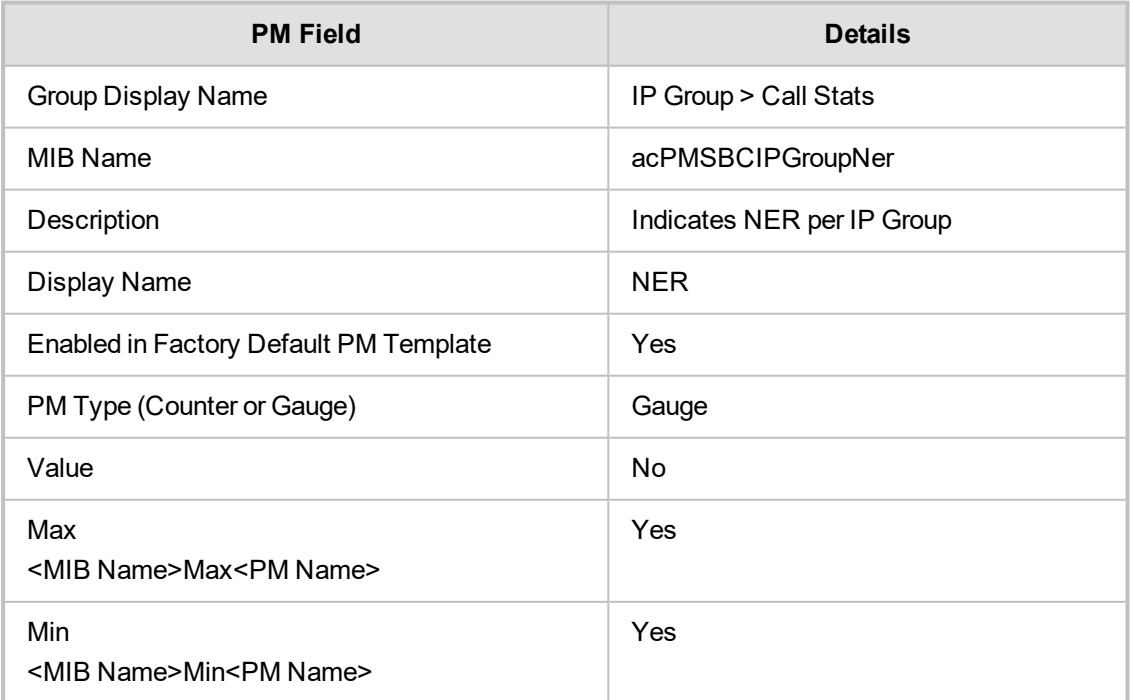

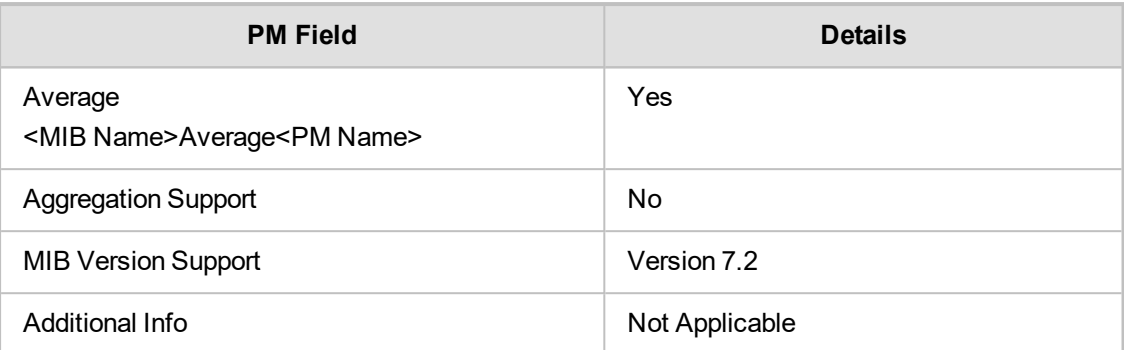

# **acPMSBCIPGroupAcd**

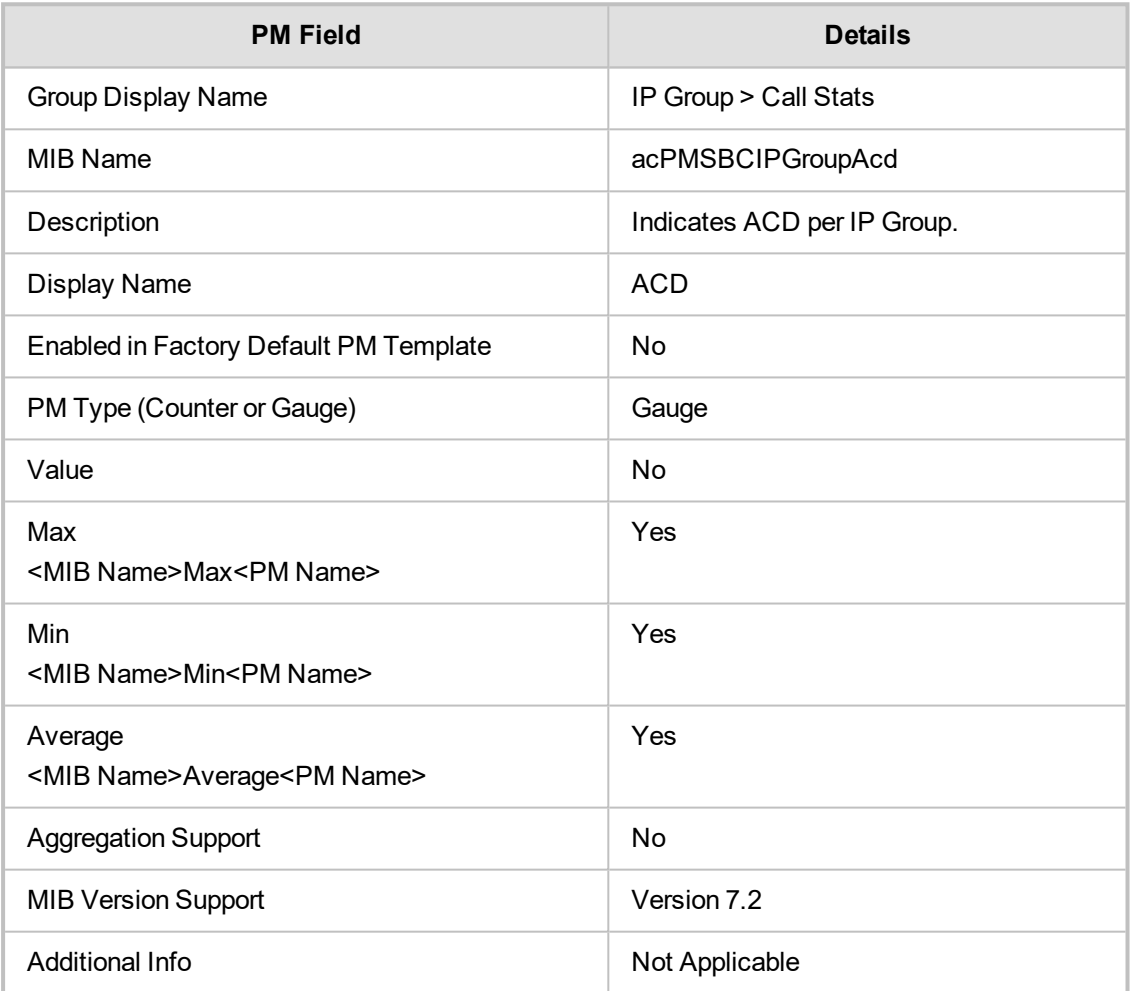

# **acPMSBCIPGroupInCaps**

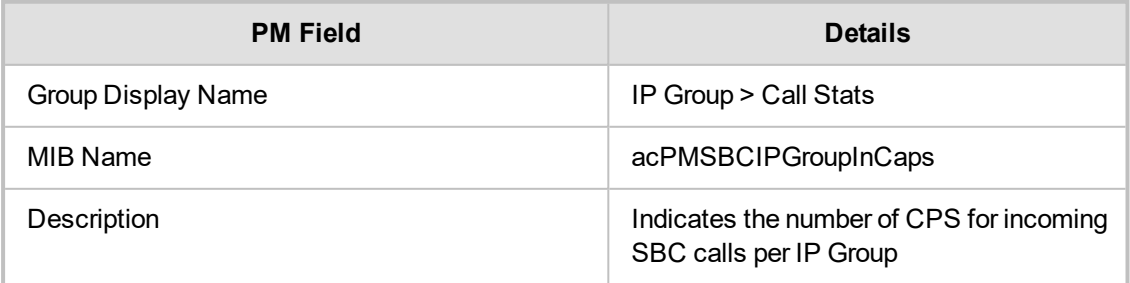

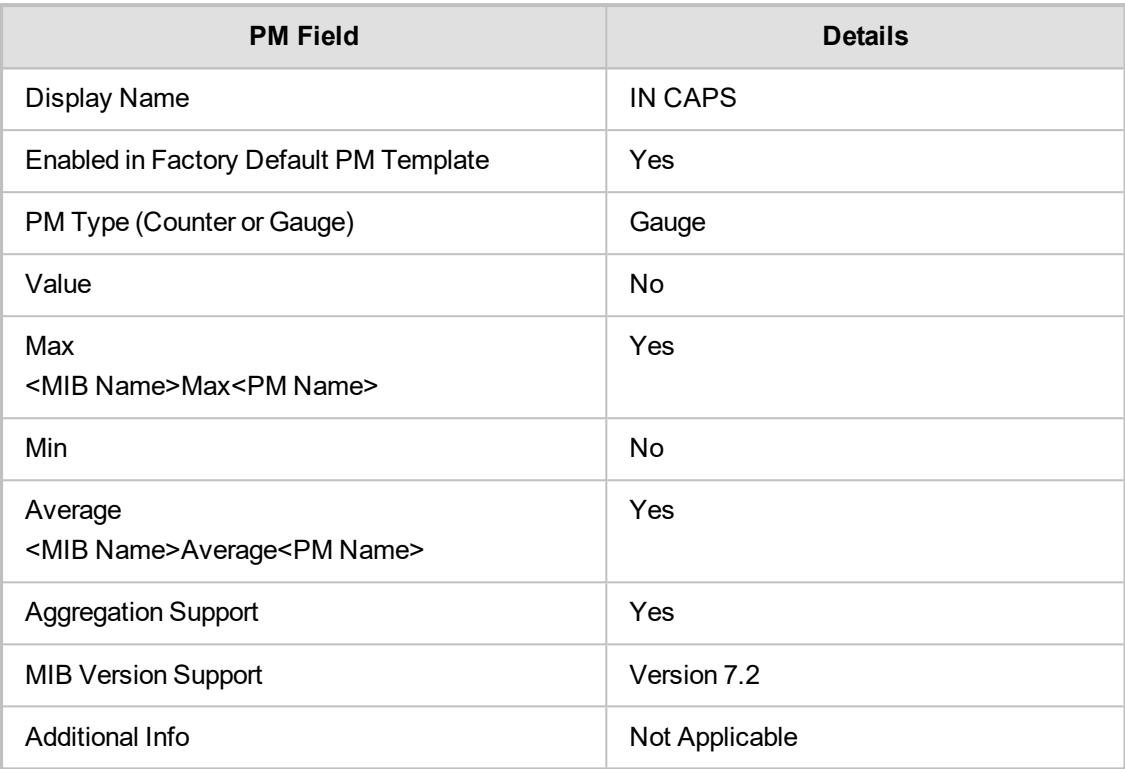

# **acPMSBCIPGroupOutCaps**

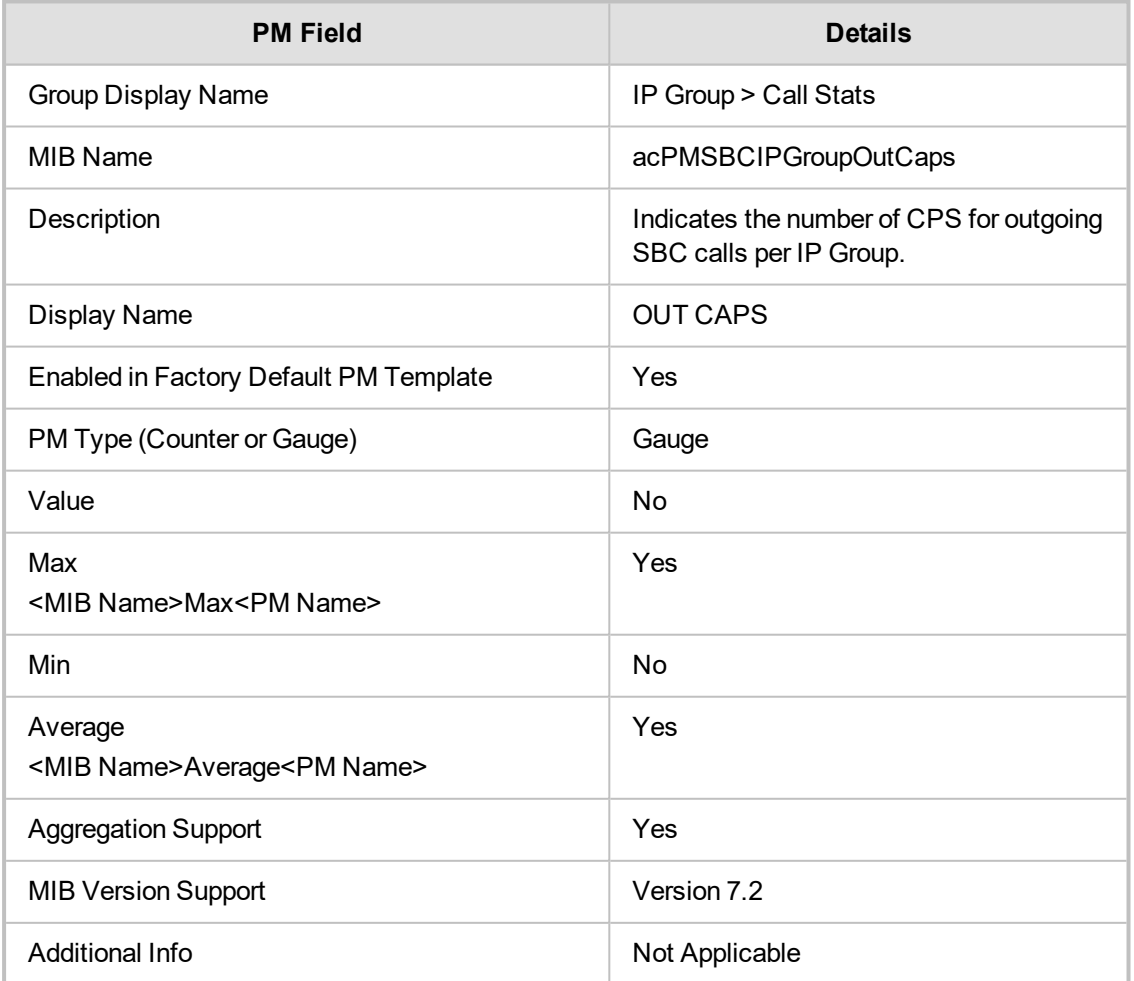

#### **acPMSBCIPGroupInAttemptedCalls**

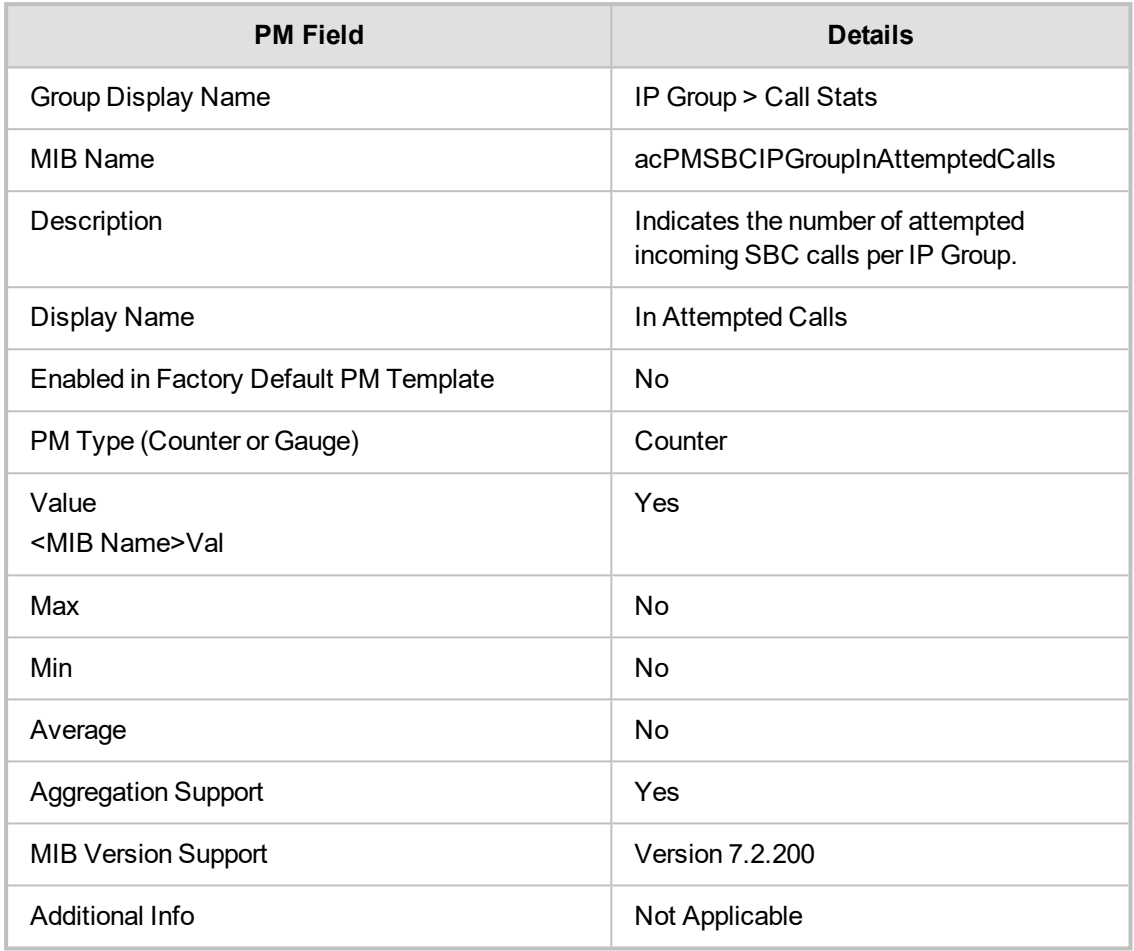

### **acPMSBCIPGroupOutAttemptedCalls**

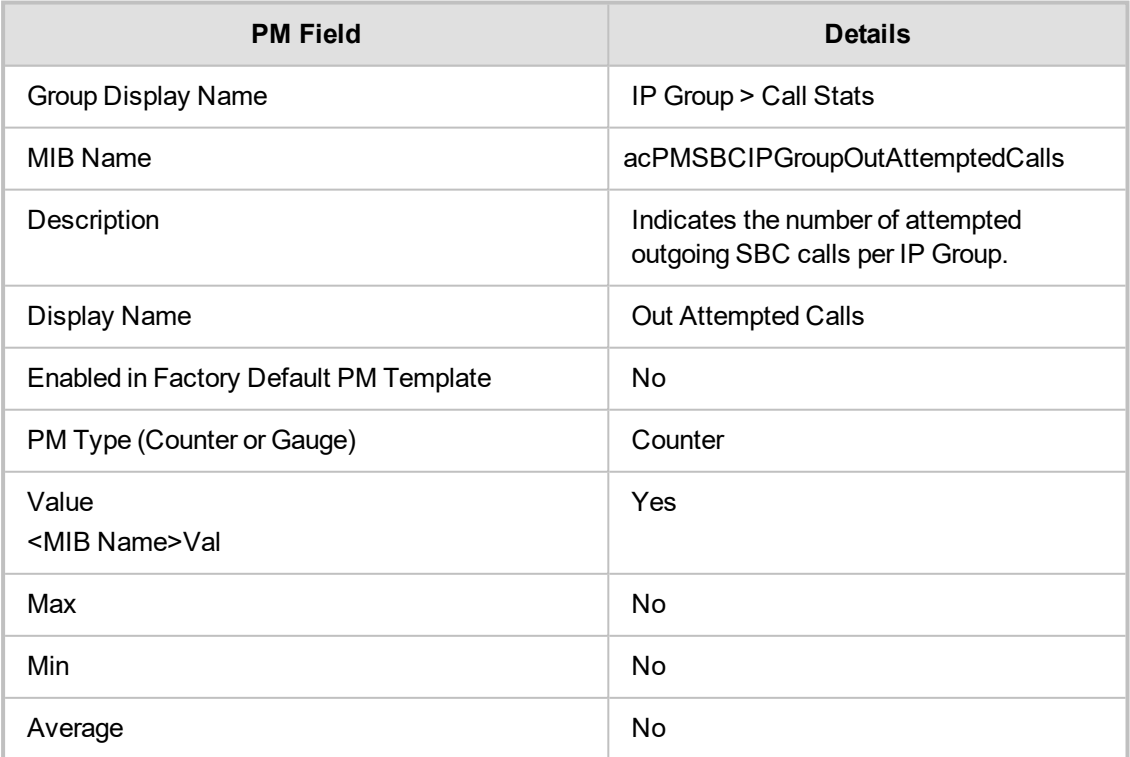

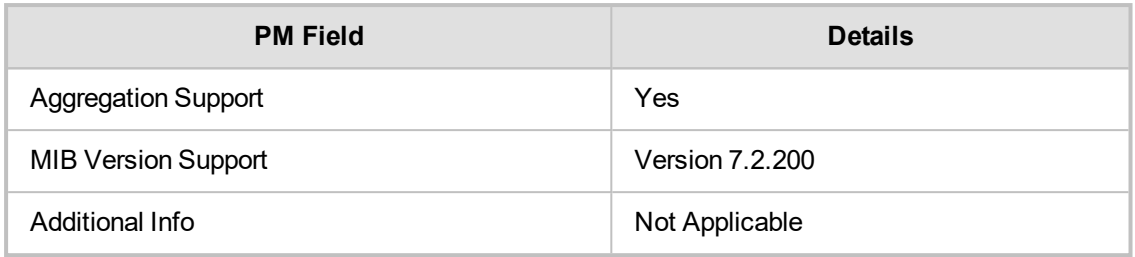

### **acPMSBCIPGroupInEstablishedCalls**

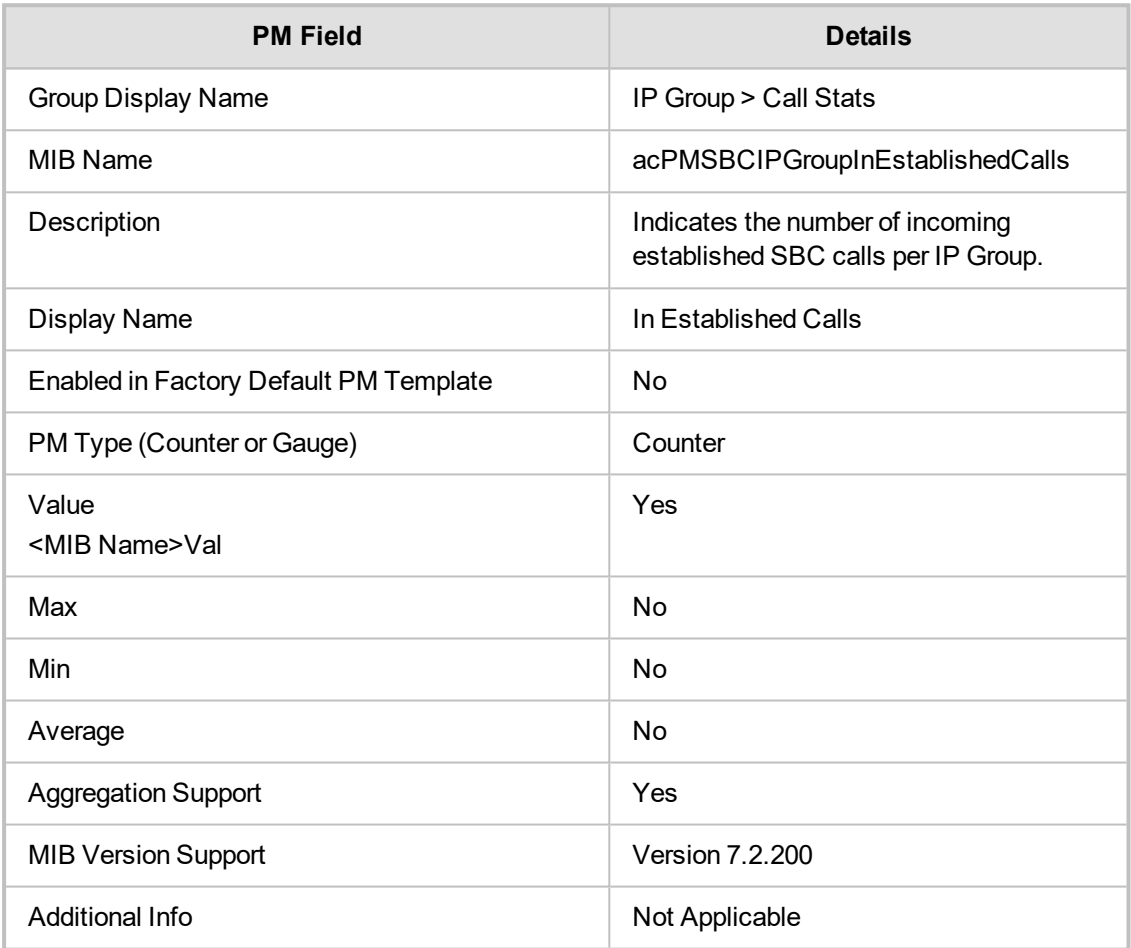

# **acPMSBCIPGroupOutEstablishedCalls**

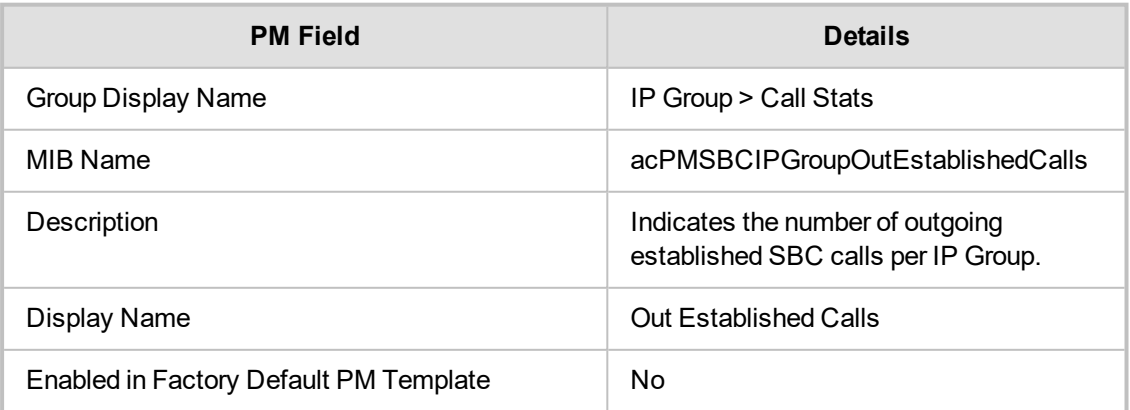

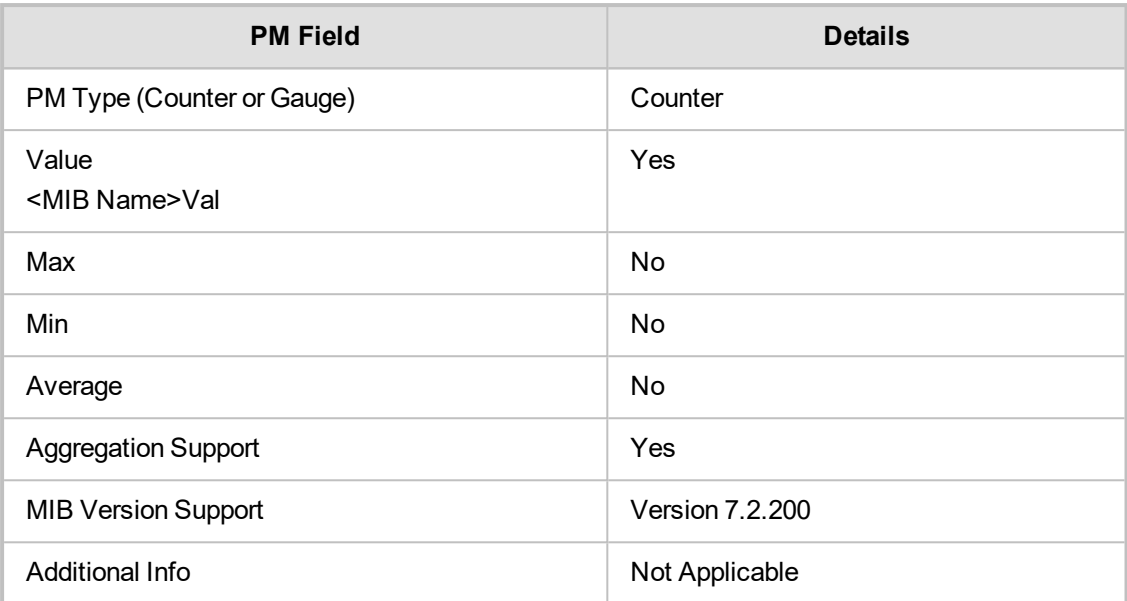

### **acPMSBCIPGroupMediaBrokenConnectionCalls**

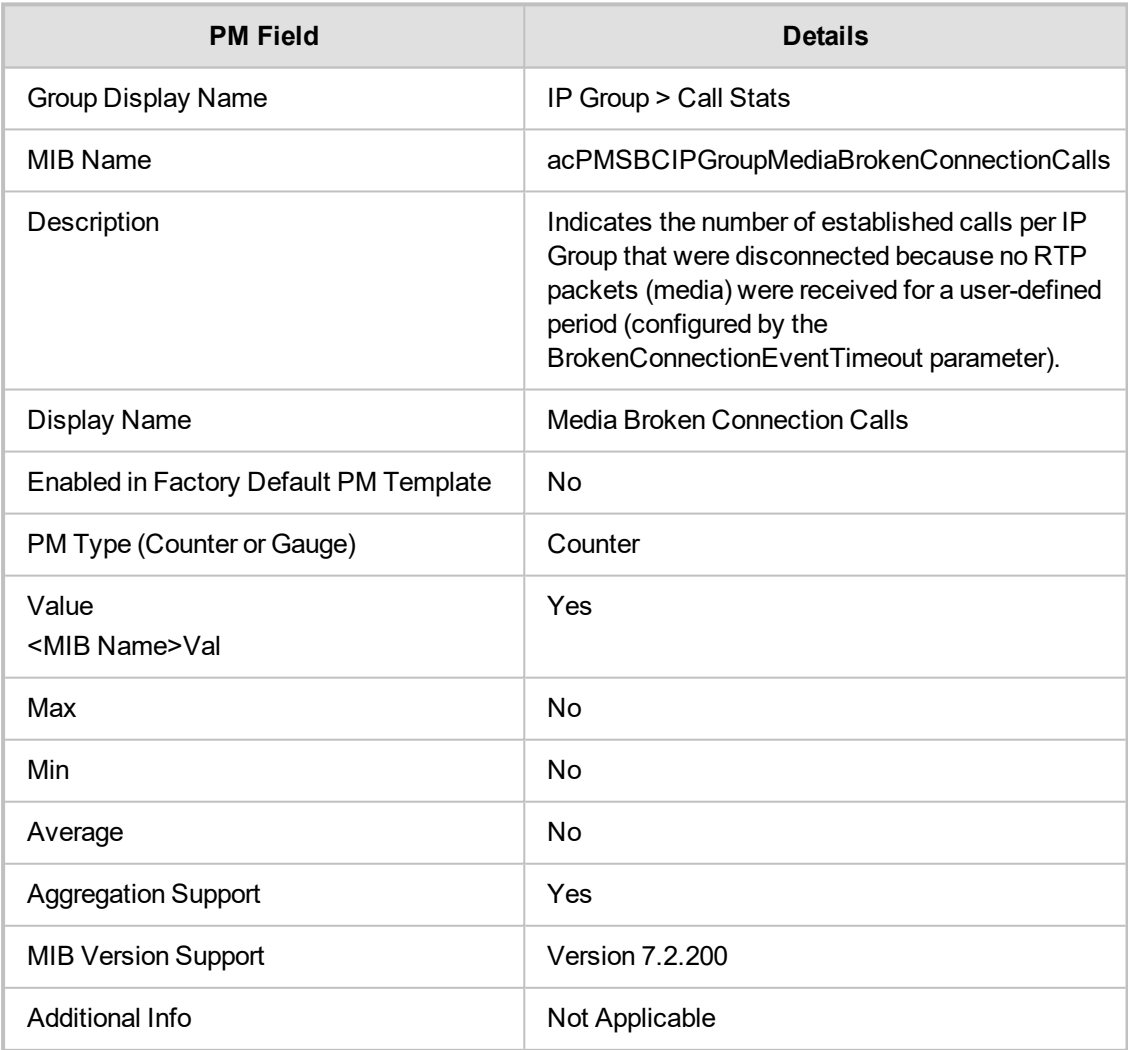

### **acPMSBCIPGroupInShortCalls**

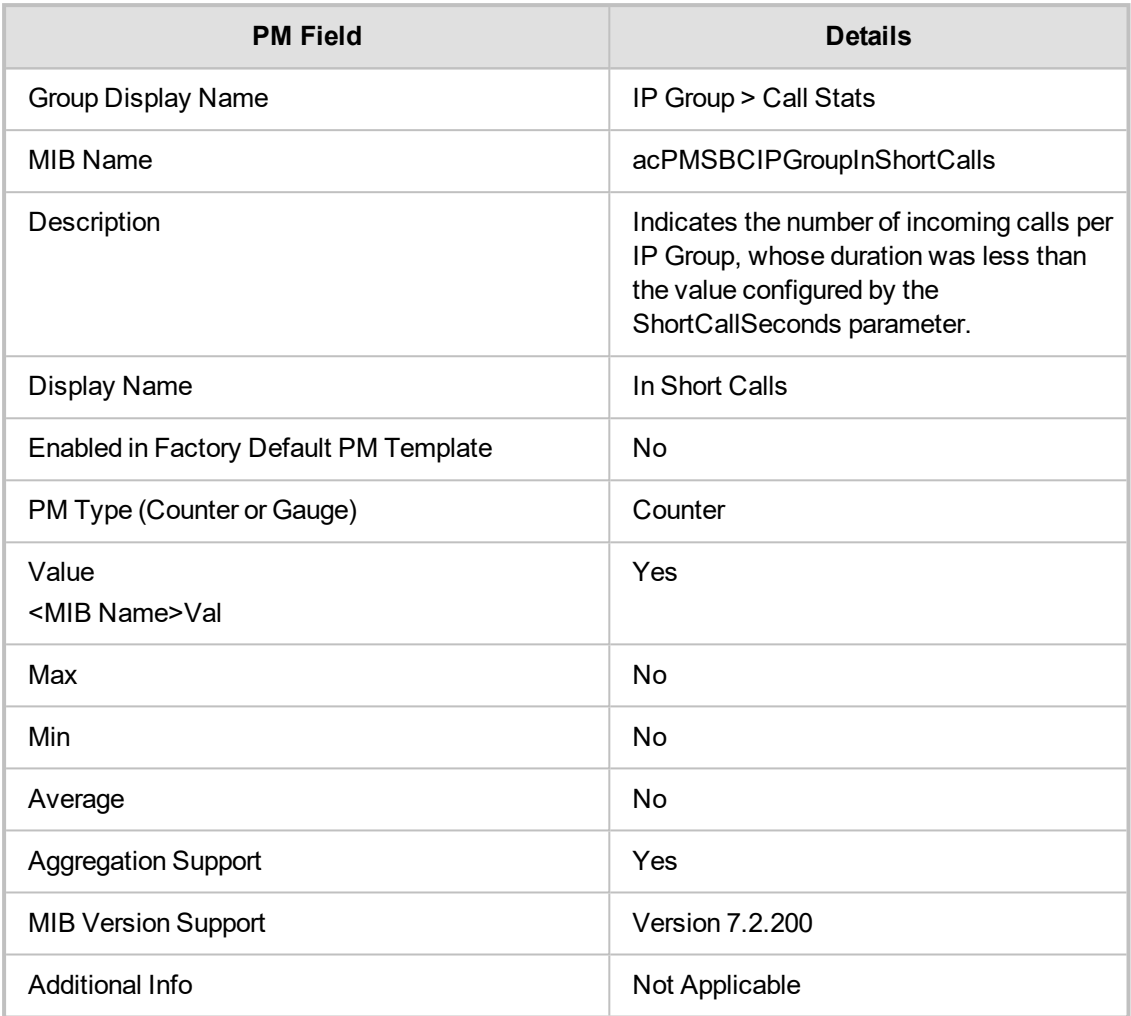

# **acPMSBCIPGroupOutShortCallsTable**

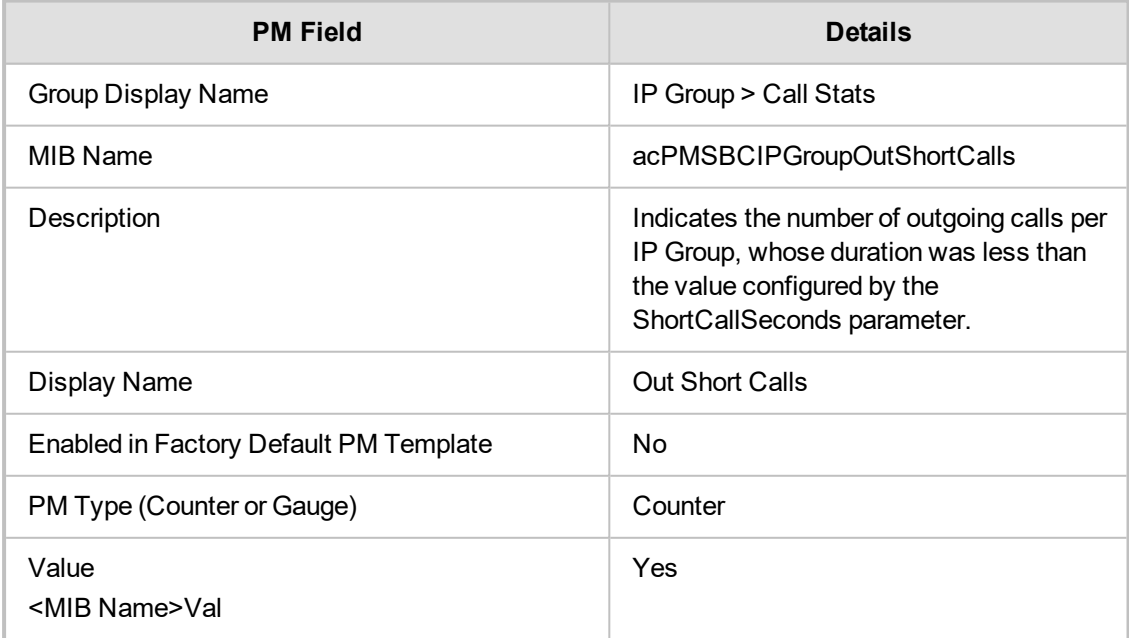

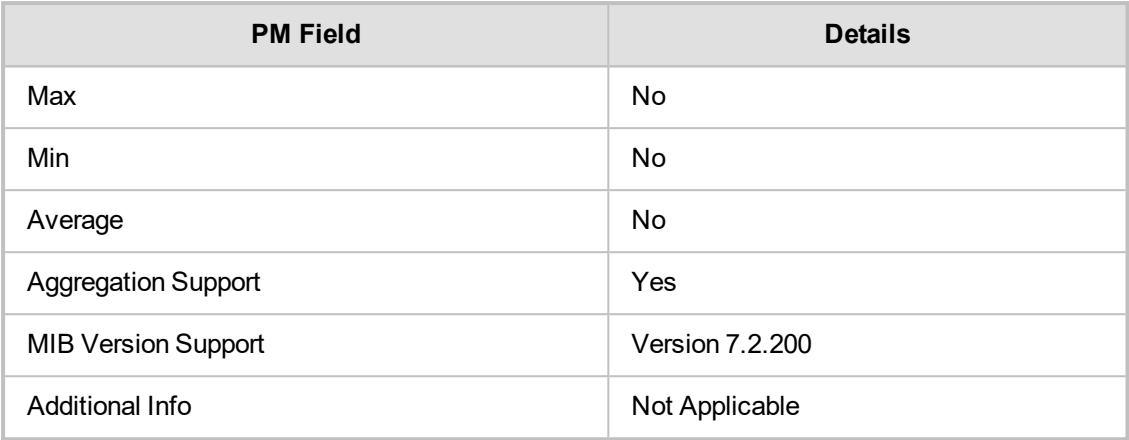

# **IP Group Other Stats**

This section describes IP Group Other Stats performance monitoring parameters.

### **acPMSIPIPGroupSubscribeDialogs**

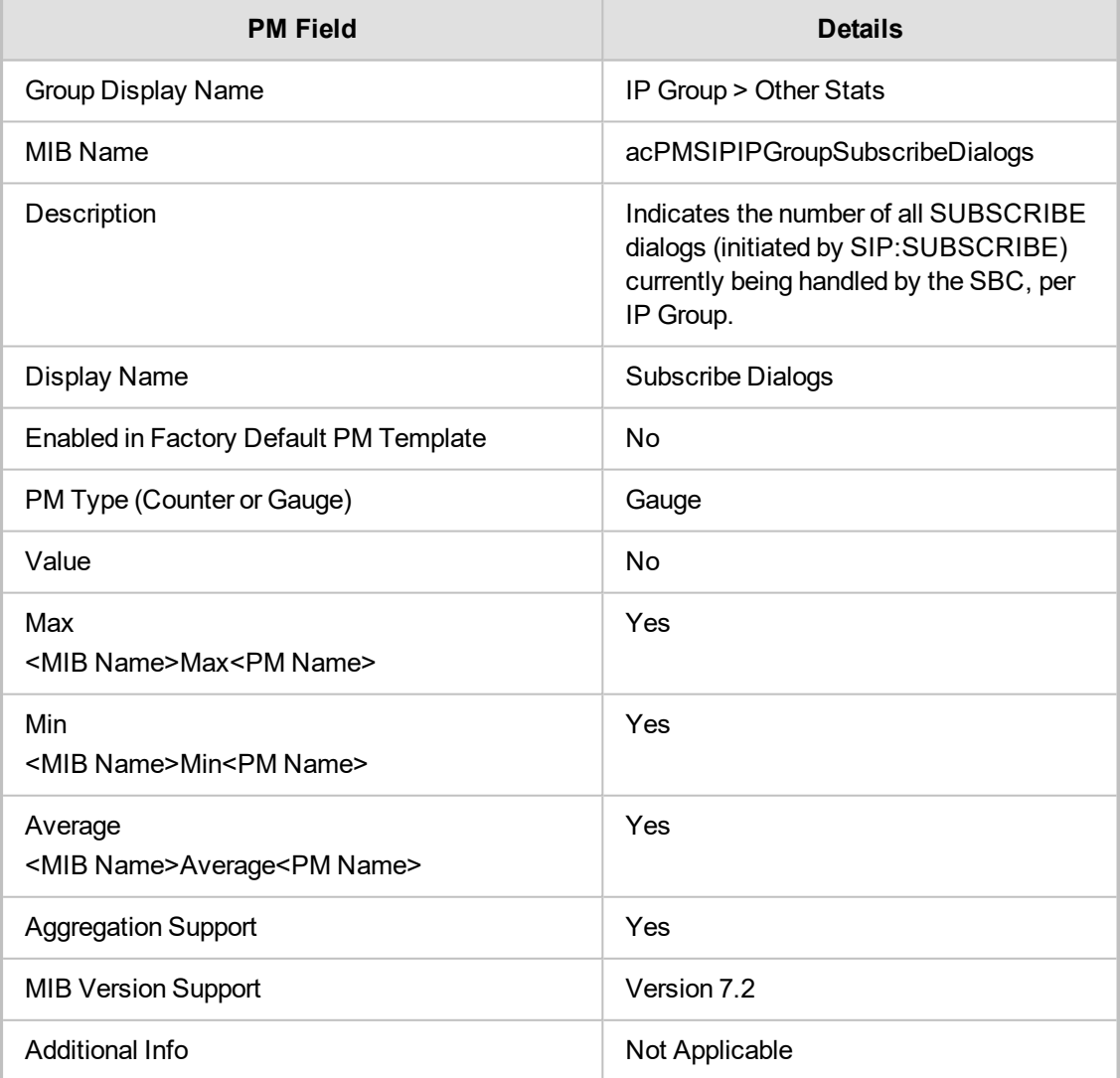

#### **acPMSIPIPGroupInSubscribeDialogs**

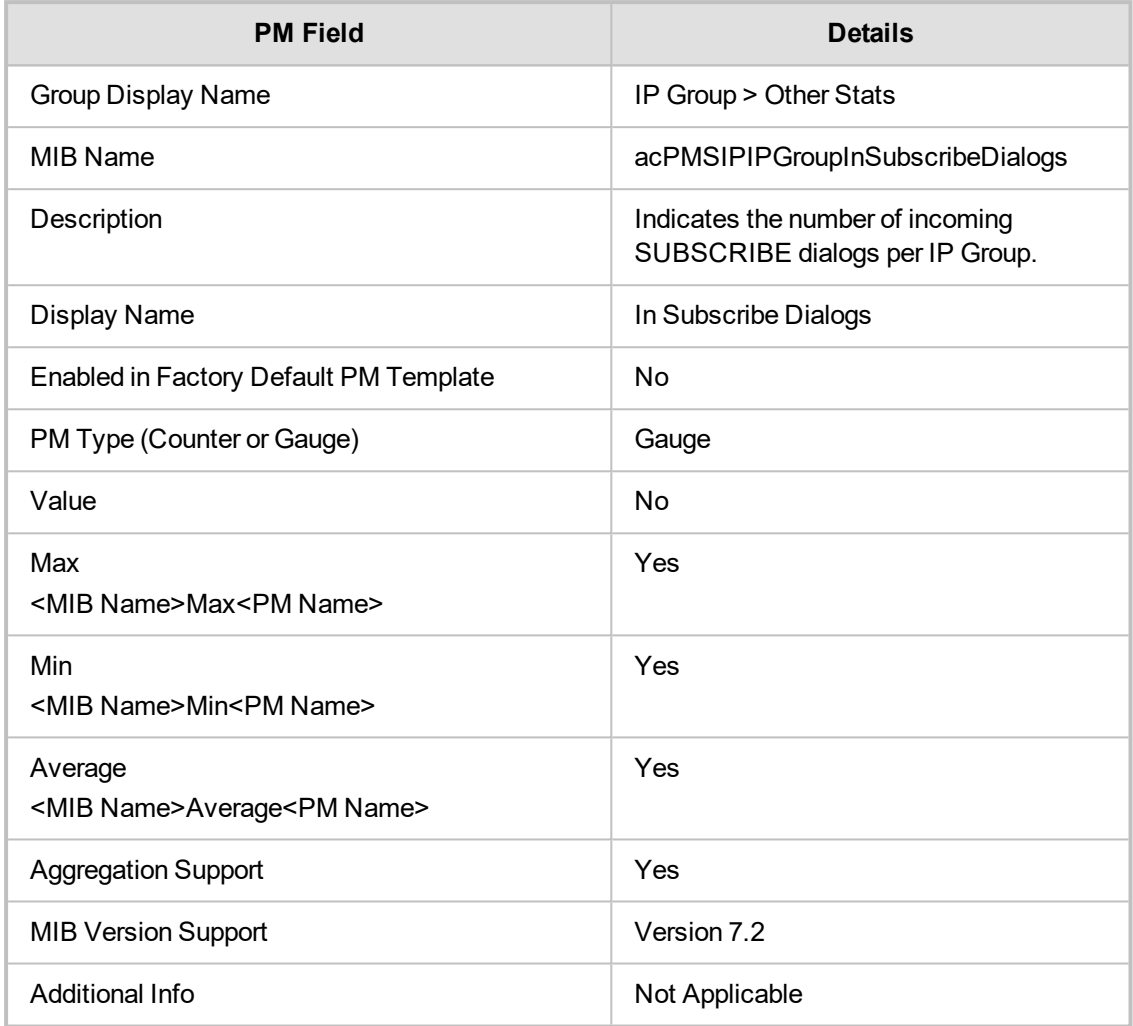

### **acPMSIPIPGroupOutSubscribeDialogsTable**

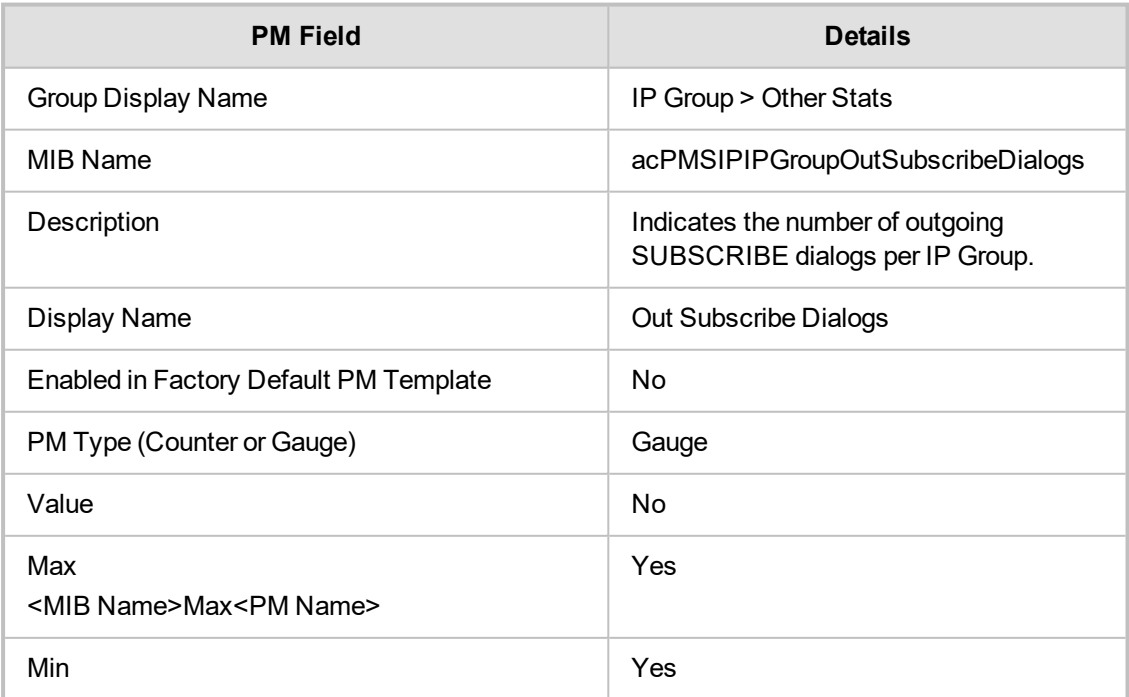

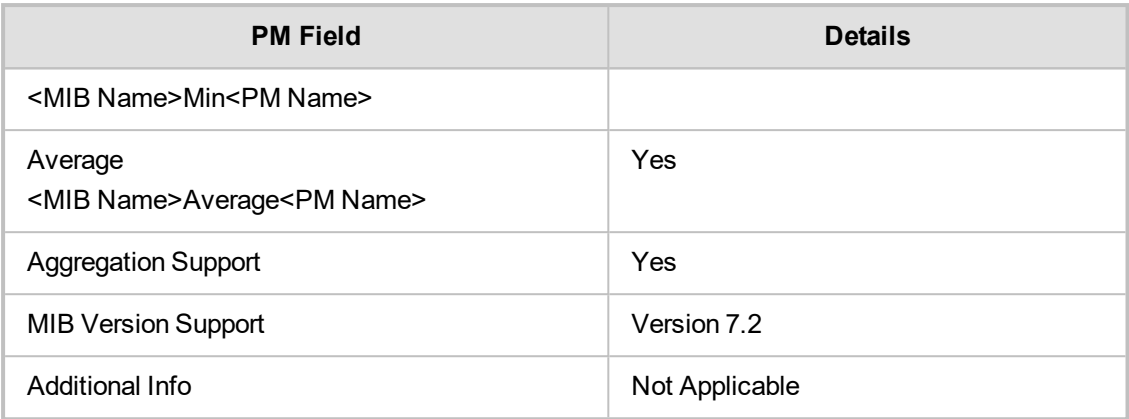

# **acPMSIPIPGroupDialogsTable**

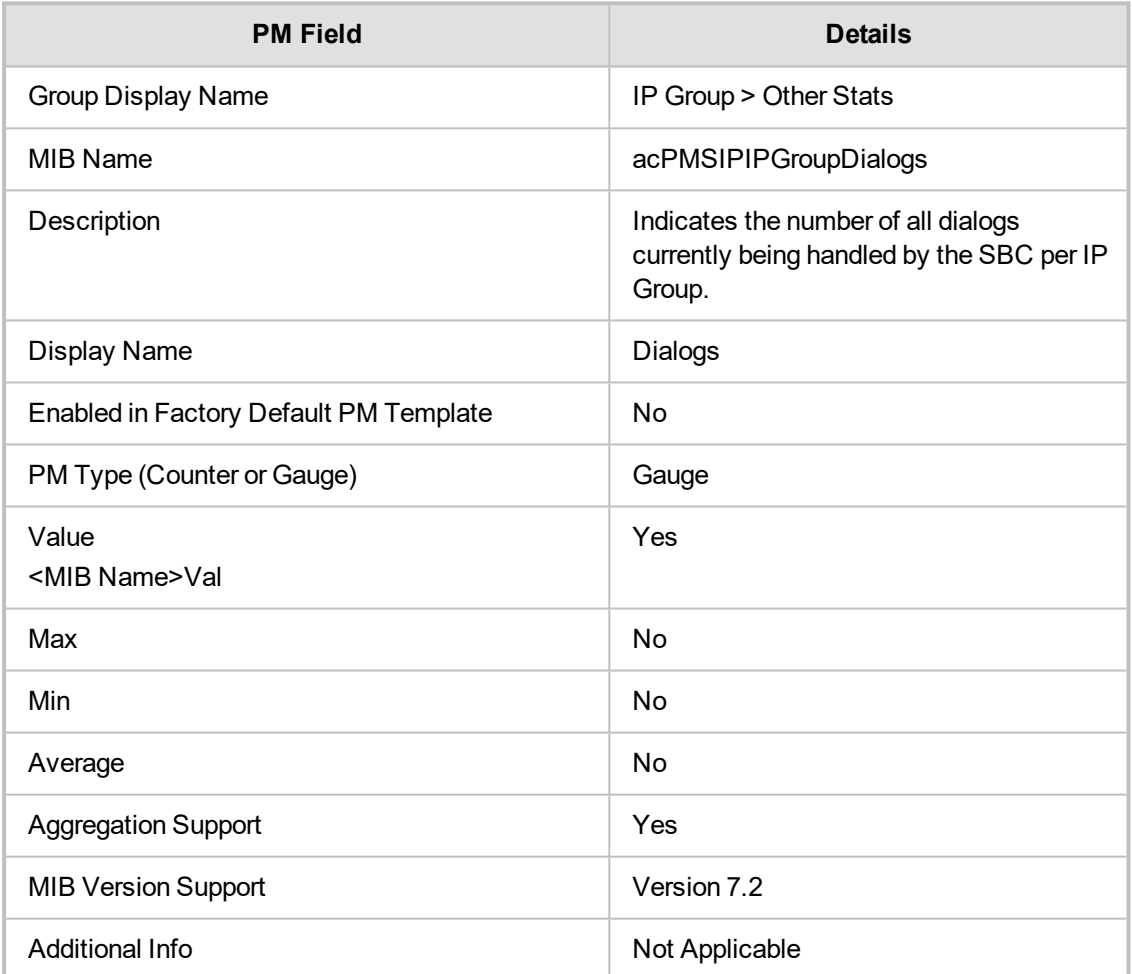

### **acPMSBCIPGroupInAttemptedRegistrations**

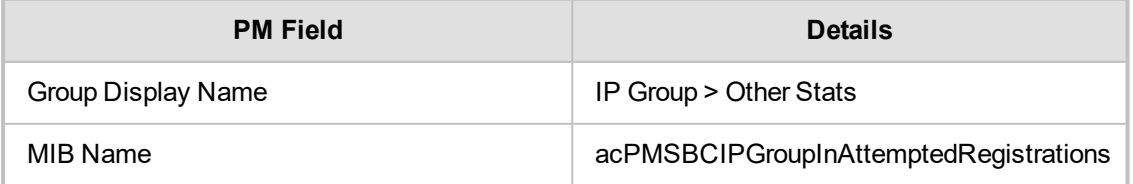

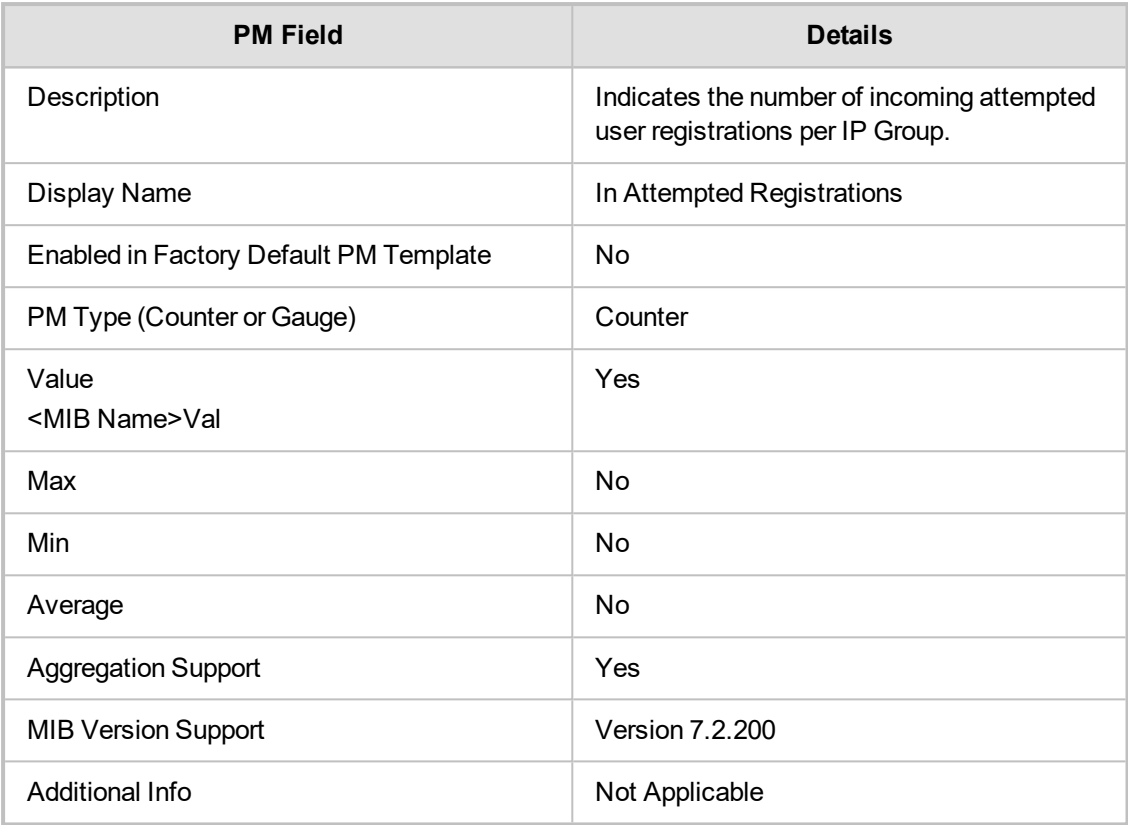

# **acPMSBCIPGroupOutAttemptedRegistrations**

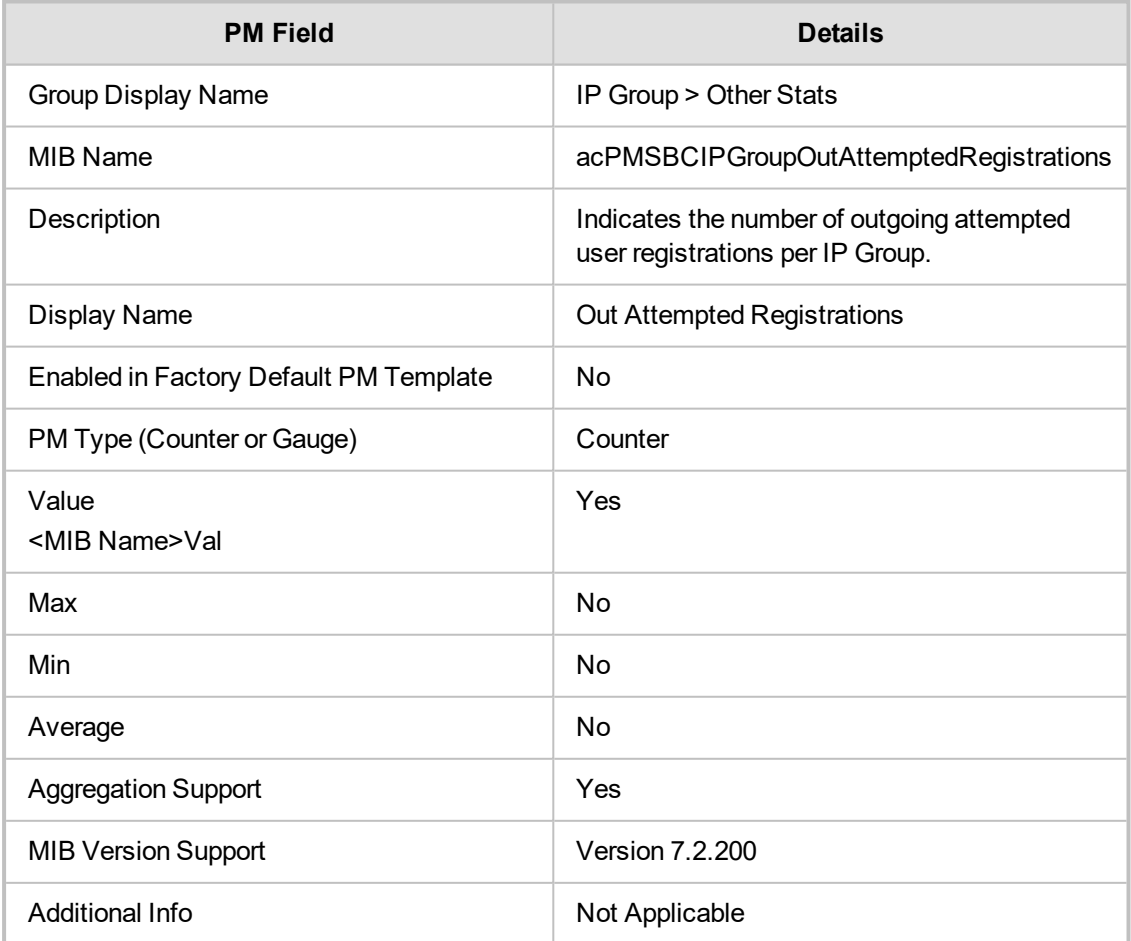

### **acPMSBCIPGroupInSuccessfulRegistrations**

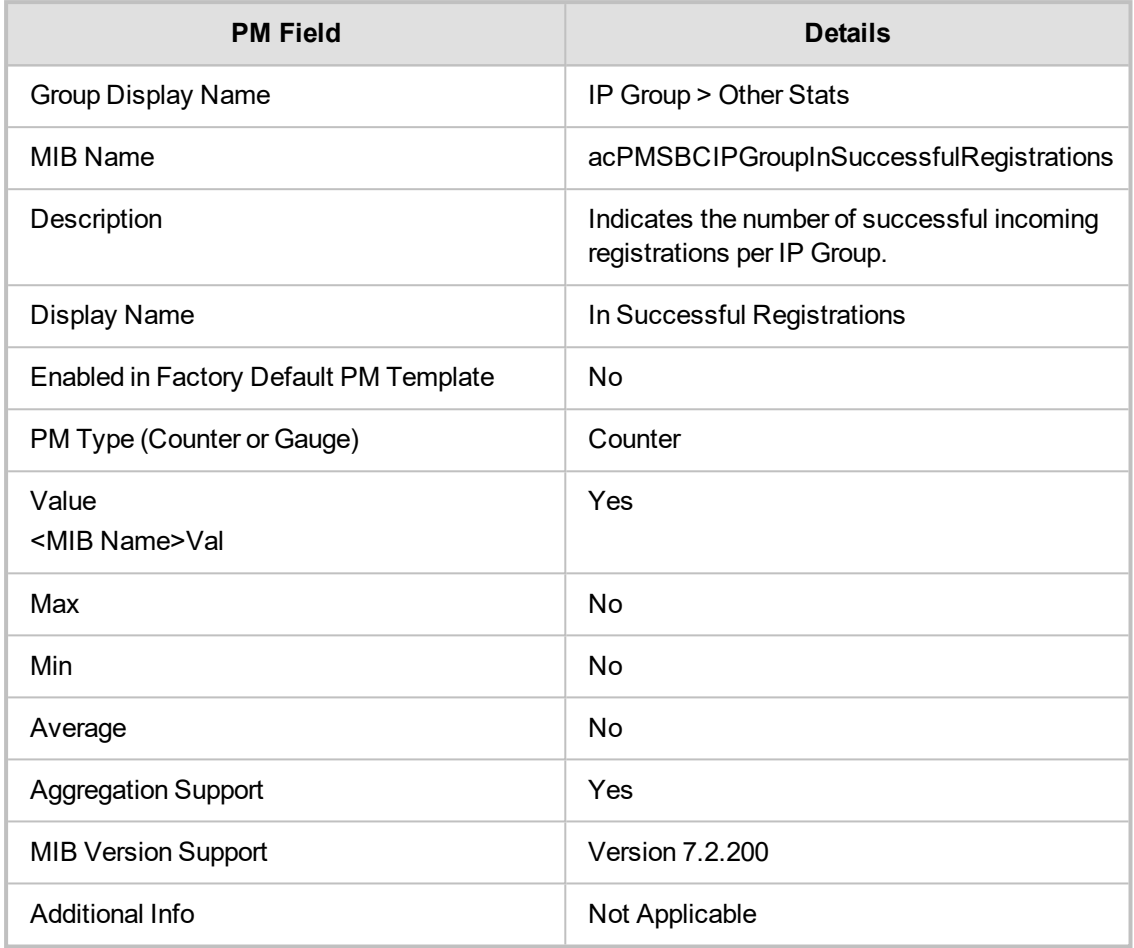

### **acPMSBCIPGroupOutSuccessfulRegistrations**

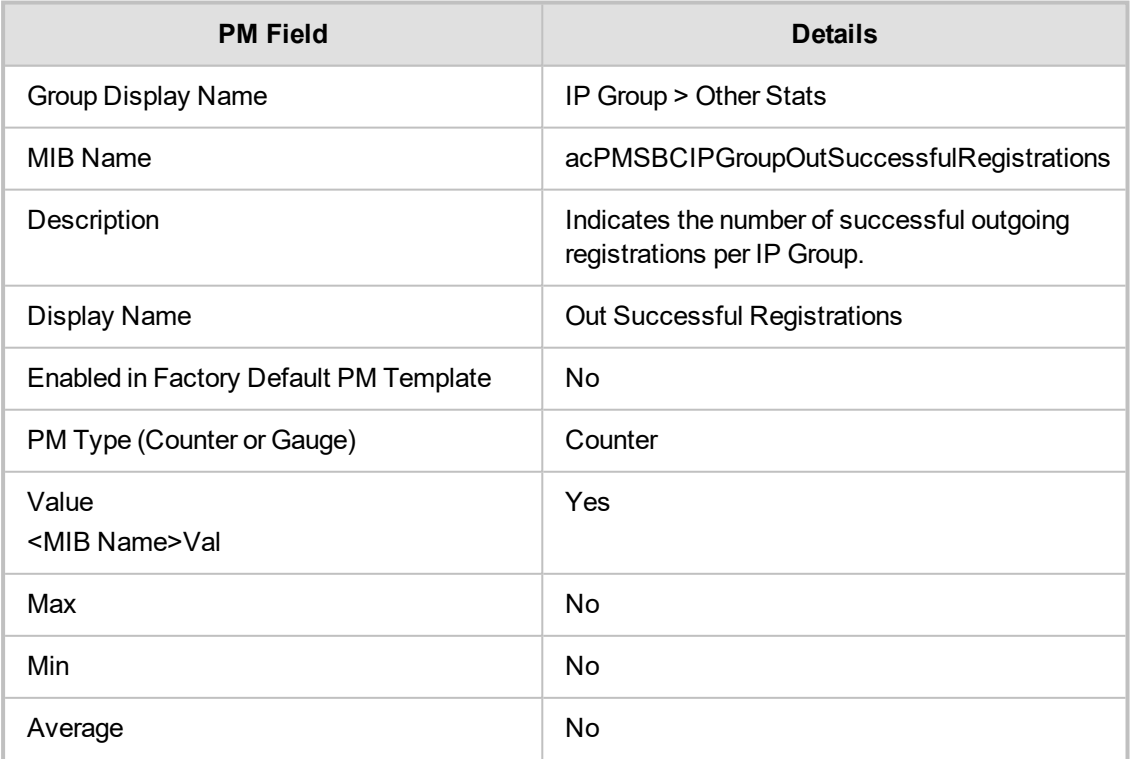

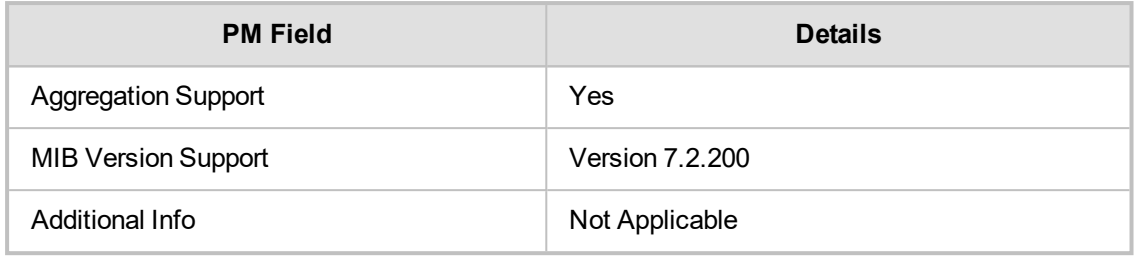

# **IP Group Failure Stats**

This section describes IP Group Failure Stats performance monitoring parameters.

#### **acPMSBCIPGroupInUserDefinedFailures**

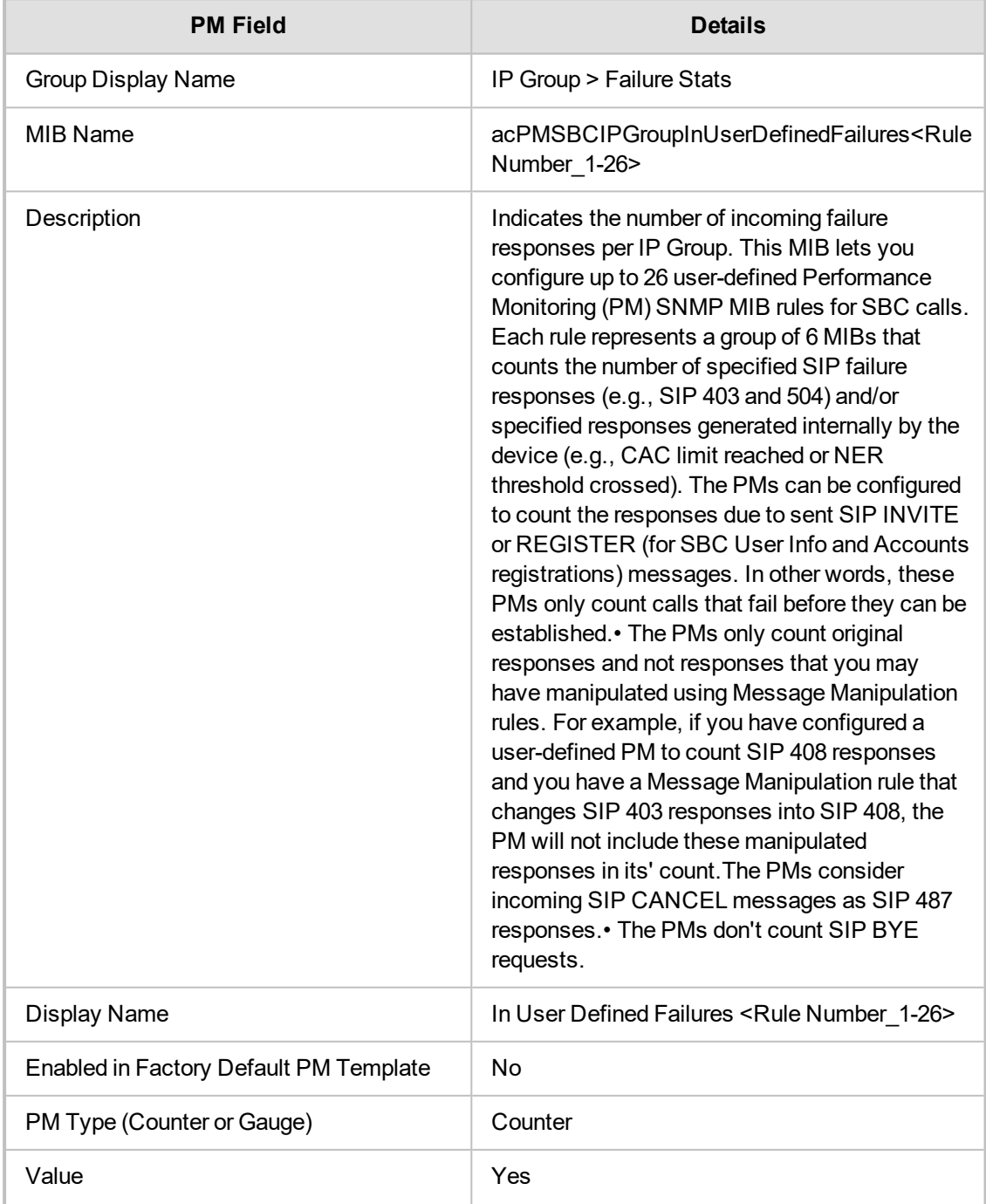

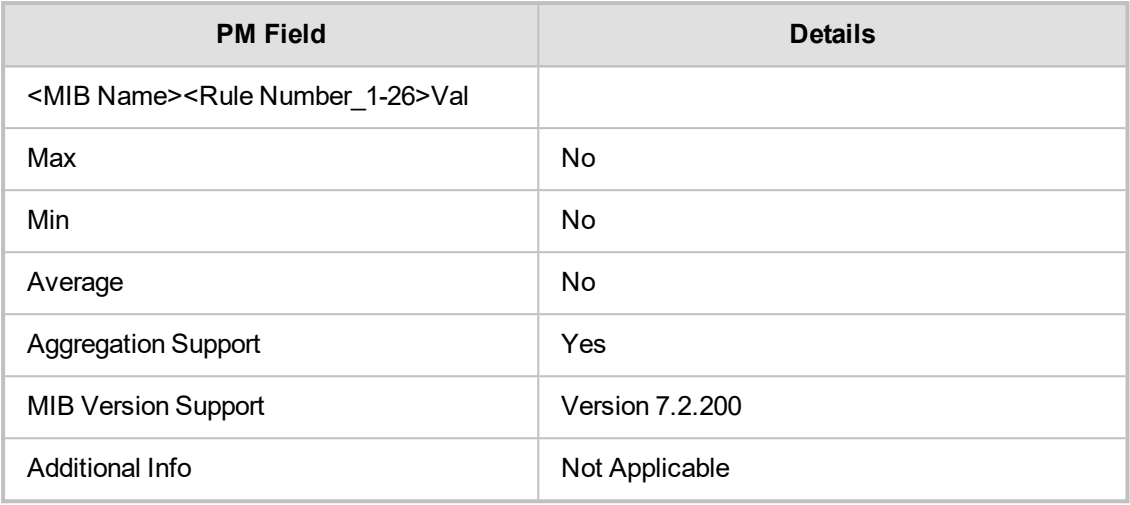

# **acPMSBCIPGroupOutUserDefinedFailures**

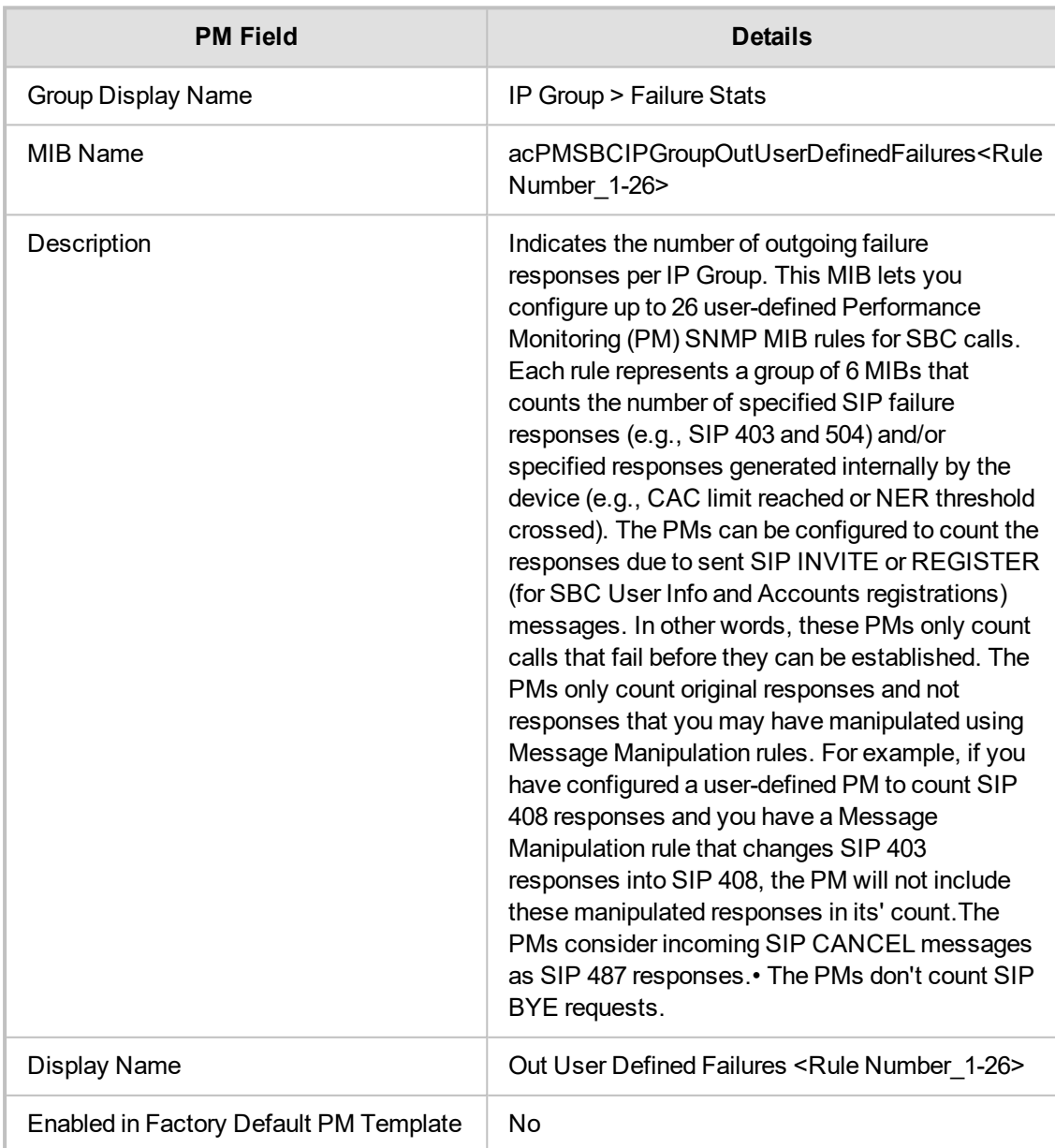

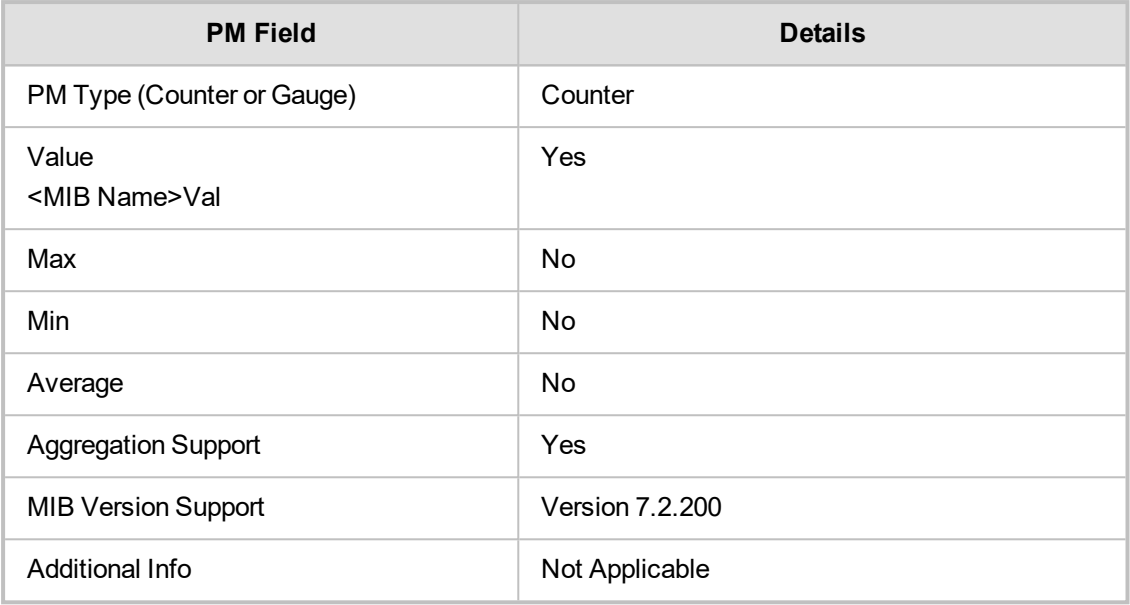

# **7 Trunk Group**

This section describes the Trunk Group performance monitoring parameters.

#### **Trunk Group Call Stats**

This section describes Trunk Group Call Stats performance monitoring statistics.

#### **acPMSIPTrunkGroupCallDuration**

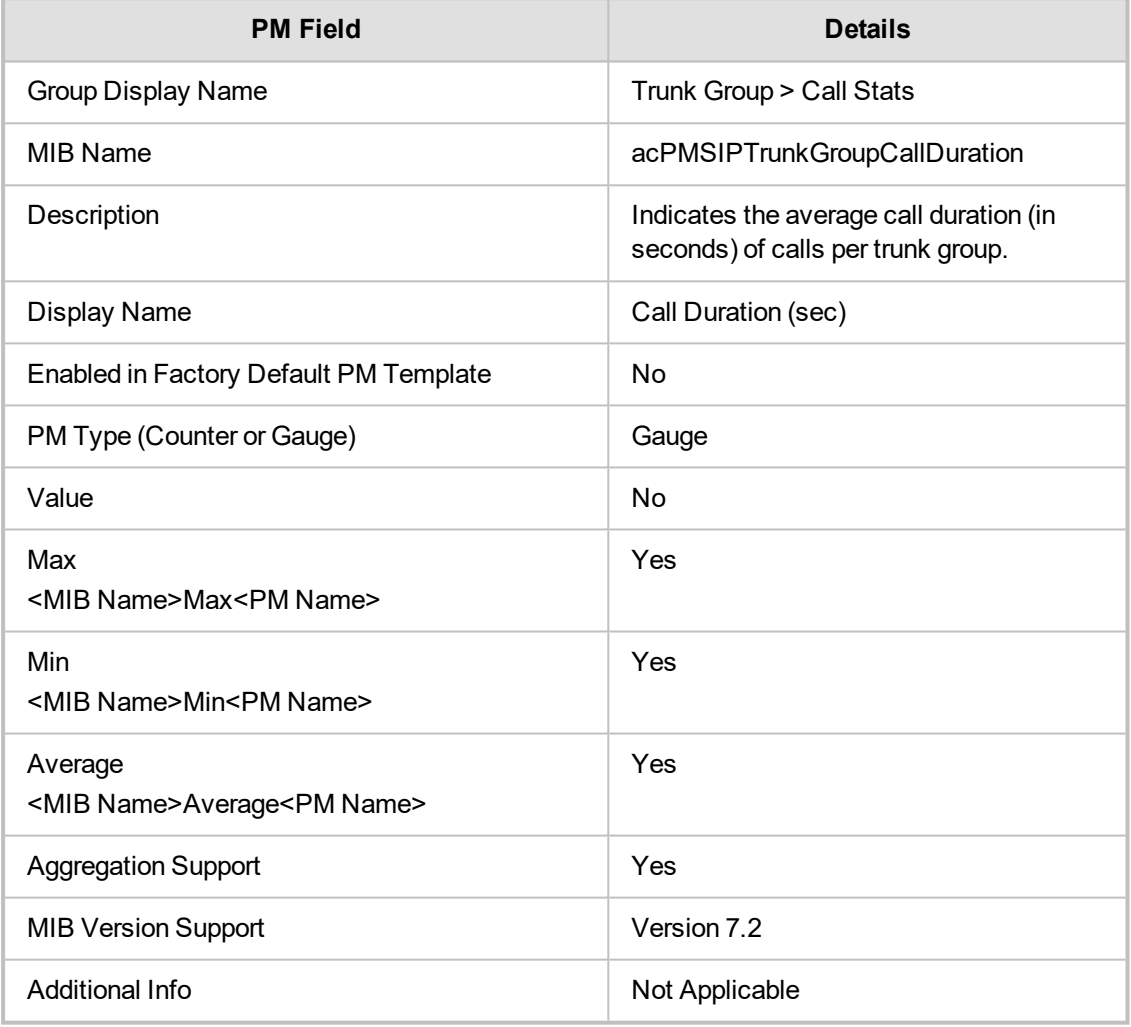

### **Trunk Group Call Failures**

Delete this text and replace it with your own content.

#### **acPMSIPTrunkGroupNoResourcesCalls**

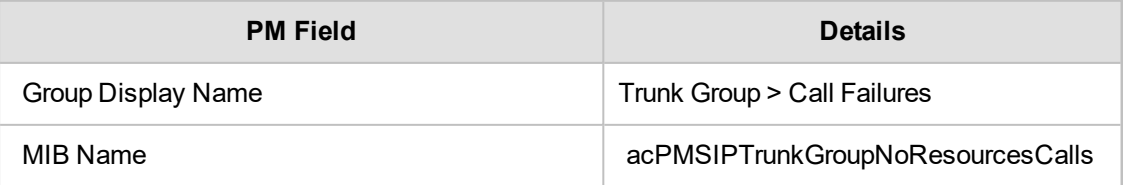

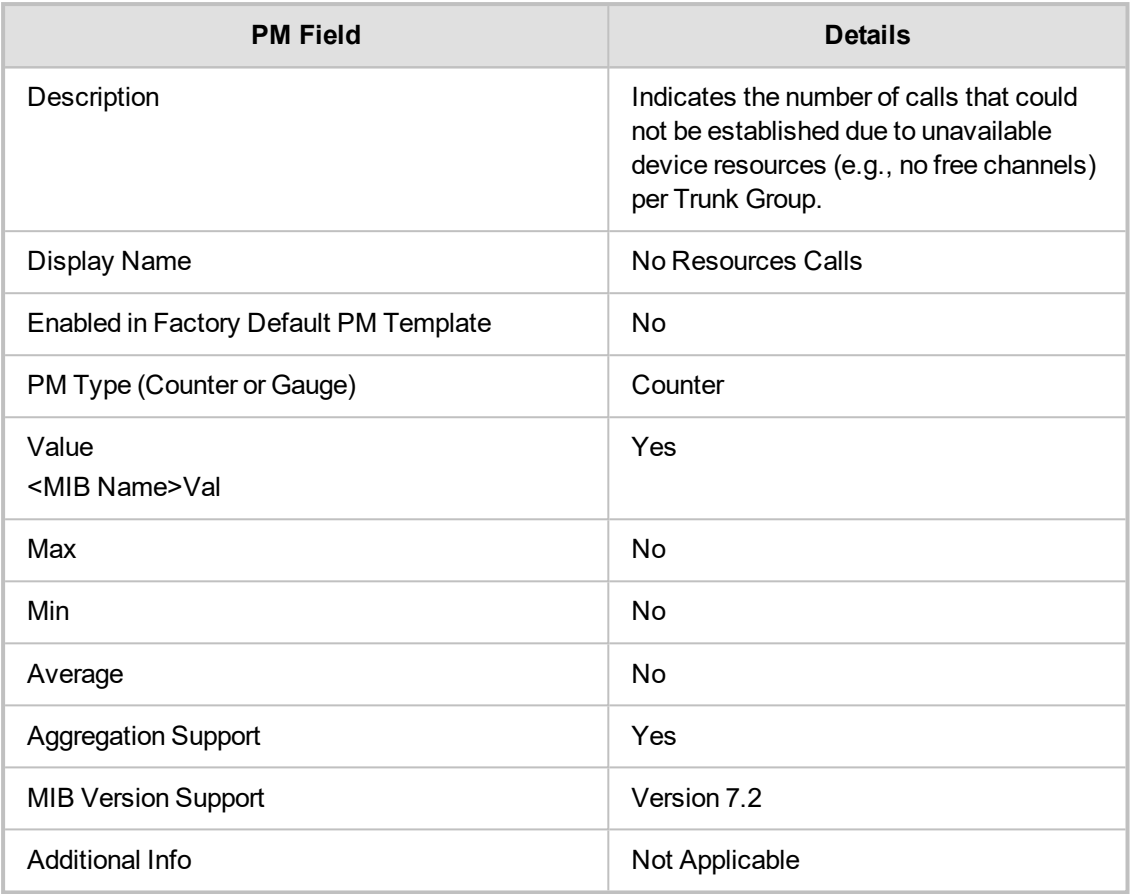

# **Trunk Group Trunk Stats**

This section describes Trunk Group Stats performance monitoring parameters.

# **acPMSIPTrunkGroupUtilization**

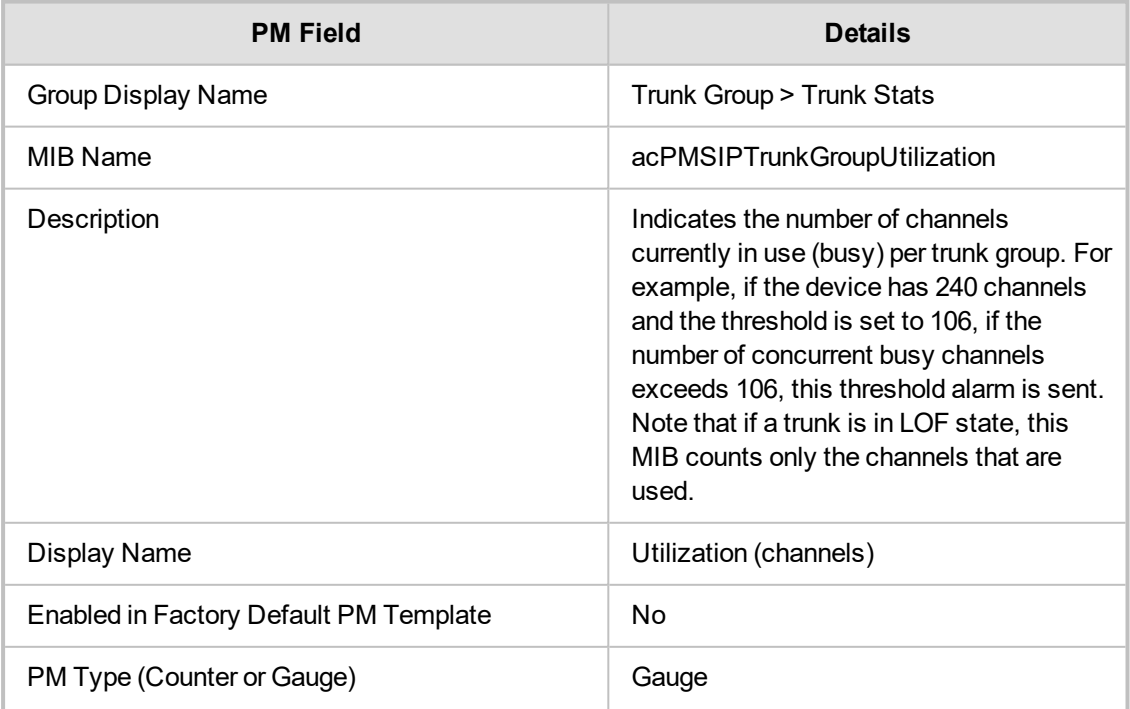

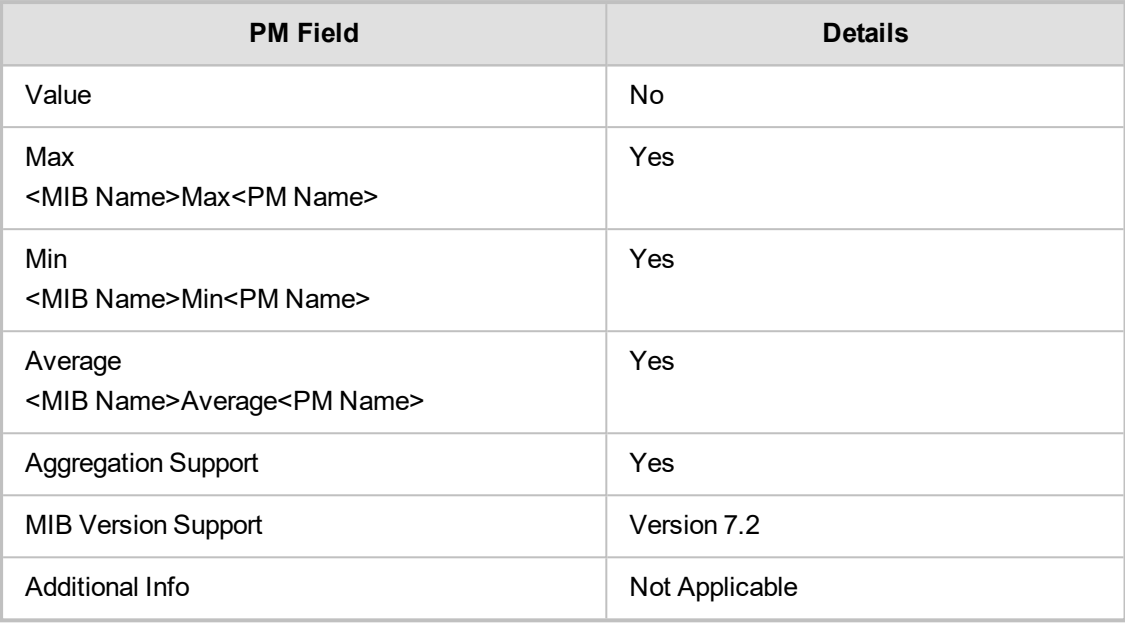

# **acPMSIPTrunkGroupPercentageUtilization**

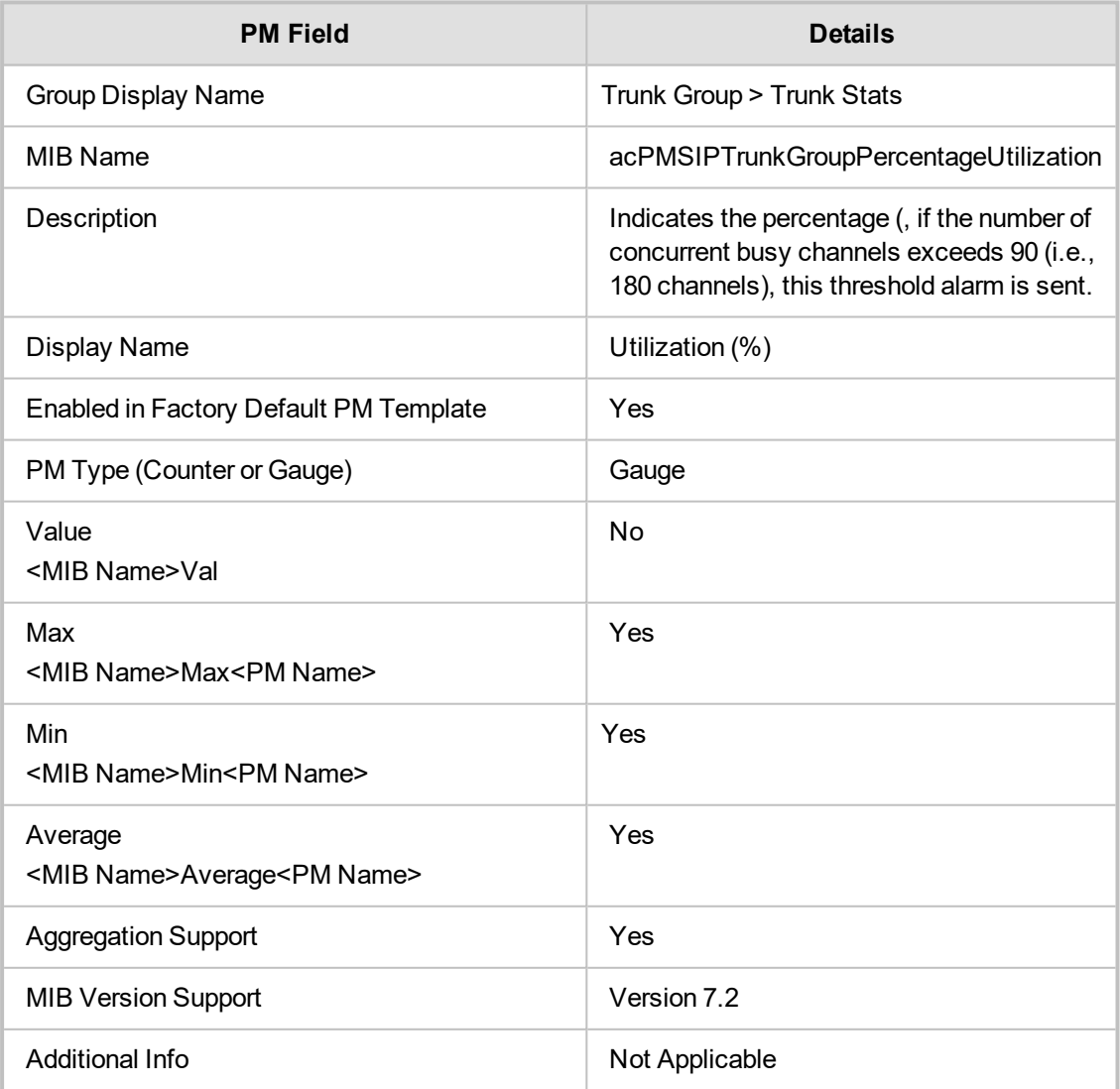

### **acPMSIPTrunkGroupAllTrunksBusy**

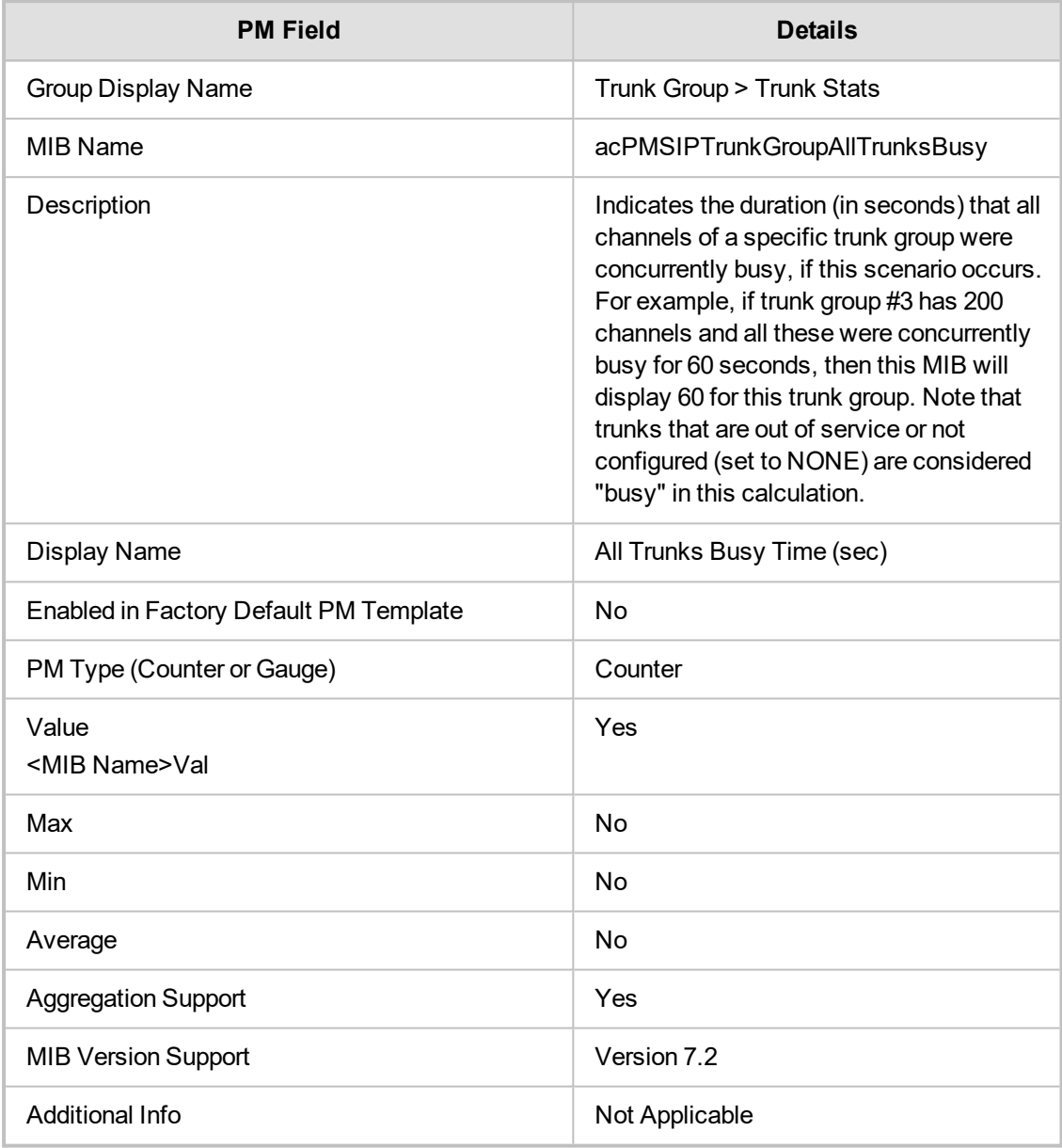

# **acPMSIPTrunkGroupAllTrunksBusyPercentage**

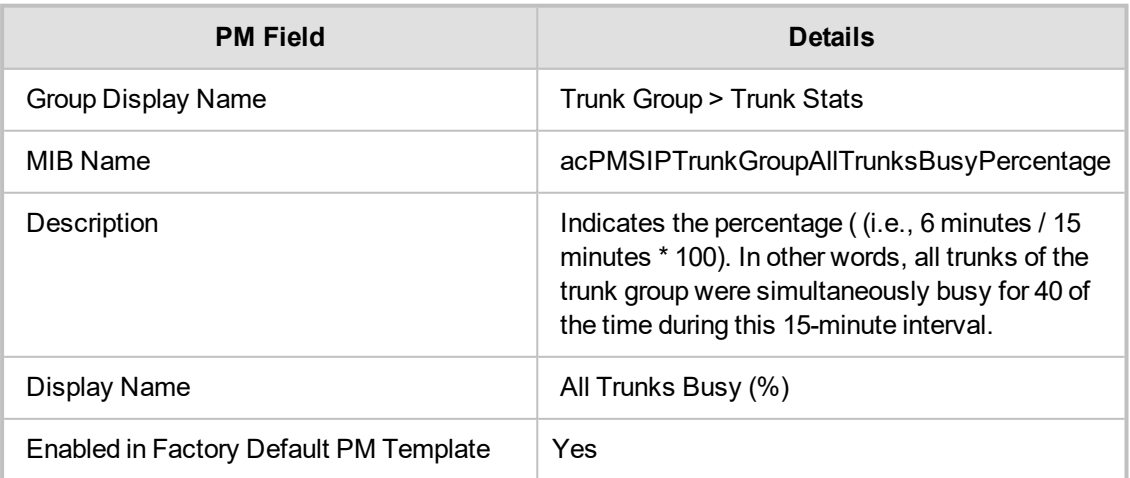

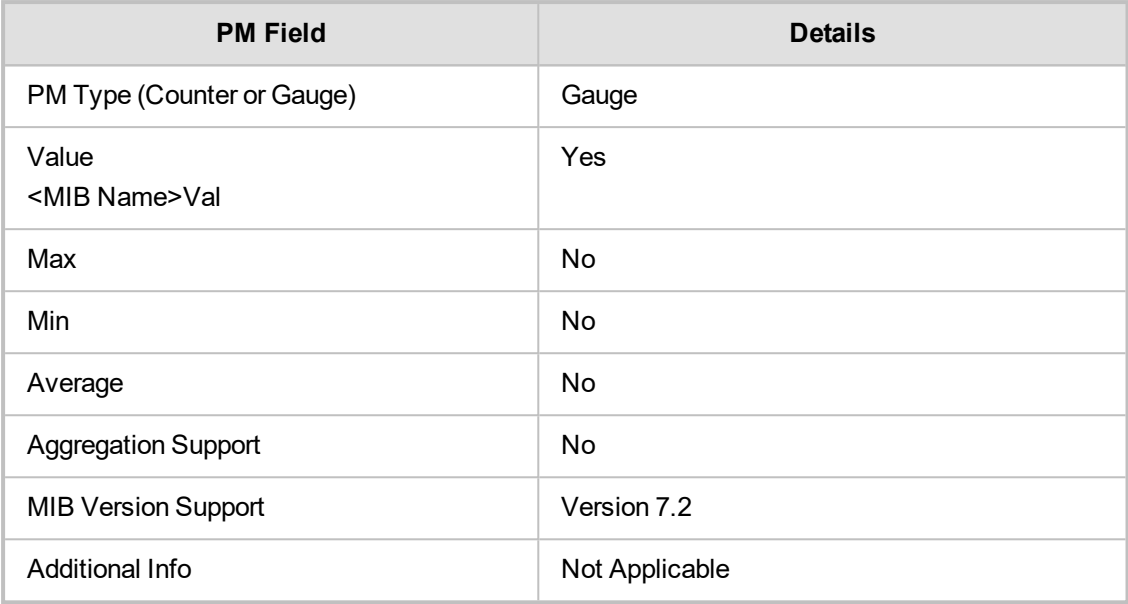

# **8 SRD**

Delete this text and replace it with your own content.

#### **SRD Call Stats**

This section describes SRD Call Stats Performance Monitoring parameters.

#### **acPMSBCSrdAsr**

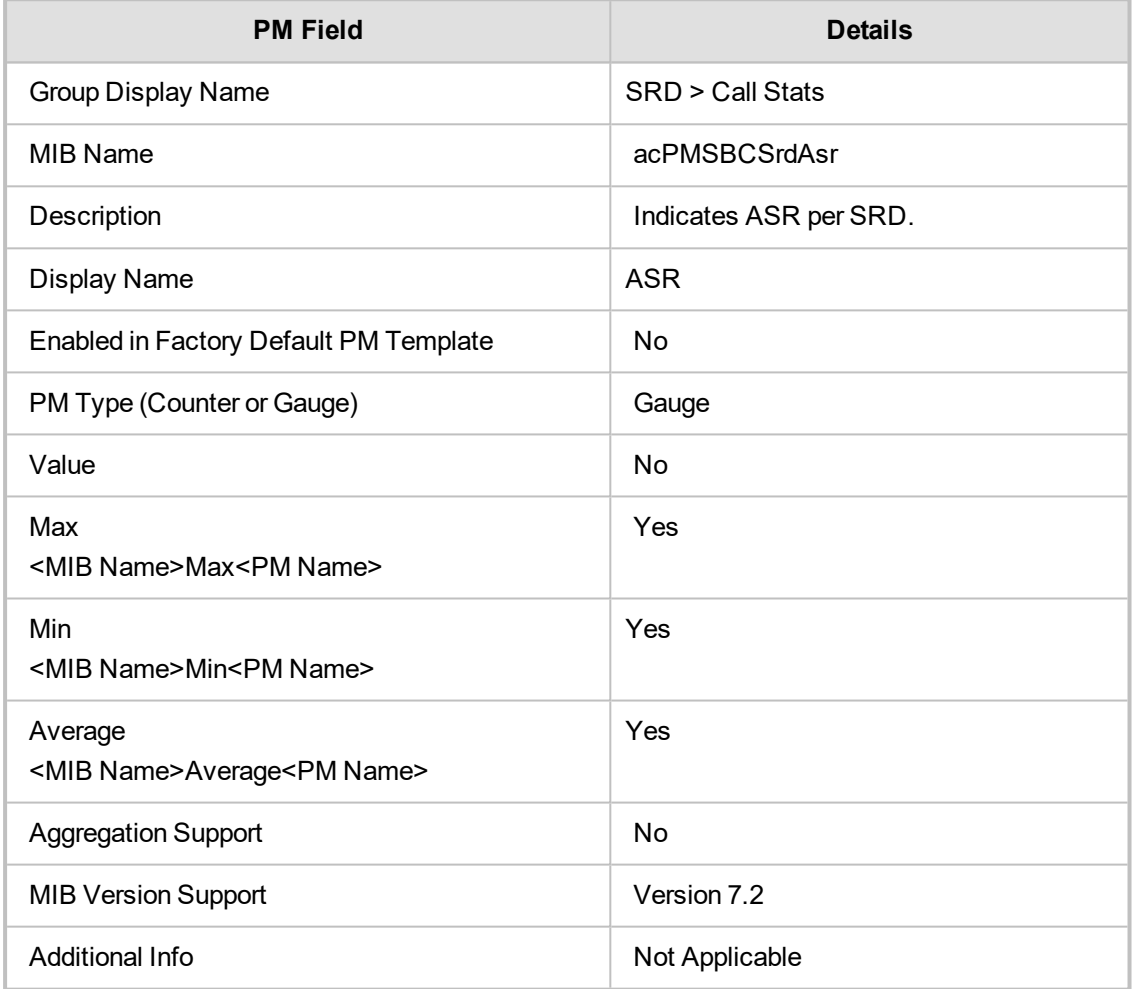

#### **acPMSBCSrdNer**

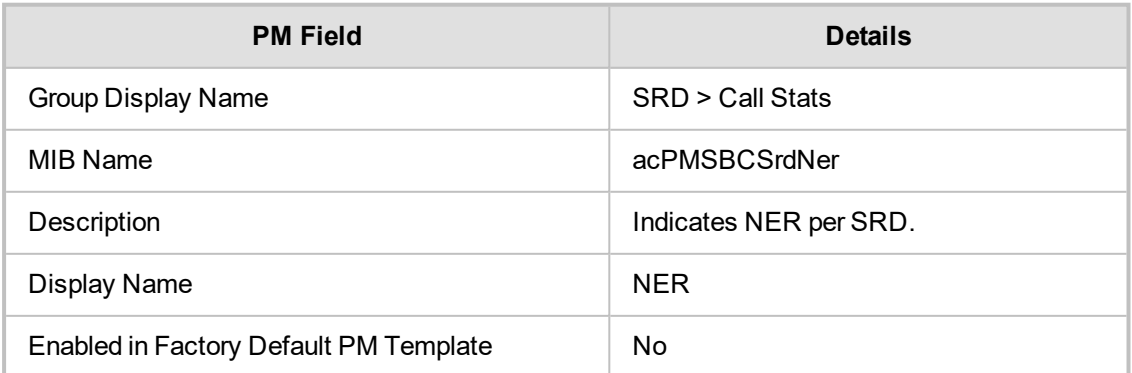

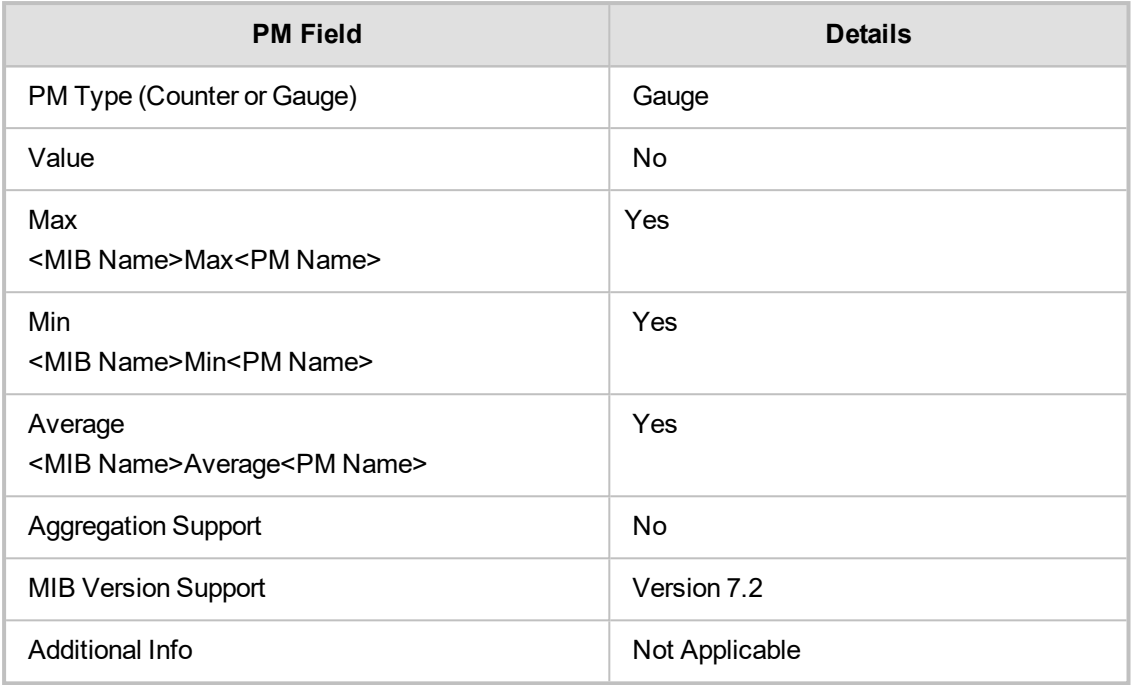

#### **acPMSBCSrdAcd**

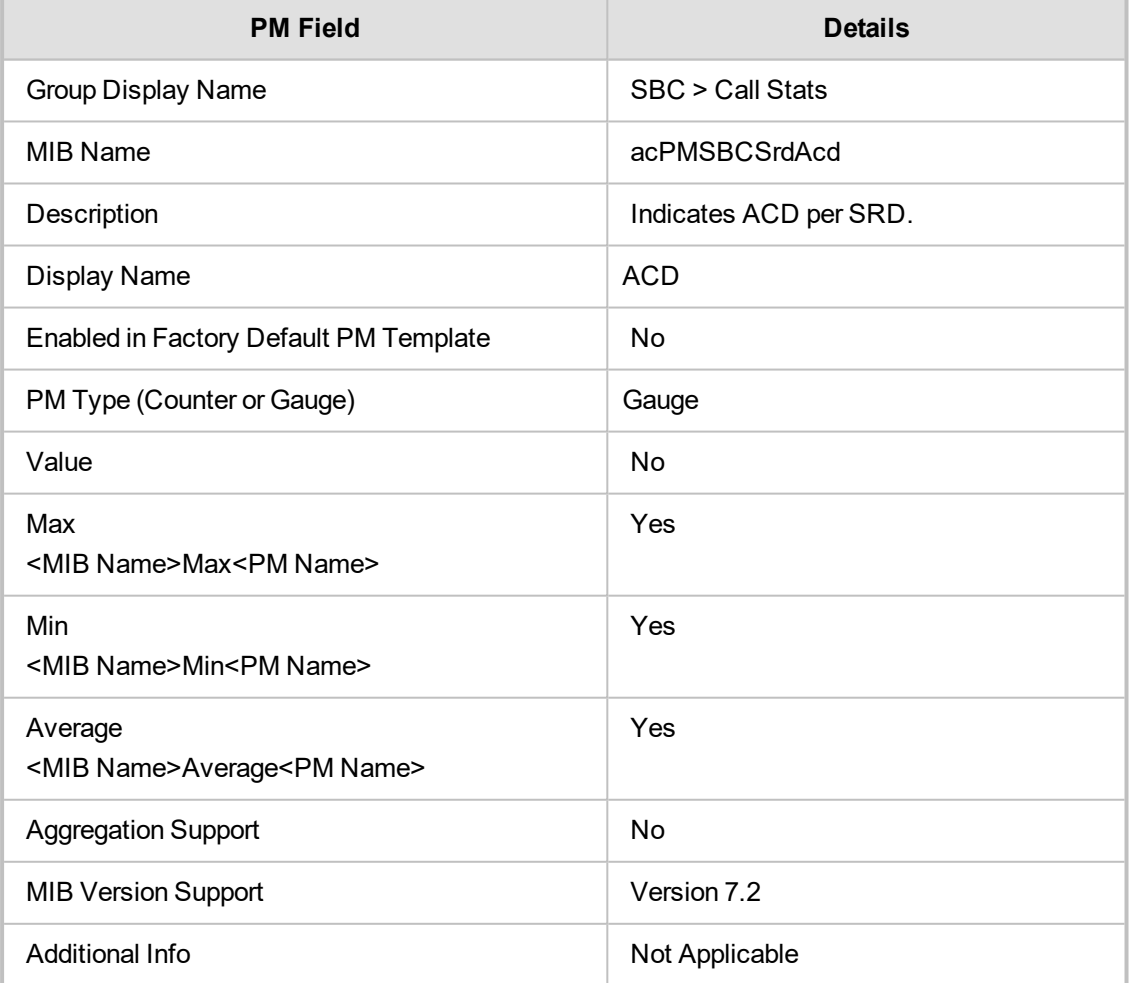

#### **acPMSIPSRDInviteDialogs**

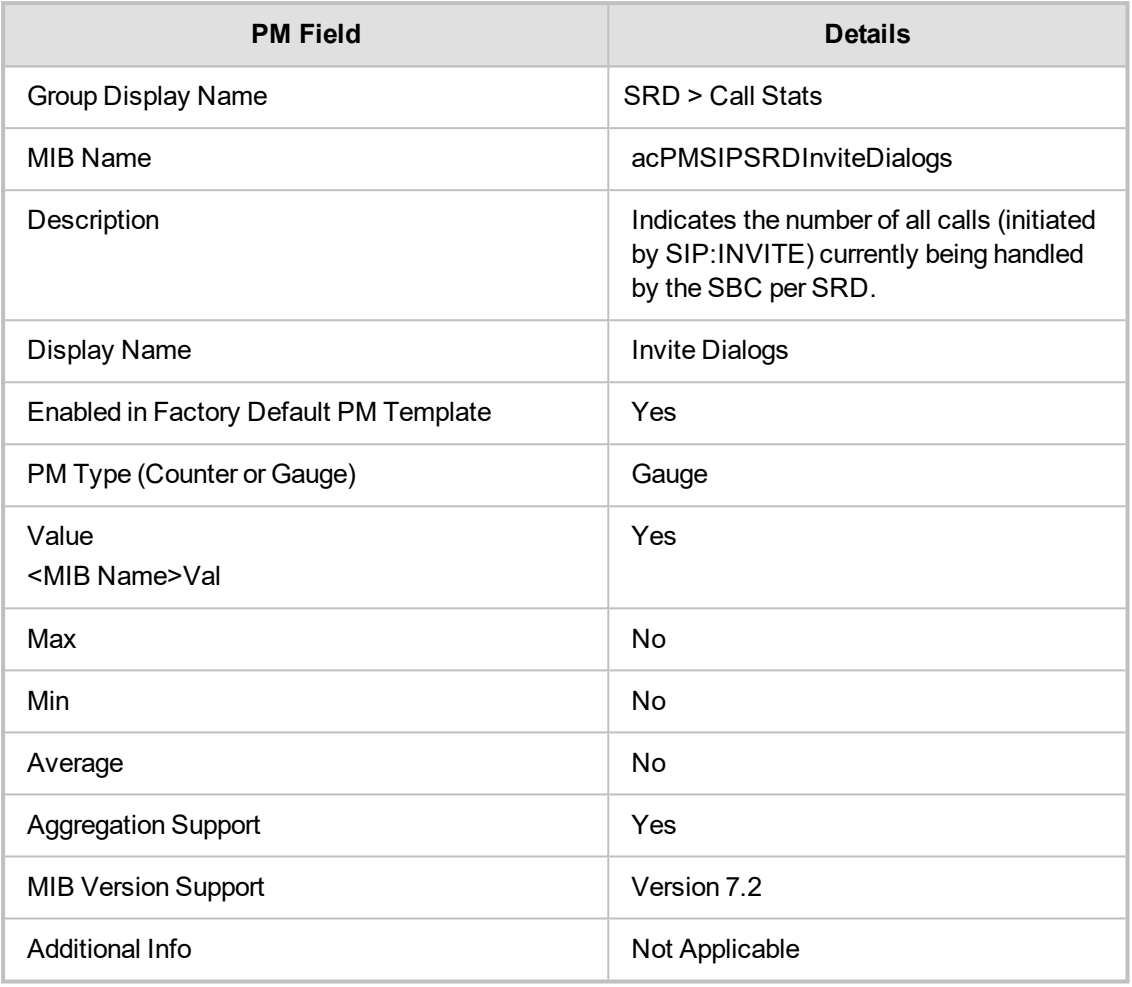

# **acPMSBCSrdInCaps**

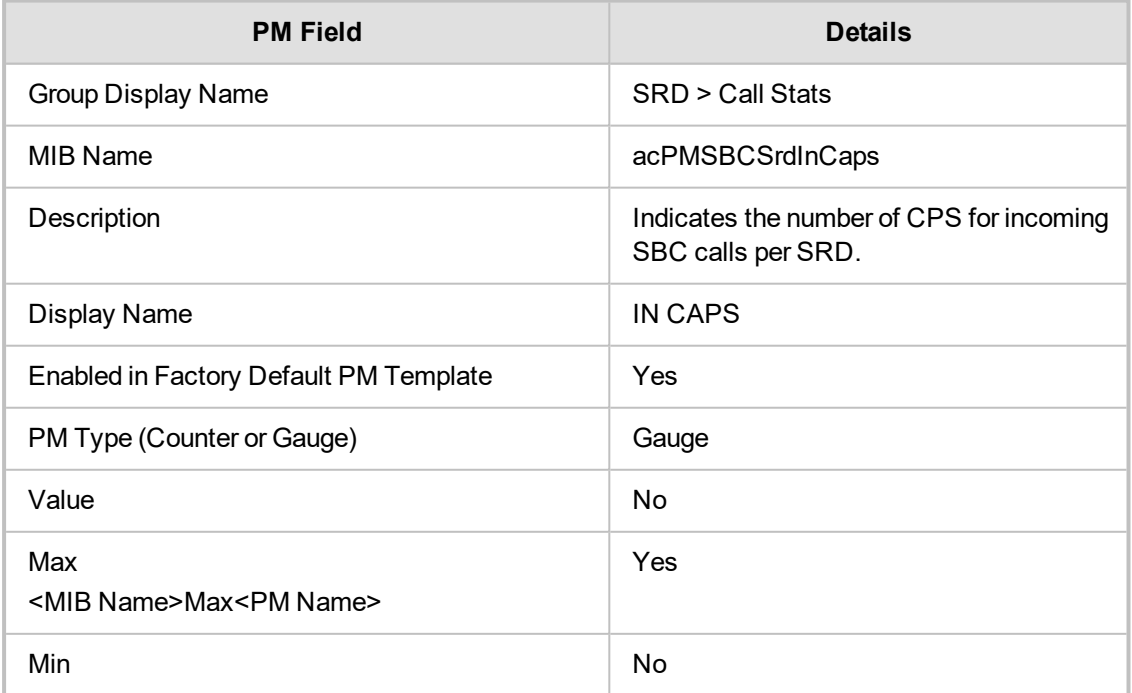

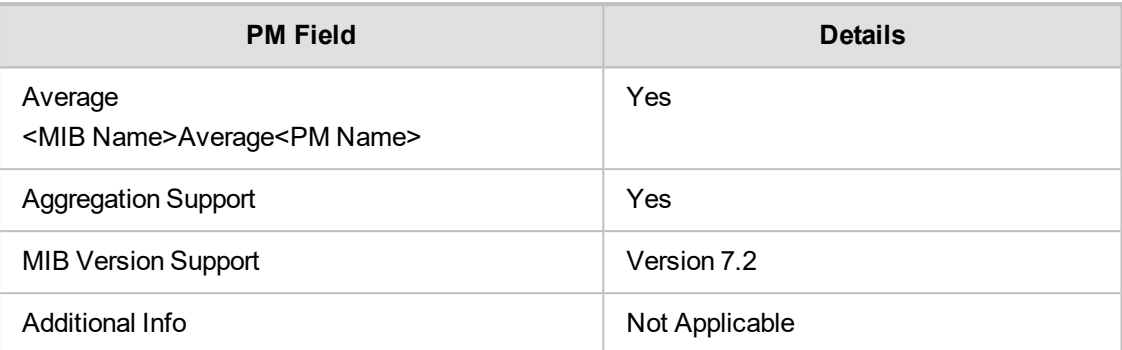

### **acPMSBCOutCaps**

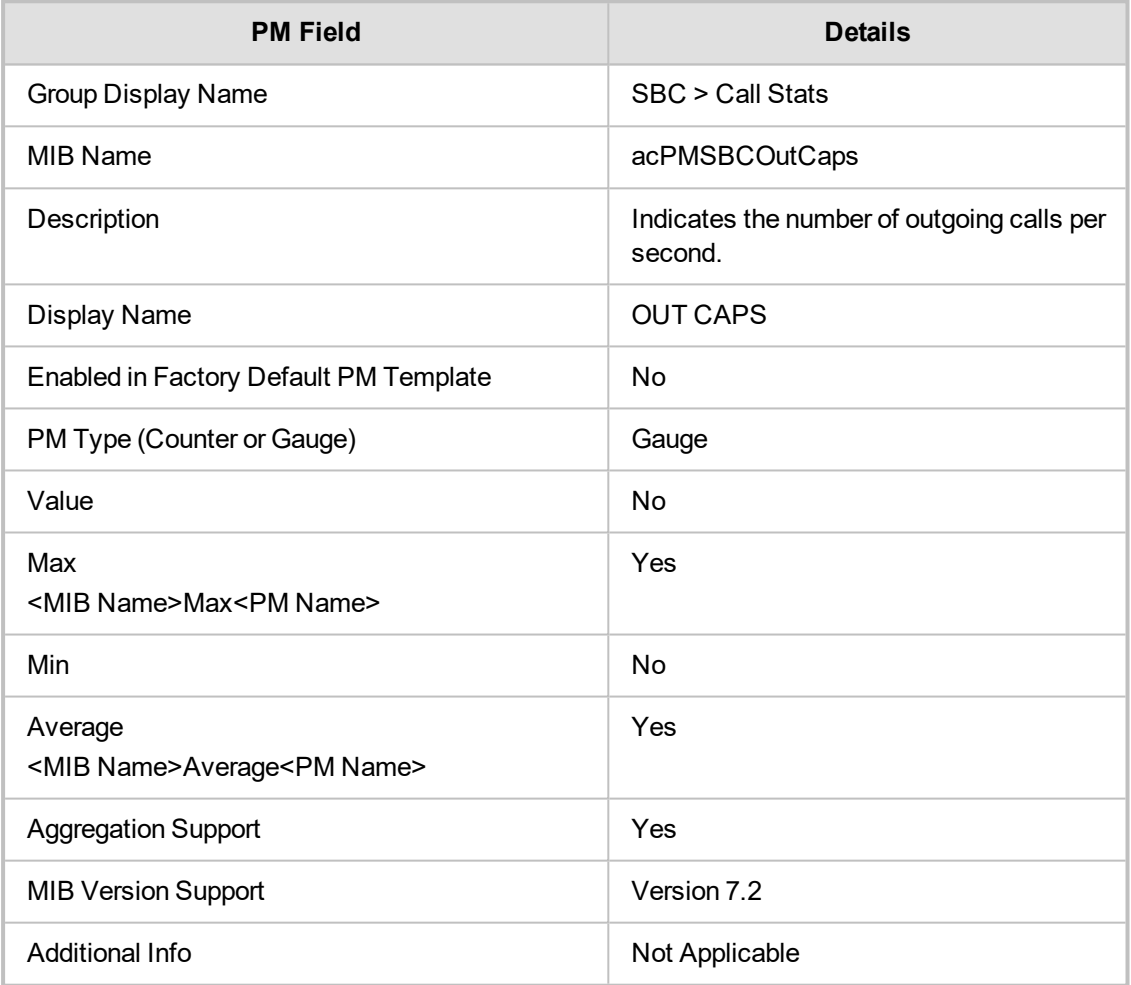

### **acPMSBCSRDInAttemptedCalls**

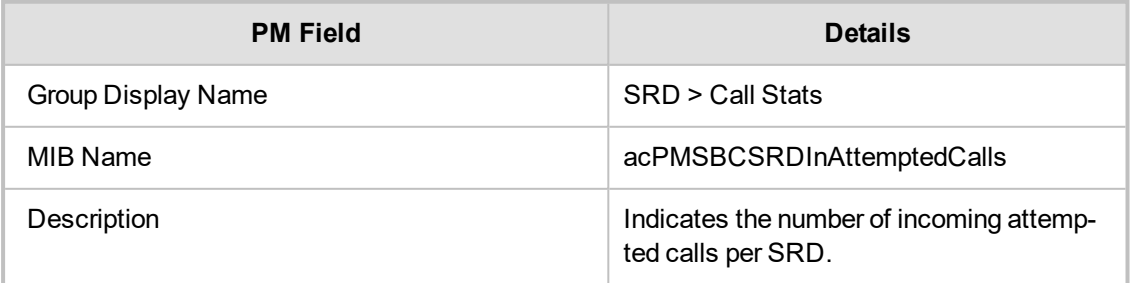

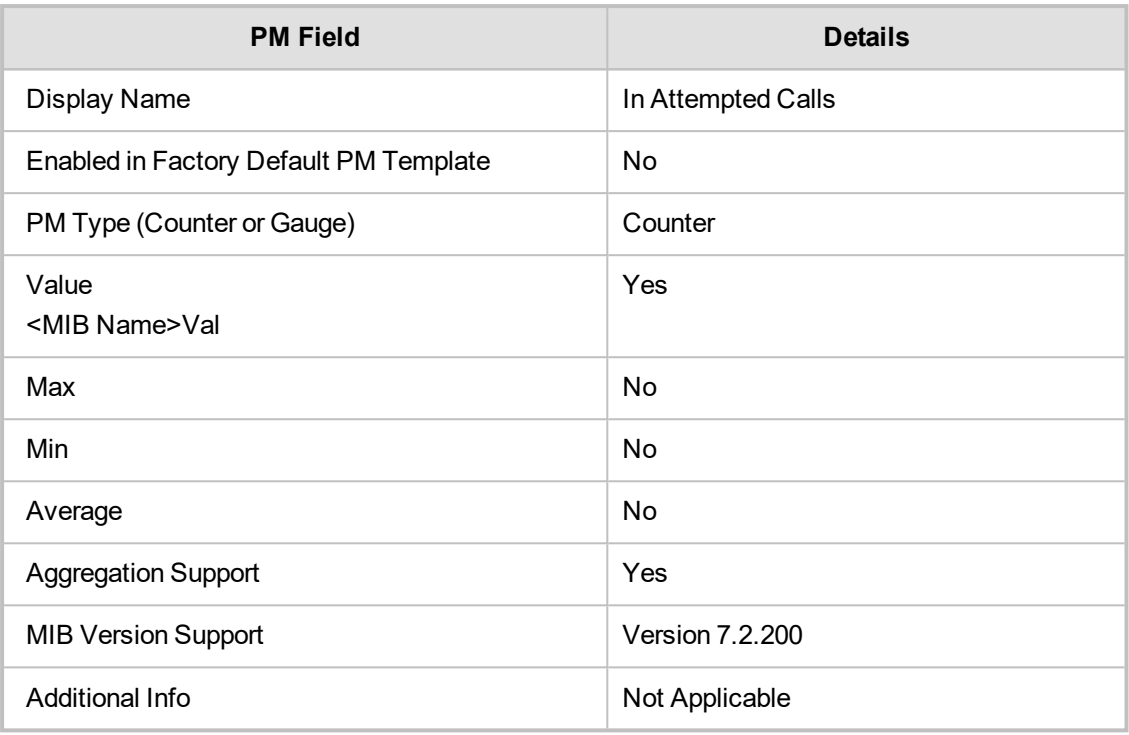

# **acPMSBCSRDOutAttemptedCalls**

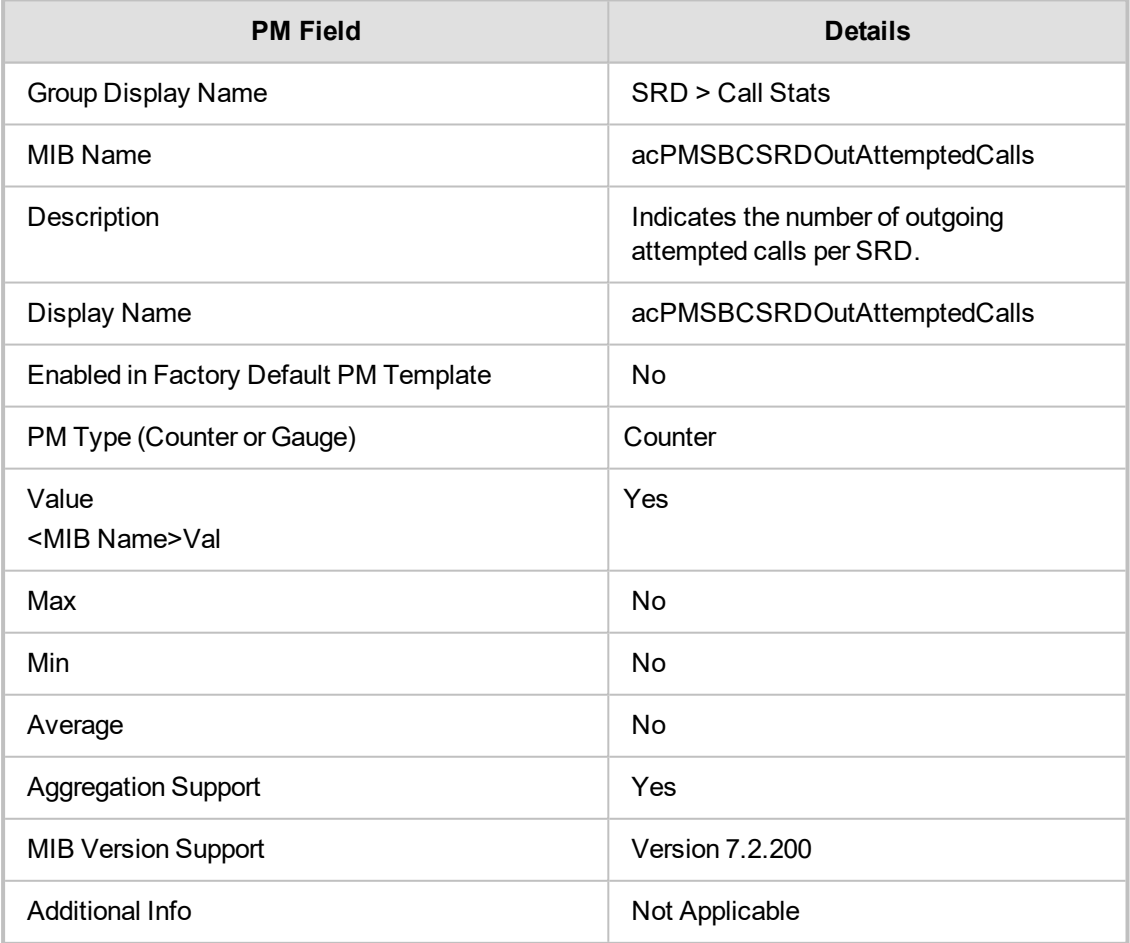

#### **acPMSBCInEstablishedCalls**

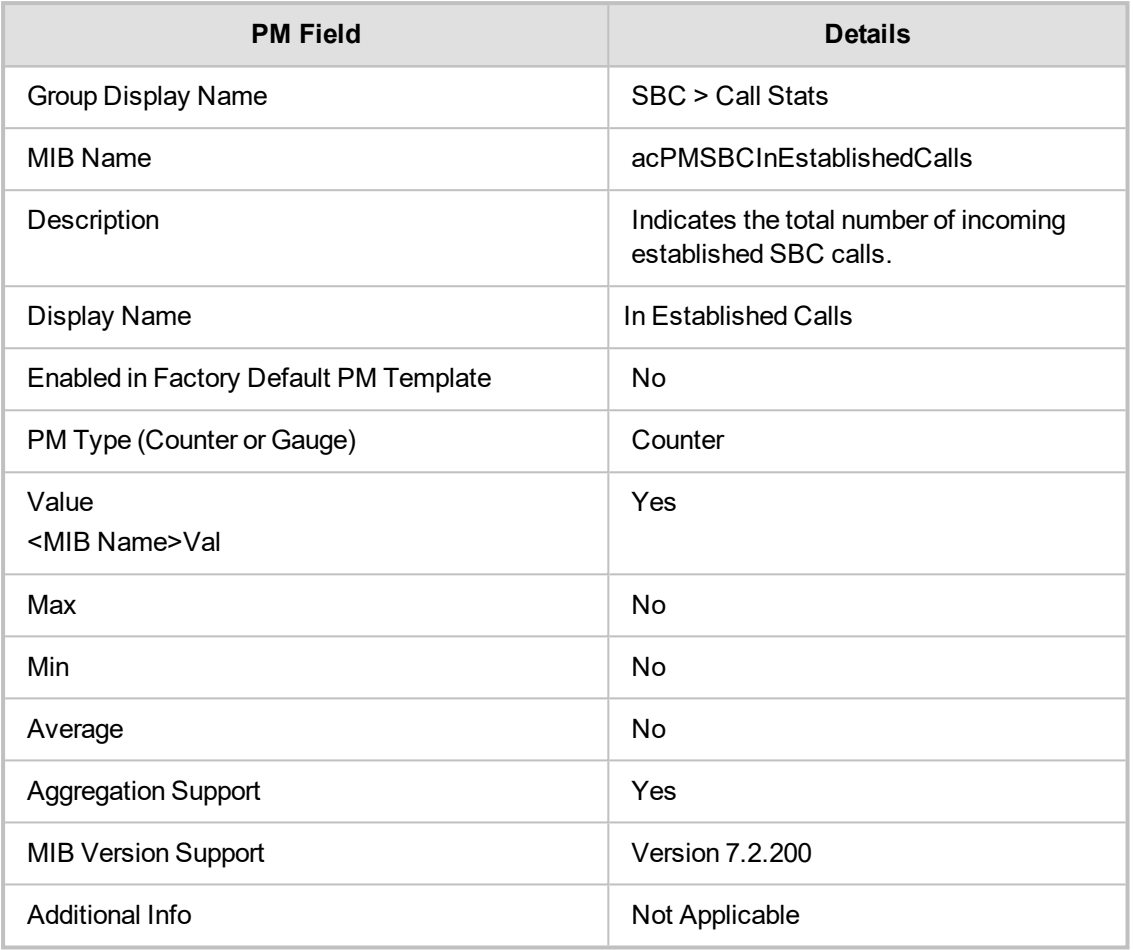

#### **acPMSBCSRDOutEstablishedCallsTable**

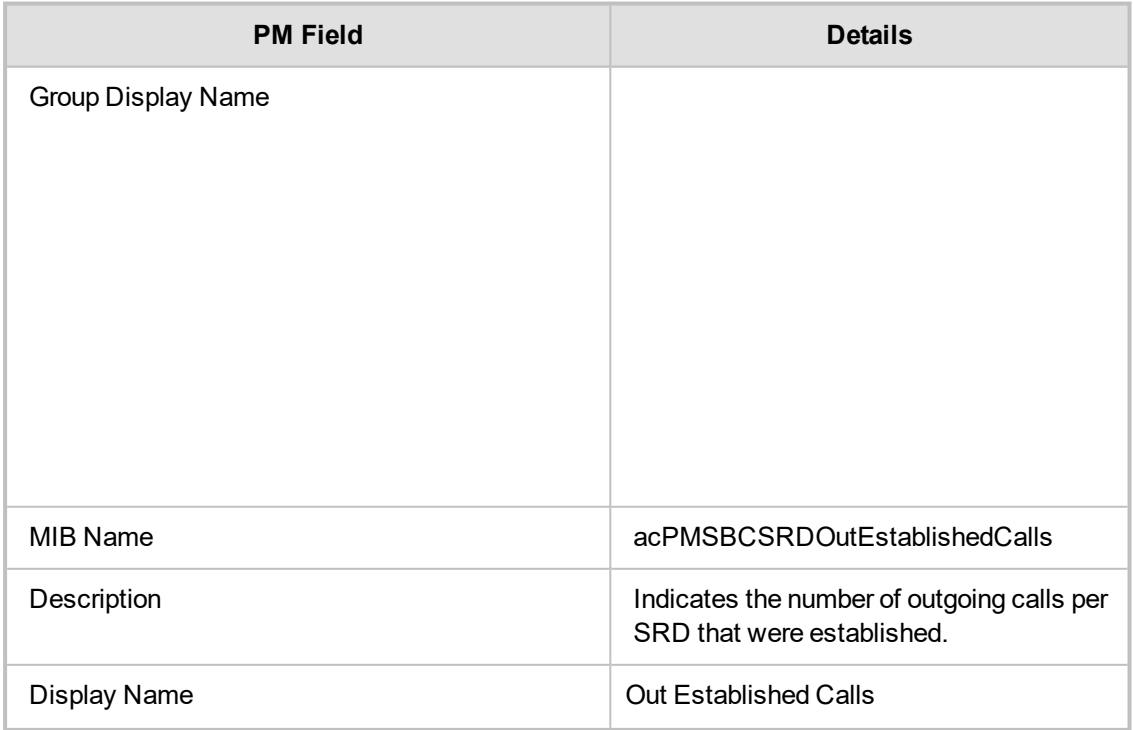

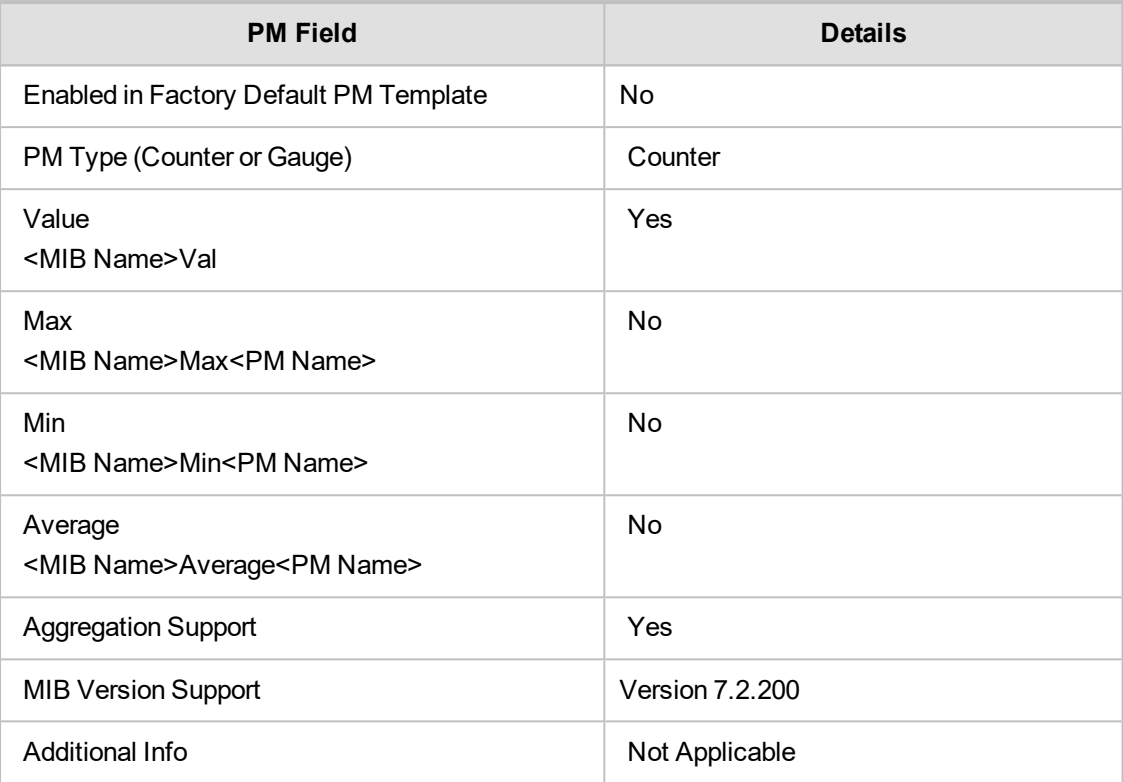

### **acPMSBCSRDMediaBrokenConnectionCalls**

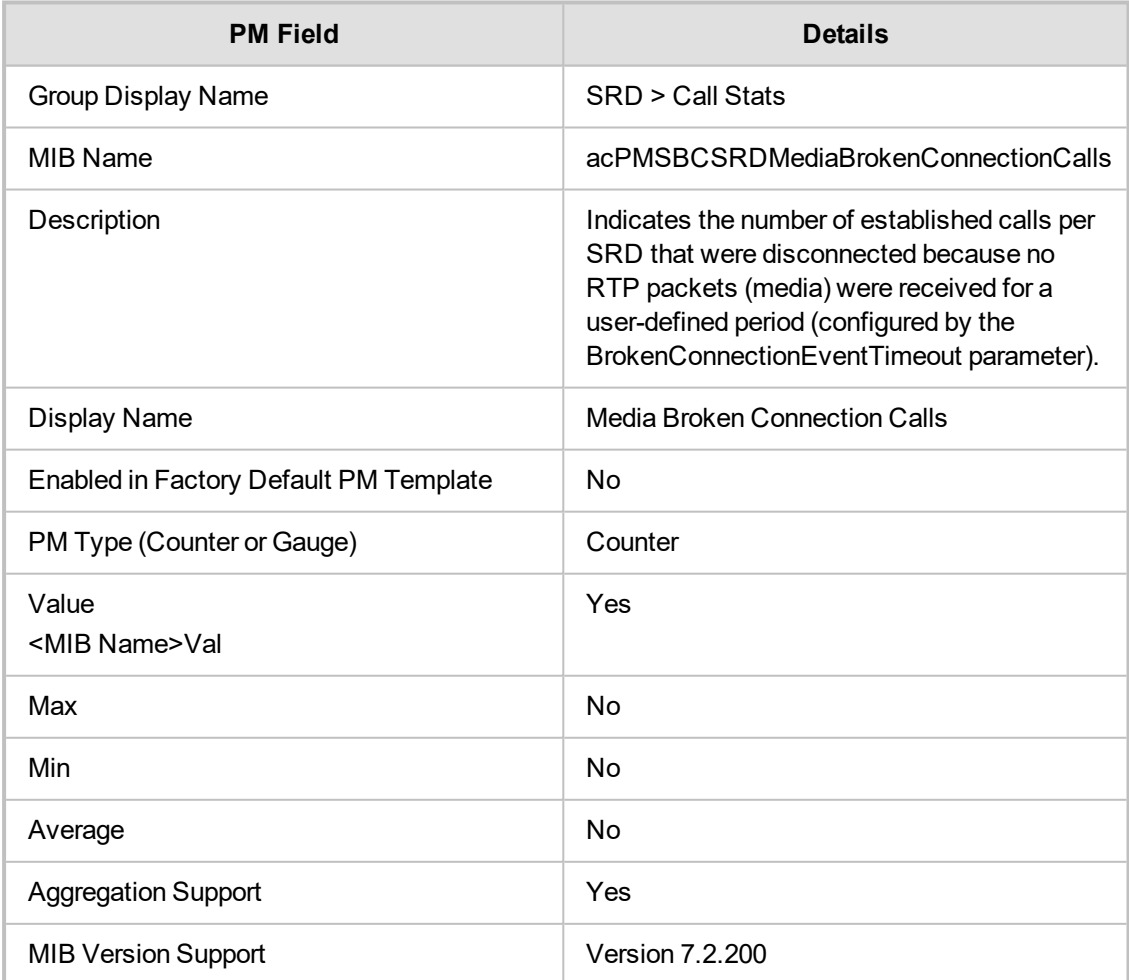
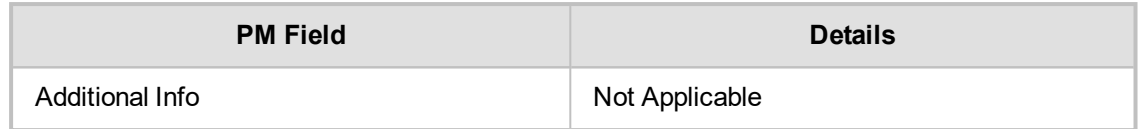

#### **acPMSBCSRDInShortCalls**

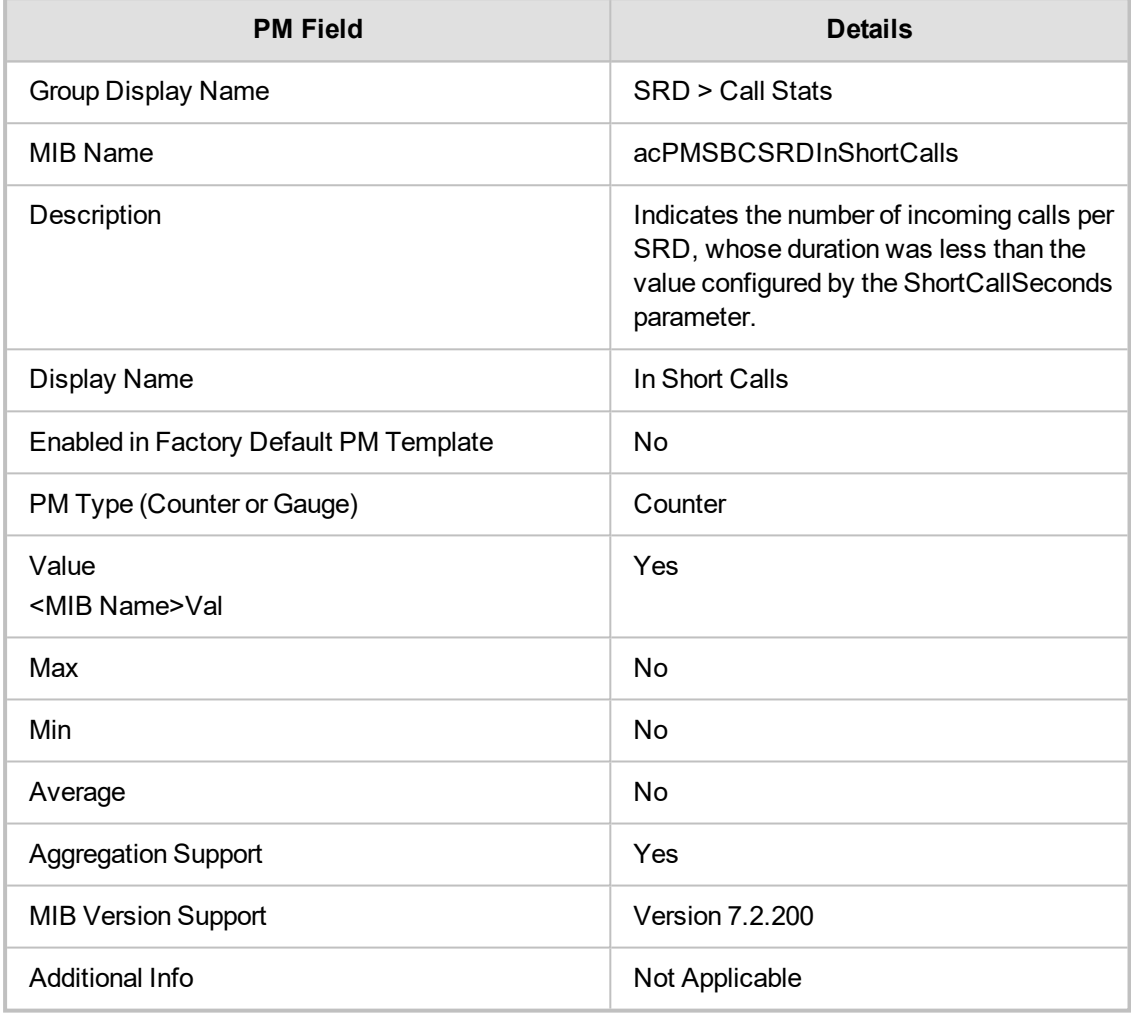

### **acPMSBCSRDOutShortCalls**

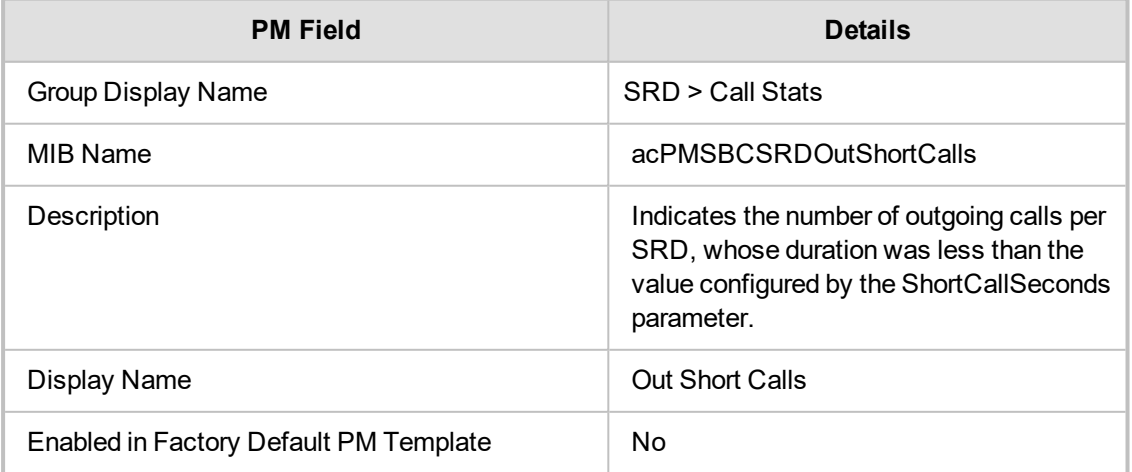

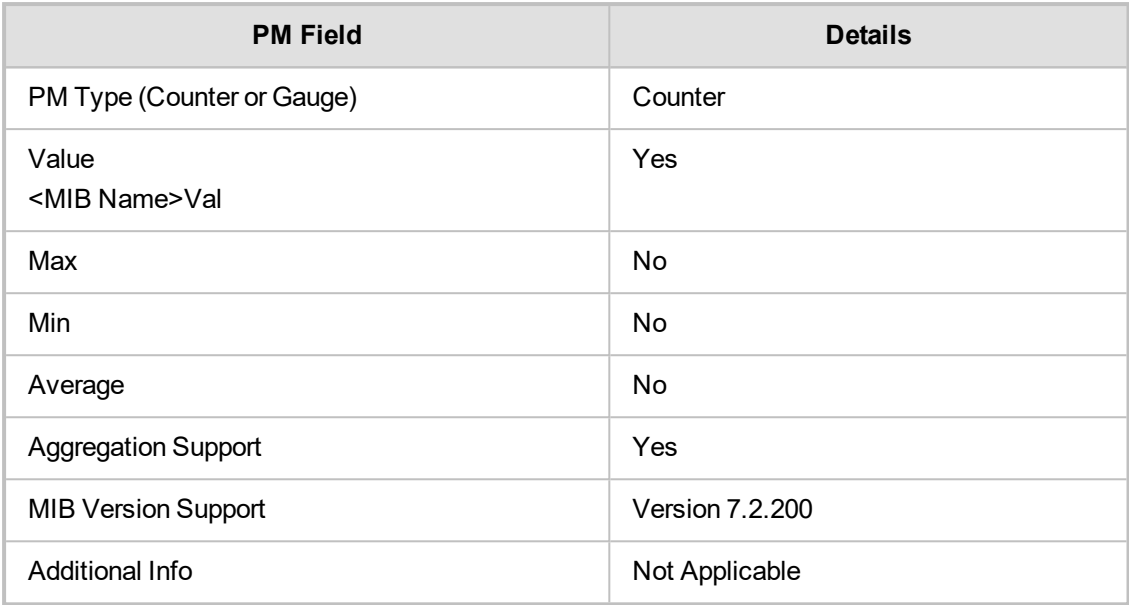

## **SRD Other Stats**

This section describes SRD Other Stats Performance Monitoring parameters.

#### **acPMSIPSRDDialogsTable**

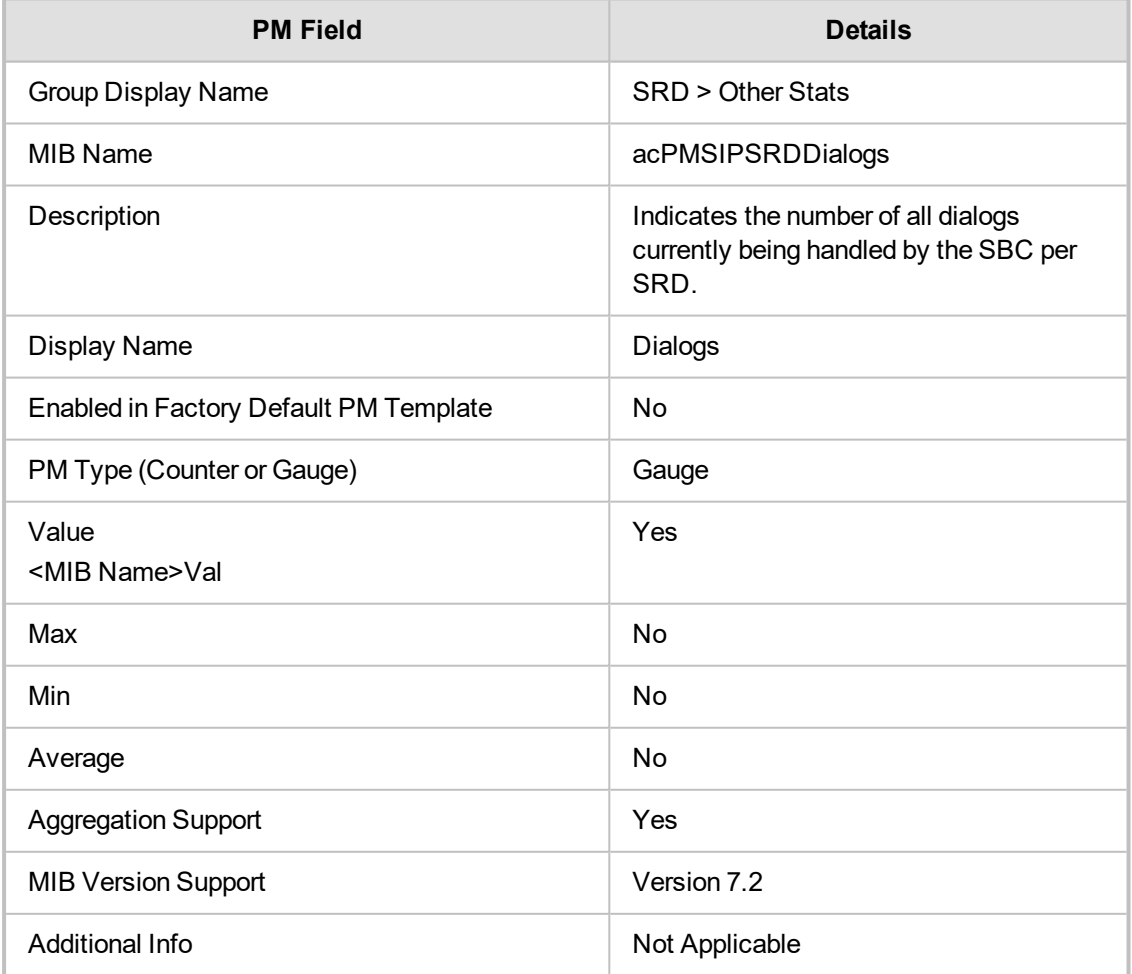

## **acPMSBCSRDInAttemptedRegistrations**

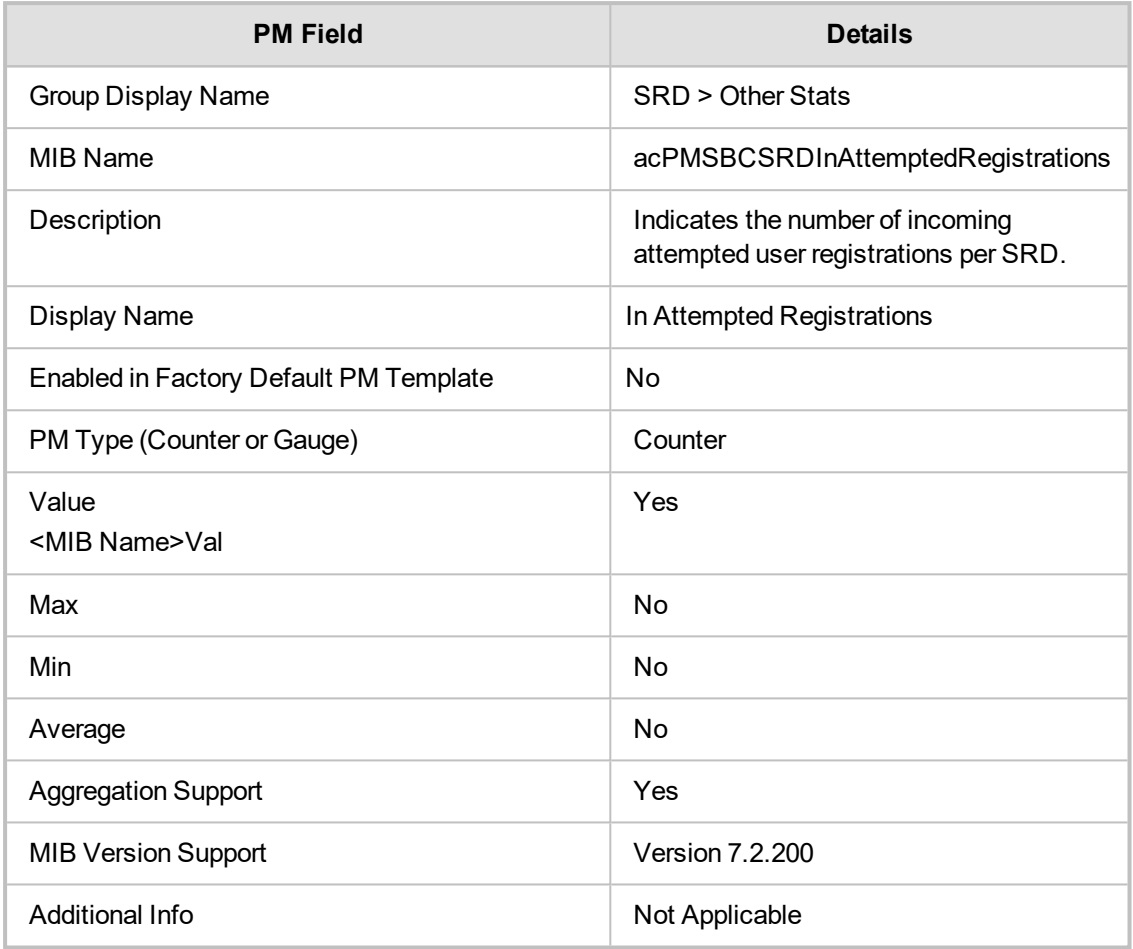

## **acPMSBCSRDOutAttemptedRegistrations**

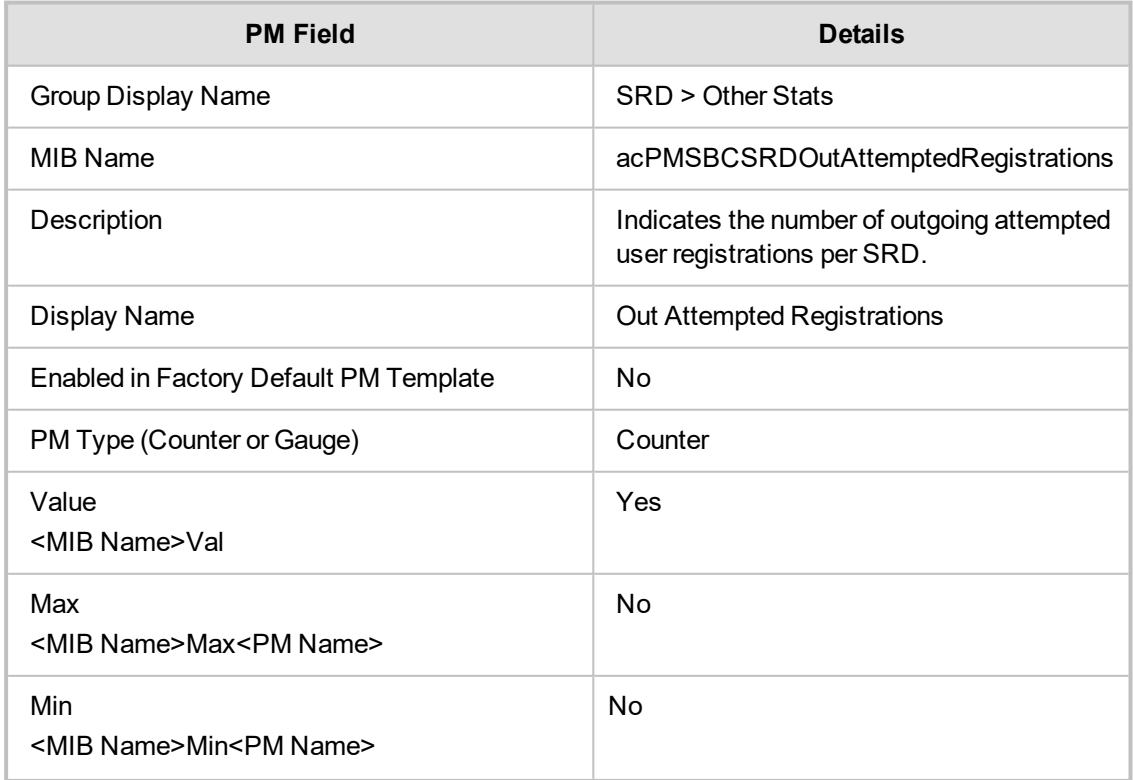

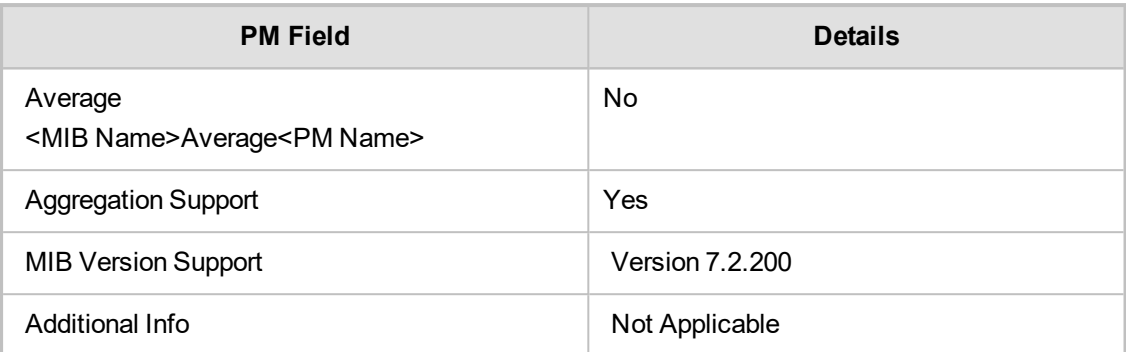

# **acPMSBCSRDInSuccessfulRegistrationsTable**

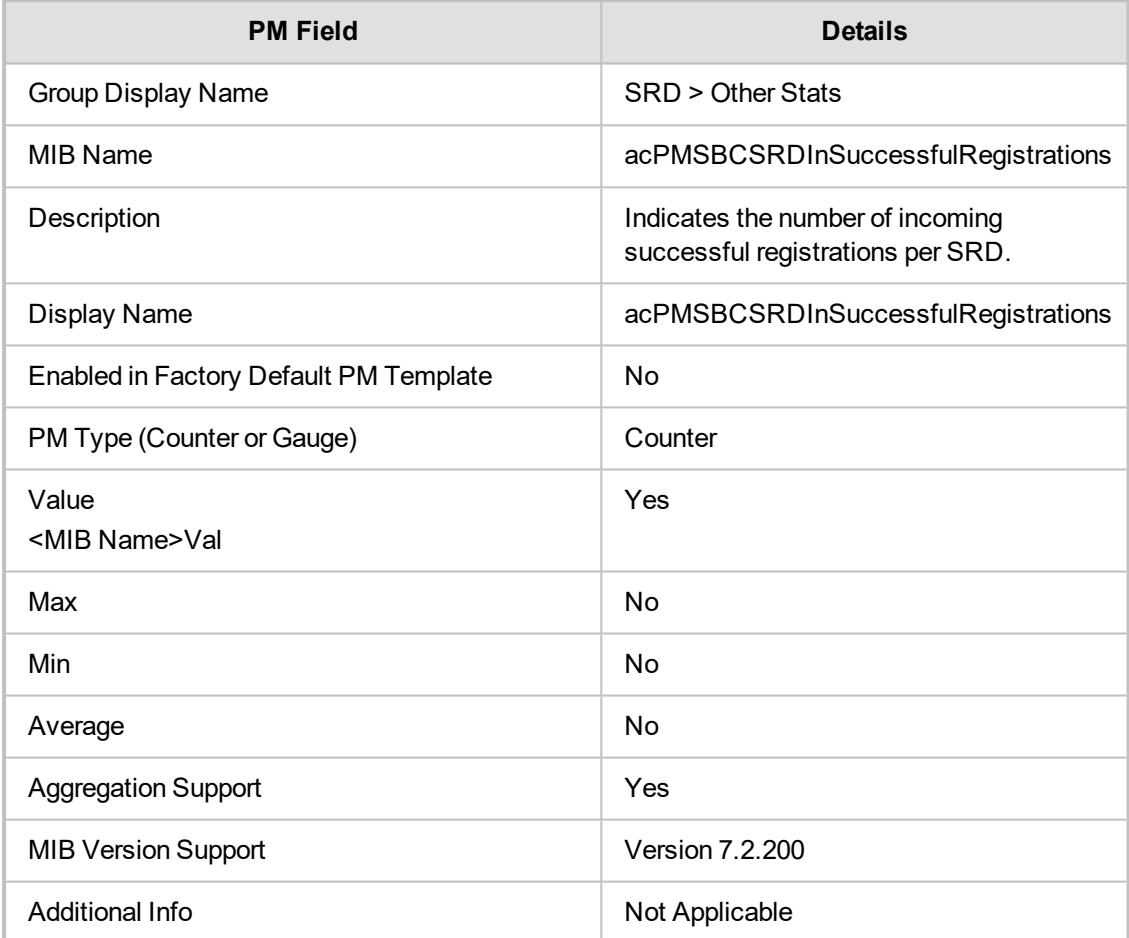

# **acPMSBCSRDOutSuccessfulRegistrationsTable**

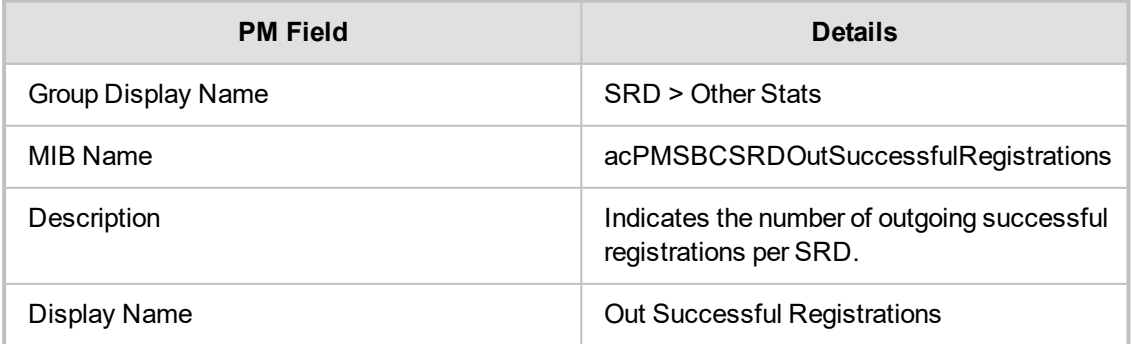

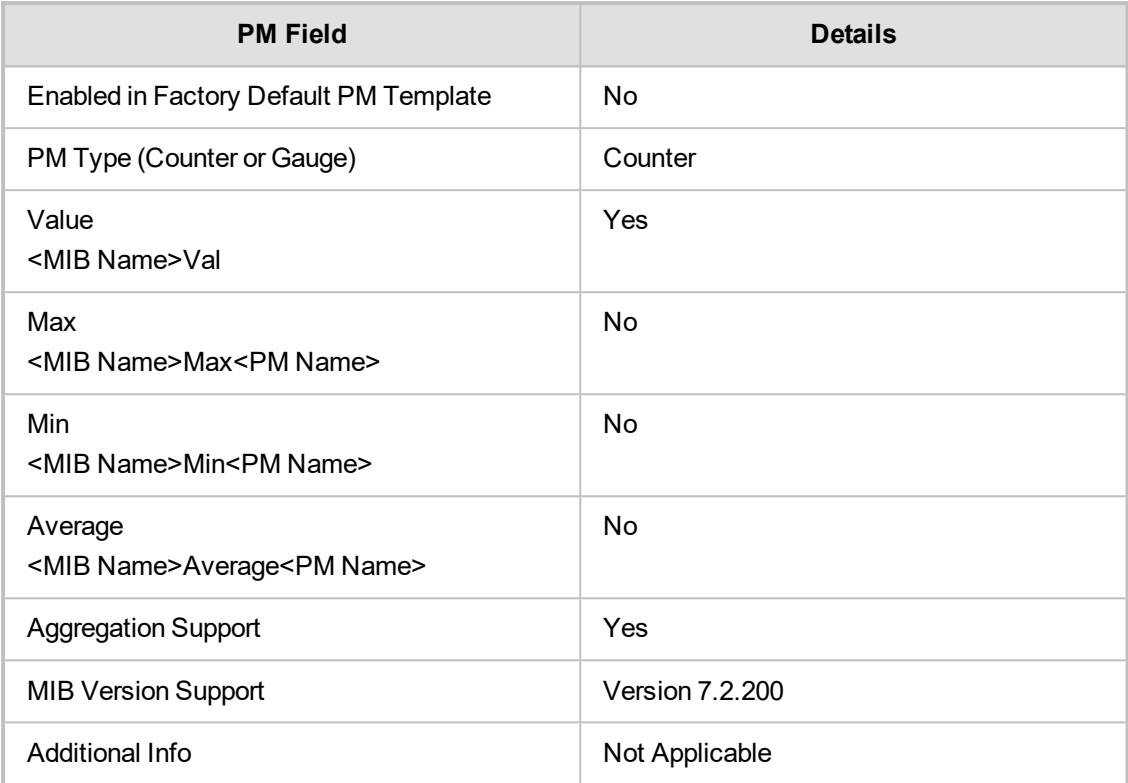

# **SRD Failure Stats**

This section describes SRD Failure Stats Performance Monitoring parameters.

#### **acPMSBCSRDInUserDefinedFailures**

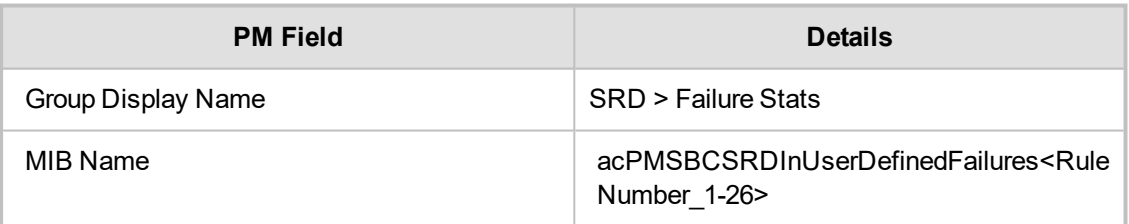

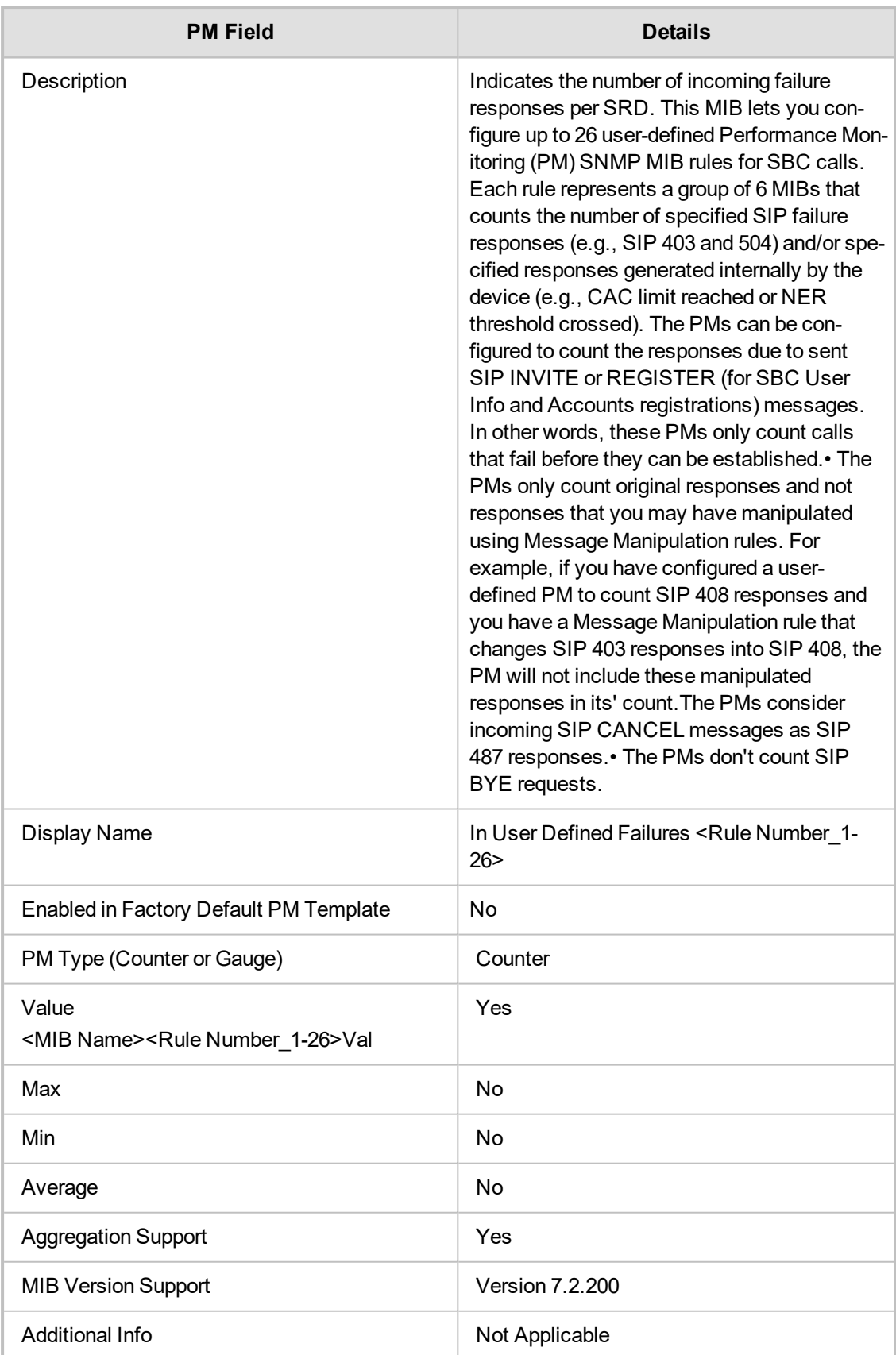

#### **acPMSBCSRDOutUserDefinedFailures**

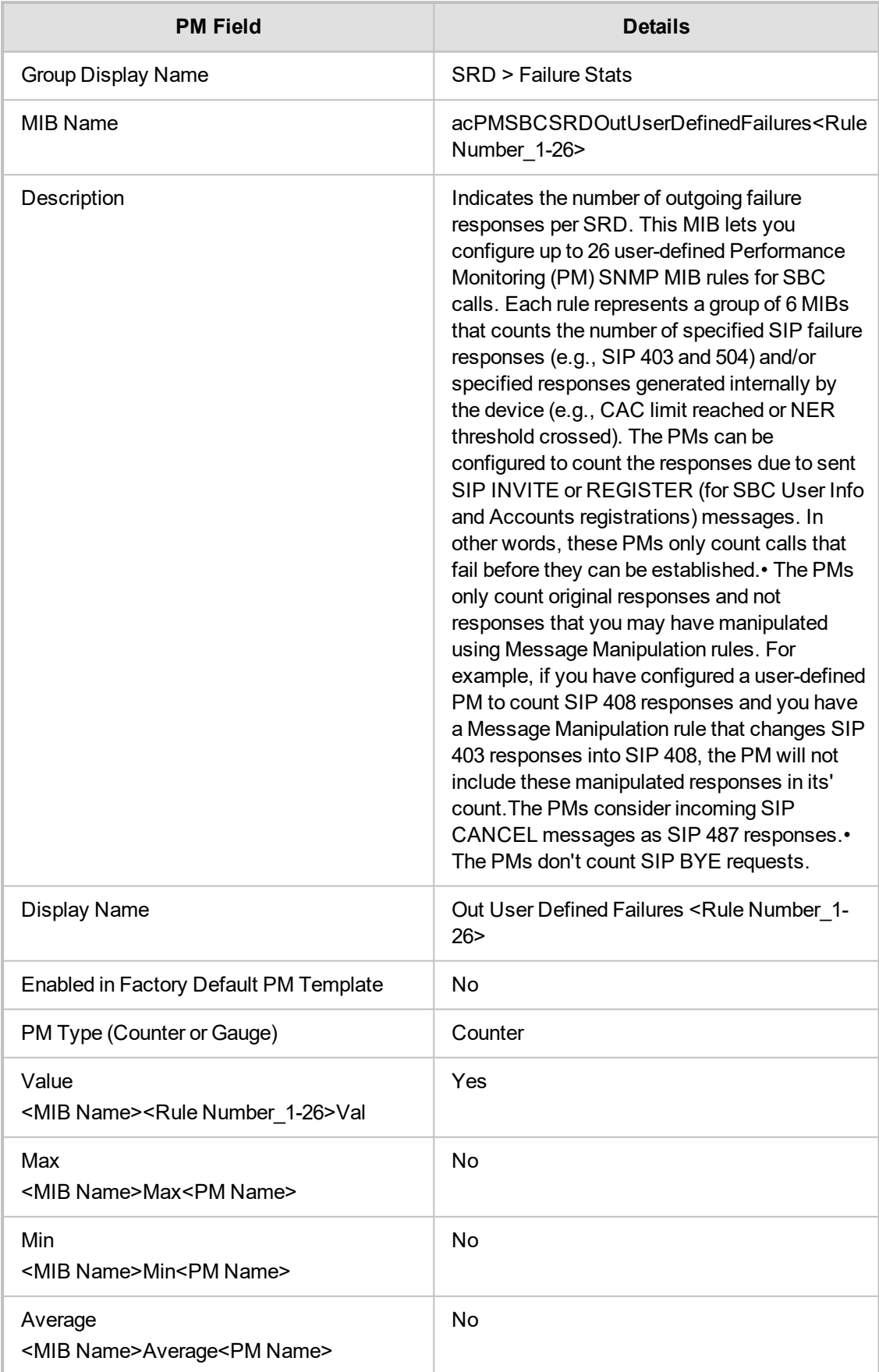

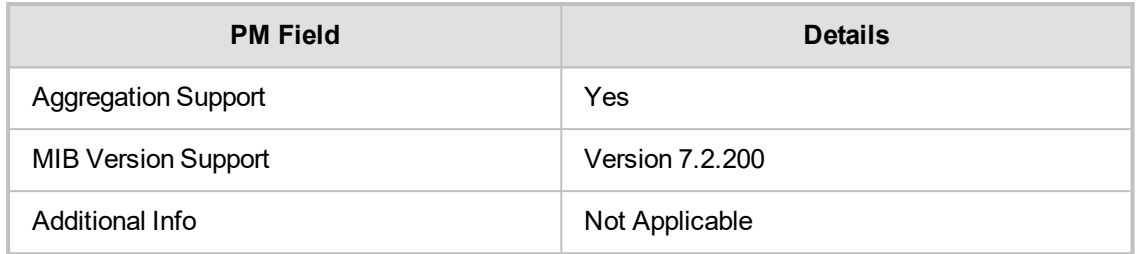

**This page is intentionally left blank.**

#### **International Headquarters**

1 Hayarden Street, Airport City Lod 7019900, Israel Tel: +972-3-976-4000 Fax: +972-3-976-4040

#### **AudioCodes Inc.**

200 Cottontail Lane Suite A101E Somerset NJ 08873 Tel: +1-732-469-0880 Fax: +1-732-469-2298

**Contact us:** [https://www.audiocodes.com/corporate/offices-worldwide](http://https//www.audiocodes.com/corporate/offices-worldwide) **Website:** [https://www.audiocodes.com/](http://https//www.audiocodes.com/)

©2019 AudioCodes Ltd. All rights reserved. AudioCodes, AC, HD VoIP, HD VoIP Sounds Better, IPmedia, Mediant, MediaPack, What's Inside Matters, OSN, SmartTAP, User Management Pack, VMAS, VoIPerfect, VoIPerfectHD, Your Gateway To VoIP, 3GX, VocaNom, AudioCodes One Voice and CloudBond are trademarks or registered trademarks of AudioCodes Limited. All other products or trademarks are property of their respective owners. Product specifications are subject to change without notice.

Document #: LTRT-94908

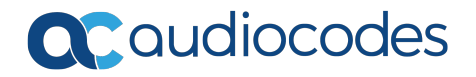